# **KENWOOD**

## **DNX7280BT DNX5280BT DNX4280BT DNX5580BT**

## НАВИГАЦИОННАЯ СИСТЕМА GPS **ИНСТРУКЦИЯ ПО ЭКСПЛУАТАЦИИ**

Kenwood Corporation

Перед прочтением данной инструкции нажмите на кнопку ниже, чтобы проверить наличие новой версии и ознакомиться с измененными страницами.

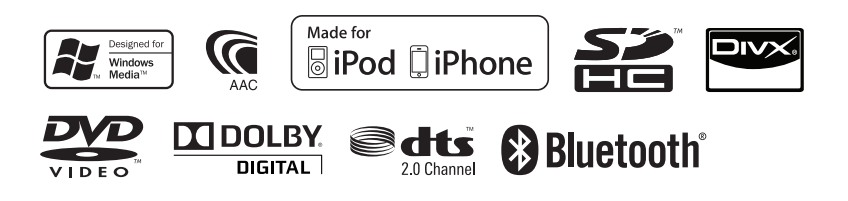

© 2010 Kenwood Corporation All Rights Reserved. 11DNXMid\_IM324\_Ref\_E\_Ru\_00 (E)

<span id="page-1-0"></span>

## **Содержание**

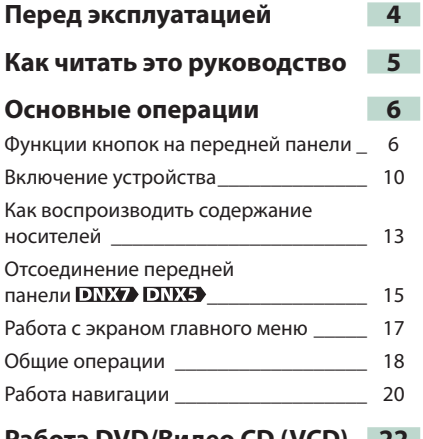

## **Работа DVD/Видео [CD \(VCD\)](#page-22-0) 22**

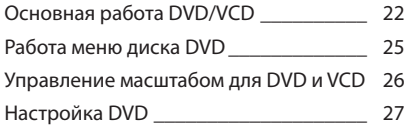

## **[Работа](#page-30-0) с CD/аудио и видеофайлами[/iPod 30](#page-30-0)**

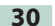

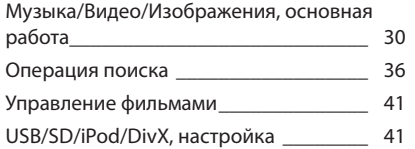

## **[Работа](#page-44-0) радио и ТВ 44**

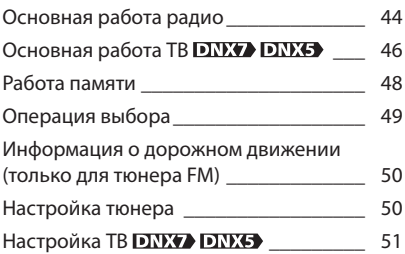

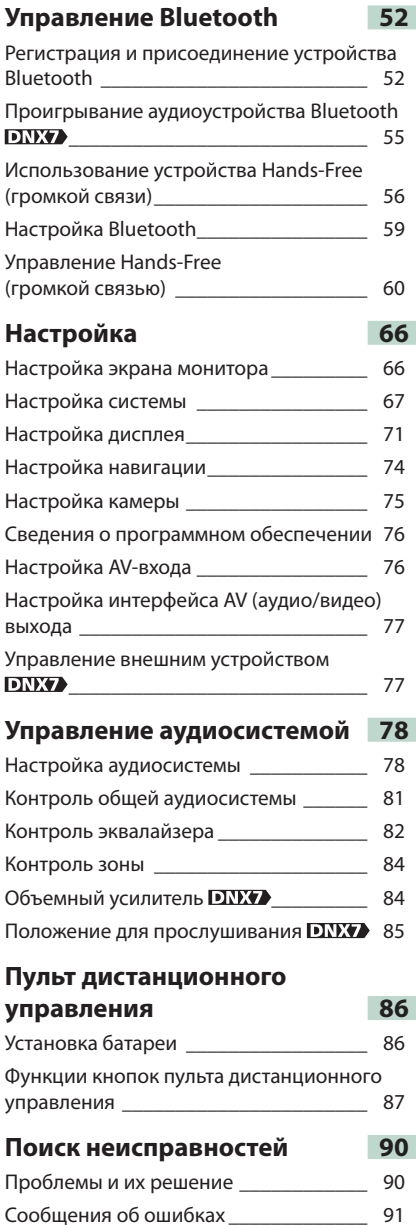

Перезагрузка устройства[\\_\\_\\_\\_\\_\\_\\_\\_\\_\\_\\_\\_](#page-92-0) 92

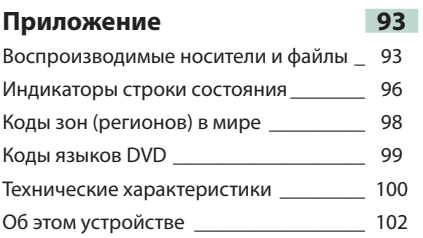

## <span id="page-4-1"></span><span id="page-4-0"></span>**Перед эксплуатацией**

## 2**ПРЕДУПРЕЖДЕНИЕ**

**Для предотвращения травм и возгорания примите перечисленные ниже меры предосторожности:**

- **Во избежание коротких замыканий никогда не оставляйте металлические предметы (например, монеты или металлические инструменты) внутри устройства.**
- **Во время управления автомобилем не смотрите на дисплей устройства долгое время.**
- **При любых проблемах во время установки обращайтесь к дилеру компании Kenwood.**

#### **Меры предосторожности при использовании этого устройства**

- **При приобретении дополнительных аксессуаров спросите дилера компании Kenwood, будут ли эти аксессуары работать с данной моделью в вашем регионе.**
- **Вы можете выбрать язык отображения меню, теги аудиофайлов и т.д. См. [Установка](#page-68-0) языка (с. 68).**
- **Функция Radio Data System или Radio Broadcast Data System не будет работать там, где какая-либо радиовещательная станция не поддерживают данную службу.**

#### **Защита монитора**

**Чтобы защитить монитор от повреждений, не эксплуатируйте монитор, используя шариковую ручку или подобный инструмент с заостренным концом.**

### **Чистка устройства**

**Если передняя панель устройства испачкается, протрите её мягкой сухой тканью, например силиконовой. Если передняя панель сильно запачкается, удалите загрязнение при помощи ткани, увлажненной нейтральным чистящим средством, а потом снова вытрите панель чистой, мягкой и сухой тканью.**

• Нанесение аэрозольных чистящих средств непосредственно на устройство может повредить механические части. При протирке лицевой панели жесткой тканью или использовании летучих жидкостей, таких как растворитель или спирт, можно поцарапать поверхность или стереть защищенные надписи.

#### **Запотевание линзы**

**Включение автомобильного обогревателя при низкой температуре может привести к запотеванию или образованию конденсата на поверхности линзы дискового плеера устройства. Конденсат, приводящий к запотеванию поверхности линзы, может помешать воспроизведению дисков. В таком случае извлеките диск и подождите, пока влага не испарится. Если и после этого устройство не сможет работать нормально, обратитесь к дилеру компании Kenwood.**

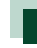

#### **Меры предосторожности в отношении дисков**

- **Не прикасайтесь к поверхности диска с записывающей стороны.**
- **Не наклеивайте клейкую ленту и т. п. на диск и не воспроизводите диск с такой лентой.**
- **Не пользуйтесь аксессуарами для нанесения надписей на диски.**
- **Проводите чистку по направлению от центра диска к краям.**
- **При извлечении из устройства диски должны быть в горизонтальном положении.**
- **При наличии неровностей во внутреннем отверстии или по периметру диска необходимо удалить неровности с помощью шариковой ручки и т. п. перед установкой диска в проигрыватель.**
- **Диски с отклонением от круглой формы.**

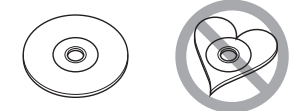

- **Нельзя использовать 8-см (3-дюймовые) диски.**
- **Диски с цветными пометками на записываемой поверхности, а также грязные диски.**
- **Это устройство может воспроизводить только CD-диски с отметкой .**

**Диски, не имеющие такой отметки, могут воспроизводиться неправильно.**

**• Нельзя воспроизводить диски, запись на которые не завершена. (Информацию о процессе финализации см. в руководстве по программе записи и в руководстве по эксплуатации записывающего устройства.)**

## <span id="page-5-1"></span><span id="page-5-0"></span>**Как читать это руководство**

#### **Возврат к Верхней странице CD, Диск, iPod, Устройство USB, Карта SD**

#### **Операция поиска**

**Вы можете выполнять поиск музыкальных, видеофайлов и файлов изображений с помощью следующих операций.**

#### **ПРИМЕЧАНИЕ**

• При использовании дистанционного контроллера вы можете перескочить прямо на требуемую дорожку/файл, введя номер дорожки/папки/файла, время проигрывания и т.д. Подробнее см. **Режим прямого поиска (c. 87)**.

#### **Поиск в списке**

**Вы можете искать дорожки, папки и файлы в соответствии с иерархией.**

#### **1** Коснитесь показанной зоны.

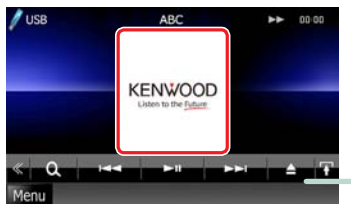

**Появится экран контроля списка.**

#### **2** Коснитесь нужной дорожки/файла.

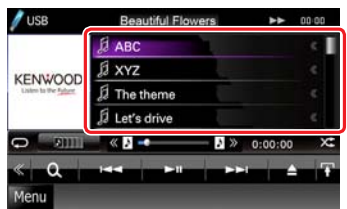

Воспроизведение начинается.

#### **ПРИМЕЧАНИЕ**

- Для дискового носителя вы можете переключить список файлов и список папок, коснувшись  $[\overline{\mathbf{Q}}]$ .
- Для дискового носителя вы не можете отобразить список во время проигрывания в случайном порядке и остановки.

#### **36**

#### **Заголовок ссылки**

Вы можете одним щелчком сделать ссылку на любой раздел или верхнюю страницу.

#### **Название операции**

Вводит функцию.

#### **ПРИМЕЧАНИЕ**

Вводит некоторые подсказки, примечания и т.д.

#### **Знак ссылки**

Отображает примечания голубым цветом. Одним щелчком вы можете перескочить на статью, относящуюся к текущему разделу.

#### **Процедура операции**

Объясняет необходимые процедуры для выполнения операции.

- < >: Указывает наименование кнопок панели.
- [ ]: Указывает наименование сенсорных клавиш.

#### **Вид экрана**

Показывает некоторые виды экрана, отображаемые во время операции для справки.

Область или клавиши, которые нужно тронуть, обведены красной рамкой.

#### **ПРИМЕЧАНИЕ**

• Экраны и панели в этом руководстве являются примерами, позволяющими наиболее наглядно объяснять действия. Поэтому на иллюстрациях они могут выглядеть иначе, чем используемые экраны или панели, или какие-либо изображения могут быть иными.

## <span id="page-6-1"></span><span id="page-6-0"></span>**Основные операции**

## **Функции кнопок на передней панели**

## <span id="page-6-2"></span>**DNX7280BT**

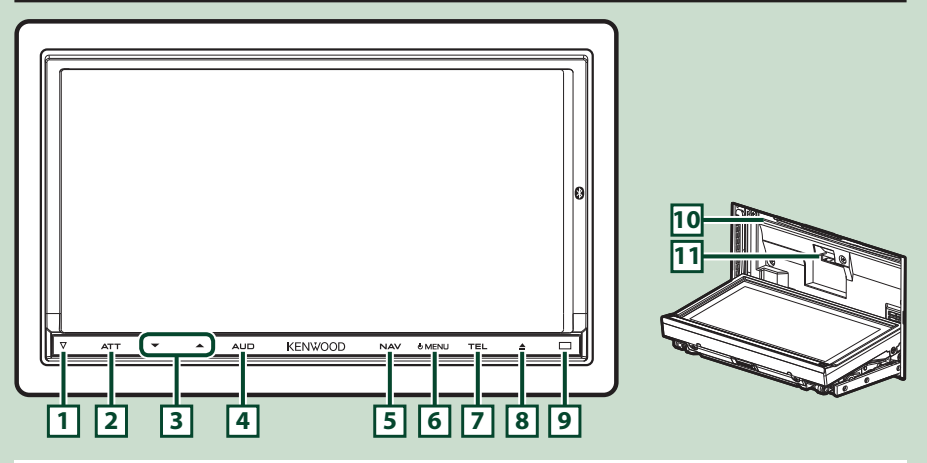

#### **ПРИМЕЧАНИЕ**

- Панели, показанные в этом руководстве, даны в качестве примера для объяснения операций. Поэтому они могут отличаться от панелей, имеющихся в действительности.
- В этом руководстве каждое название модели дано в сокращении.

#### **DNX7280BT:** DNX7

Если вы увидите этот значок, прочитайте раздел, относящийся к изделию, которое вы используете.

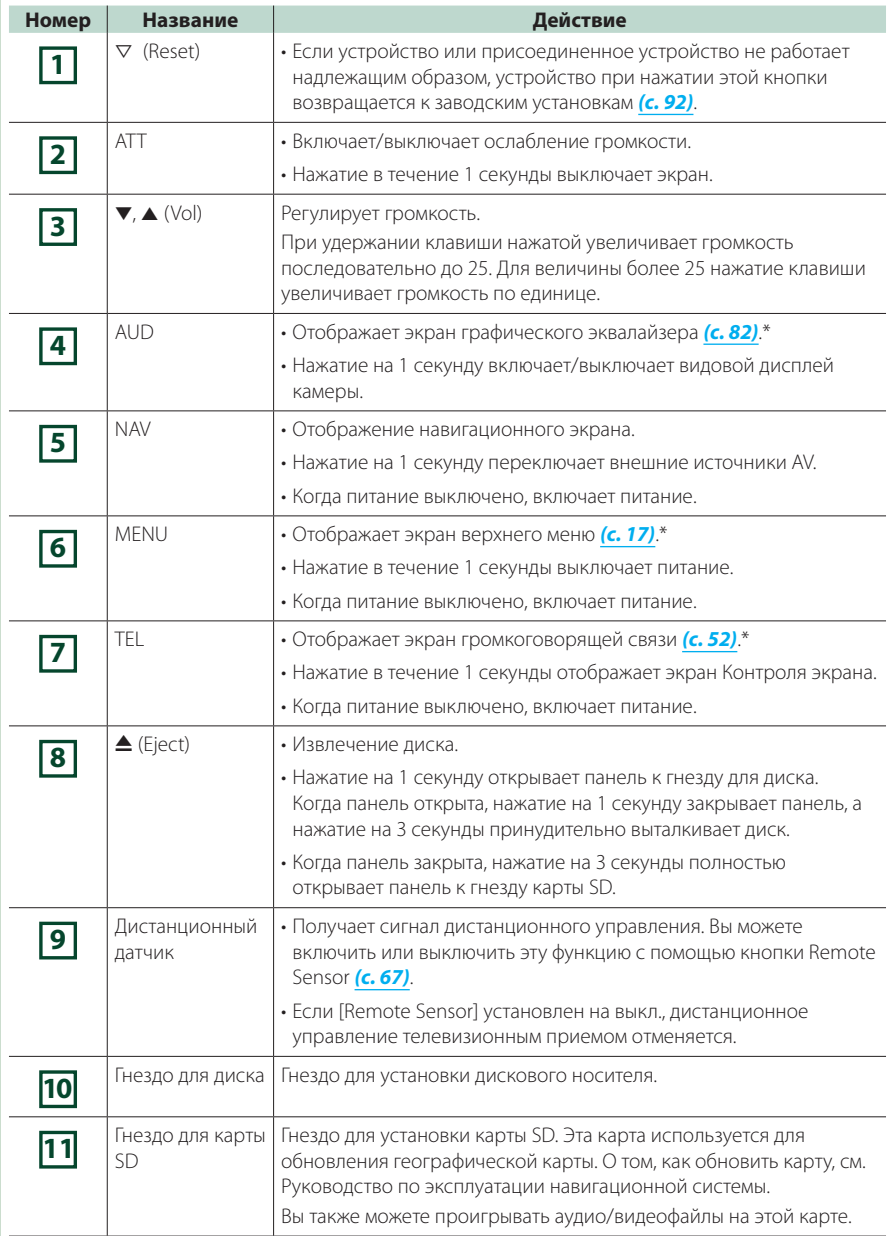

**\* При некоторых условиях дисплей нельзя переключить на экран графического эквалайзера.**

## <span id="page-8-0"></span>**DNX5280BT/DNX4280BT/DNX5580BT**

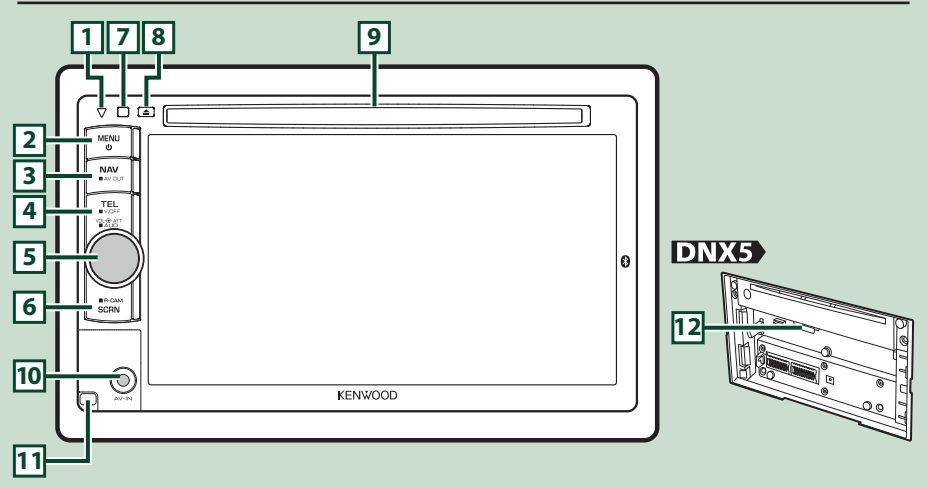

#### **ПРИМЕЧАНИЕ**

- Панели, показанные в этом руководстве, даны в качестве примера для объяснения операций. Поэтому они могут отличаться от панелей, имеющихся в действительности.
- В этом руководстве каждое название модели дано в сокращении.

DNX5580BT и DNX5280BT: DNX4280BT: DNX4

Если вы увидите эти значки, прочитайте раздел, относящийся к изделию, которое вы используете.

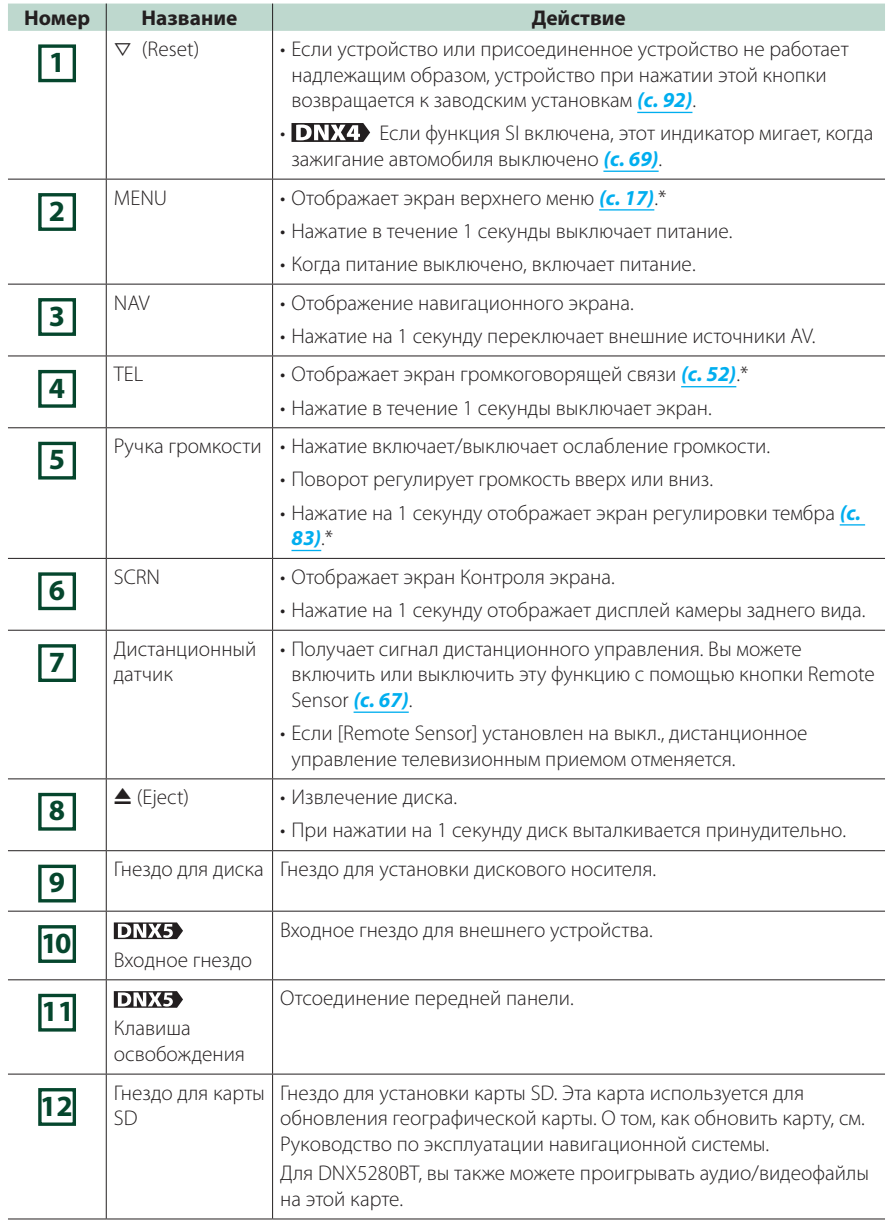

**\* При некоторых условиях дисплей нельзя переключить на экран управления тембром.**

## <span id="page-10-0"></span>**Включение устройства**

**Способы включения различны в зависимости от модели.**

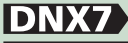

**1**

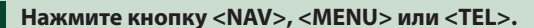

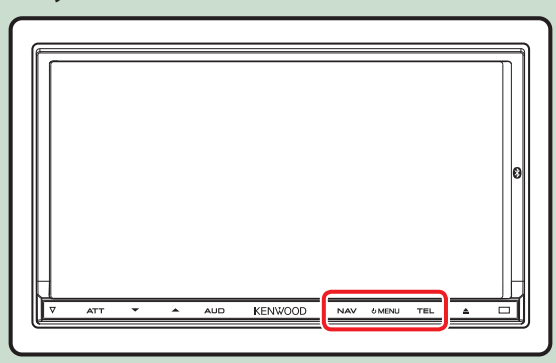

**Устройство включено.**

● **Чтобы выключить устройство:**

**Нажмите кнопку <MENU> на 1 секунду.**

## **DNX5 DNX4**

**Нажмите кнопку <MENU>. 1**

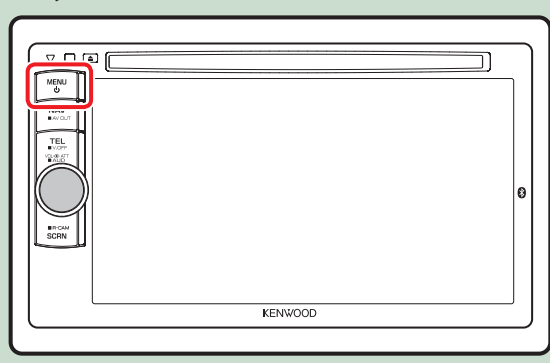

**Устройство включено.**

#### ● **Чтобы выключить устройство:**

**Нажмите кнопку <MENU> на 1 секунду.**

**Если вы включаете устройство первый раз после установки, необходимо выполнить [Первоначальная](#page-11-0) настройка (с. 11).**

### <span id="page-11-0"></span>**Первоначальная настройка**

**Выполняйте эту настройку, когда первый раз используете устройство или после его перезагрузки (с[. 92\)](#page-92-1).**

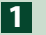

**Настраивайте каждую позицию следующим образом.**

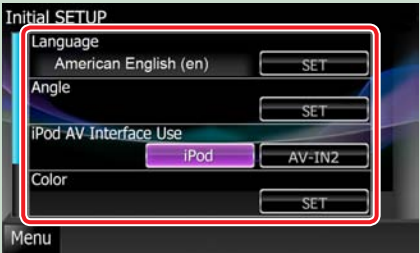

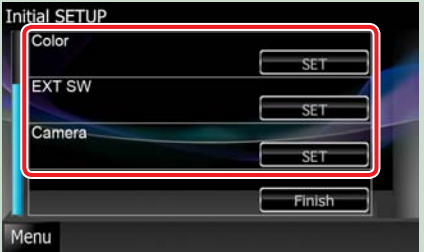

#### **Language**

Выбор языка, используемого для экрана управления и выбора параметров. По умолчанию принят "British English (en)"для DNX7280BT/DNX5280BT/DNX4280BT и"Russian"для DNX5580BT.

1 Коснитесь [SET].

- 2 Коснитесь [2] или [3] для выбора требуемого языка.
- 3 Коснитесь [Enter].

О подробностях операции см. **[Установка](#page-68-0) языка (с. 68)**.

#### **Angle**

Отрегулируйте положение монитора. По умолчанию"0".

1 Коснитесь [SET].

 $(2)$  Коснитесь нужного номера угла и  $[$ 

О подробностях операции см. **[Управление](#page-71-1) углом монитора (с. 71)**.

#### **iPod AV Interface Use**

Установите терминал, к которому присоединен ваш iPod. По умолчанию"iPod". 1 Коснитесь [iPod] или [AV-IN2].

#### **Color**

Установите цвет подсветки экрана и кнопки. Вы можете выбрать или операцию цветного сканирования или фиксированный цвет для работы.

- 1 Коснитесь [SET].
- 2 Коснитесь [ON] или [OFF] на [Panel Color Scan] (сканирование цвета панели).
- 3 Если вы хотите изменить цвет, коснитесь [SET] на [Panel Color Coordinate] (согласование цвета панели).

 $\overline{4}$  Коснитесь нужного цвета и  $\overline{1}$ .

О подробностях операции см. **[Настройка](#page-72-0) цвета панели (с. 72)**.

#### **EXT SW DNX7**

Проверьте внешние устройства.

1 Коснитесь [SET].

2 Установите имя устройства, выходной код и набор импульсов для каждого устройства. Затем

коснитесь  $[$   $]$ .

О подробностях операции см. **[Настройка](#page-70-0) EXT SW (с. 70)**.

#### **Camera**

Установите параметры для камеры.

1 Коснитесь [SET].

 $(2)$  Установите кажлую позицию и коснитесь  $[$ 

О подробностях операции см. **[Настройка](#page-75-1) камеры (с. 75)**.

**Продолжение**

#### **Возврат к Верхней [странице](#page-1-0) [Основные](#page-6-1) операции**

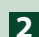

## **Коснитесь [Finish]. 2**

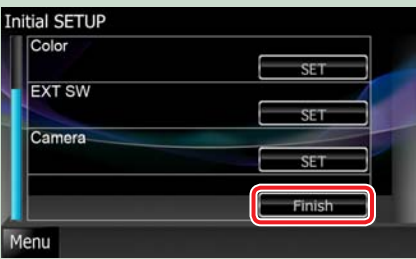

#### **ПРИМЕЧАНИЕ**

• Эти настройки можно устанавливать из меню SETUP. См. **[Настройка](#page-66-1) (с. 66)**.

## <span id="page-13-1"></span><span id="page-13-0"></span>**Как воспроизводить содержание носителей**

## **Музыкальные CD и дисковые**

### **носители**

## **DNX7**

**1** Нажмите кнопку <<sup>△</sup> + на 1 **секунду.**

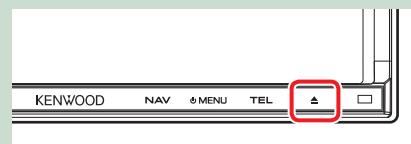

**Панель откроется.**

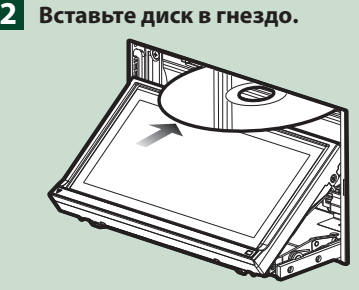

**Панель автоматически закроется. Устройство загружает диск, и начинается проигрывание.**

### ● **Чтобы вытолкнуть диск:**

**Нажмите кнопку** 0**>, когда панель закрыта.**

## DNX5

**Вставьте диск в гнездо. 1**

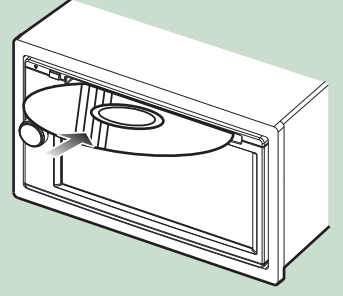

**Устройство загружает диск, и начинается проигрывание.**

● **Чтобы вытолкнуть диск: Нажмите кнопку <<sup>△</sup>** 

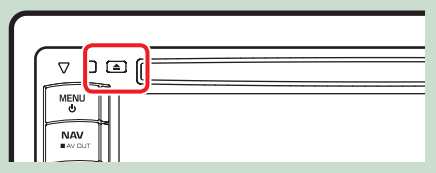

## **Устройство USB**

**Присоедините устройство USB с 1 помощью кабеля USB.**

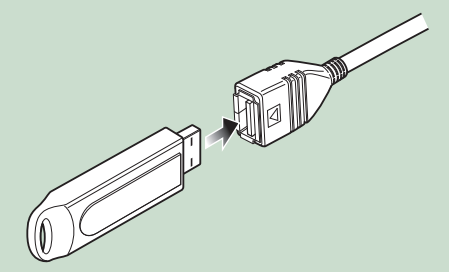

**Устройство производит считывание, и начинается проигрывание.**

● **Чтобы отсоединить устройство: Коснитесь [**0**] на экране на 1 секунду и отсоедините устройство от кабеля.**

## **iPod**

**Присоедините устройство iPod 1помощью кабеля iPod.**

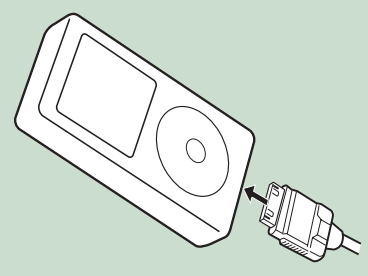

**Устройство производит считывание iPod, и начинается проигрывание.**

● **Чтобы отсоединить устройство: Коснитесь [ ] на экране, а затем коснитесь [** 0 **] на 1 секунду. Отсоедините iPod от кабеля.**

## **Карта SD**

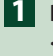

**DNX7280BT: Нажмите кнопку <**0**> на 3 секунды, чтобы открыть переднюю панель. 1 Вставьте штекер в гнездо AV-IN. 1**

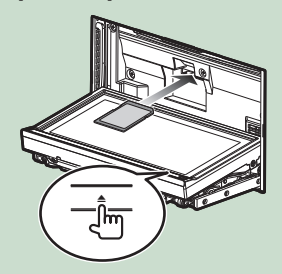

Панель полностью откроется.

### **DNX5280BT:**

**Снимите переднюю панель.**

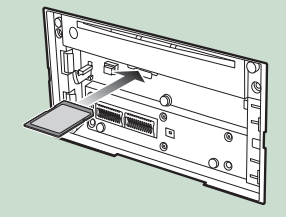

#### **ПРИМЕЧАНИЕ**

• О том, как снимать панель, см. **[Отсоединение](#page-15-1) [передней](#page-15-1) панели (с. 15)**.

**Держите карту SD, как показано 2 на схеме ниже, и вставьте ее в гнездо до щелчка.**

Участок <sup>с</sup> метками

Помеченная сторона

Устройство загружает карту, и начинается проигрывание.

#### ● **Для удаления:**

Нажмите на карту SD до щелчка, а затем уберите палец с карты. Карта выйдет наружу, после чего ее можно будет вынуть пальцами.

## **Внешнее устройство**

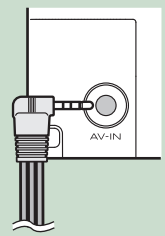

## <span id="page-15-1"></span><span id="page-15-0"></span>**Отсоединение передней панели**

**Вы можете снять переднюю панель во избежание кражи.**

**1** Нажмите кнопку <**△**> на **3 секунды, чтобы открыть переднюю панель.**

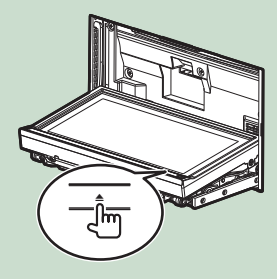

#### **ПРИМЕЧАНИЕ**

• Вы можете задать установку, чтобы передняя панель открывалась автоматически и при выключении зажигания. См. **[Управление](#page-71-1) углом [монитора](#page-71-1) (с. 71)**.

### **Отсоедините панель согласно 2 схемам ниже.**

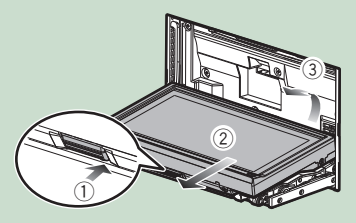

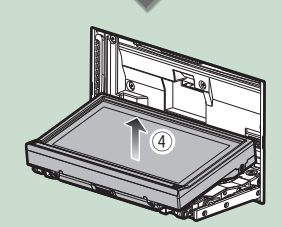

#### **ПРИМЕЧАНИЕ**

- Присоединительная пластина закрывается автоматически примерно через 10 секунд после отсоединения передней панели. Снимите панель до того, как это произойдет.
- Она закрывается автоматически, когда в течение примерно минуты не выполняются никакие операции.

## **DNX5**

**Отсоедините панель согласно 1схемам ниже.**

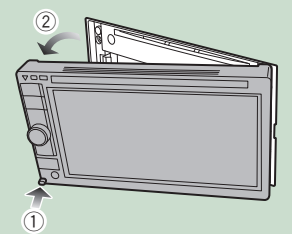

#### ● **После отсоединения:**

**Поместите панель в защитный мешок, поставляемый с устройством.**

## **DNX7**

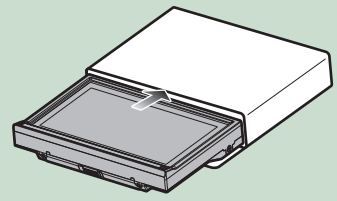

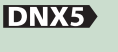

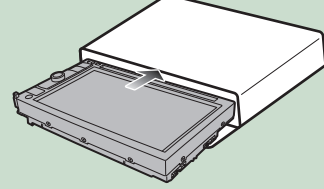

#### **ПРИМЕЧАНИЕ**

- Во избежание повреждения не прикасайтесь к контактам и лицевой панели устройства пальцами.
- Если контакты устройства или лицевая панель запачкались, протрите их чистой мягкой сухой тканью.

## **Присоединение передней**

#### **панели**

**Крепко держите панель, 1чтобы ее случайно не уронить, и установите ее на присоединительную пластину до надежной фиксации.**

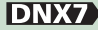

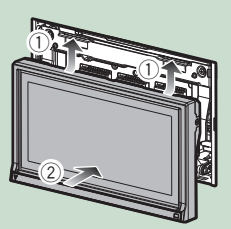

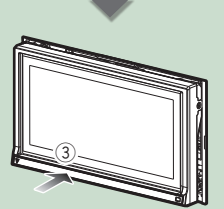

## **DNX5**

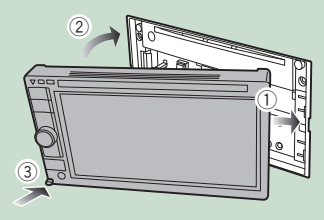

## <span id="page-17-1"></span><span id="page-17-0"></span>**Работа с экраном главного меню**

**С экрана главного меню можно выполнить большинство функций.**

**Коснитесь [Menu] на любом экране. 1**

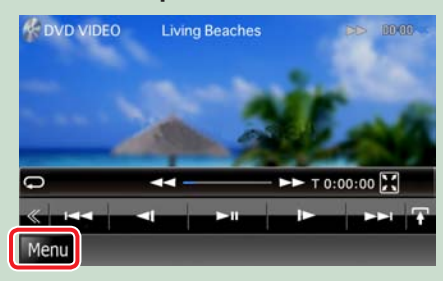

#### **ПРИМЕЧАНИЕ**

• Если [Menu] не отображается во время проигрывания видео/изображения, нажмите кнопку <MENU>. **(с. [6](#page-6-2), с. [8](#page-8-0))**

**Появится экран верхнего меню.**

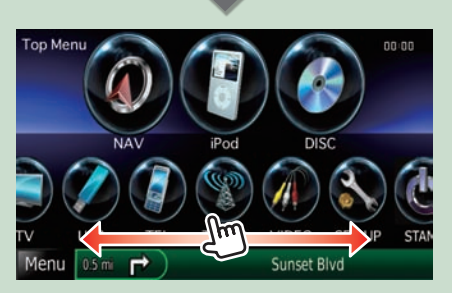

#### **ПРИМЕЧАНИЕ**

• Вы можете выделить скрытые значки, прокручивая экран влево или вправо.

**С этого экрана вы можете выполнить следующие функции.**

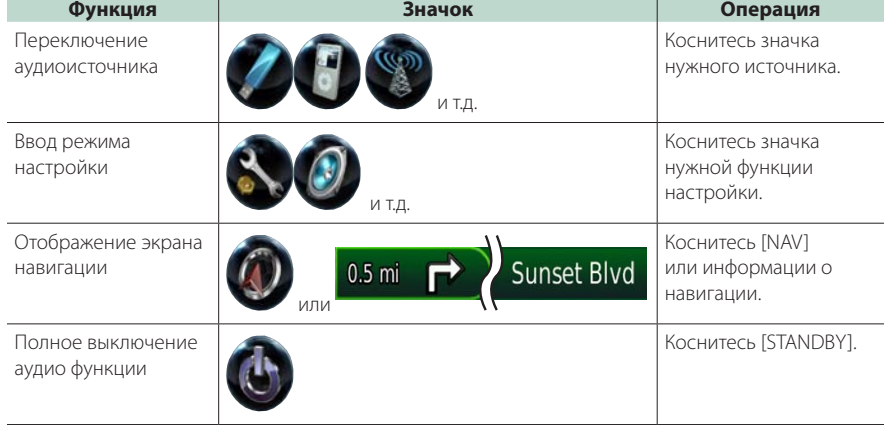

**Продолжение**

#### <span id="page-18-0"></span>**Возврат к Верхней [странице](#page-1-0) [Основные](#page-6-1) операции**

#### ● **Индивидуализация экрана верхнего меню**

**Перетащите значок, который вы хотите зарегистрировать, к верхней линии Вы можете перетащить до трех значков.**

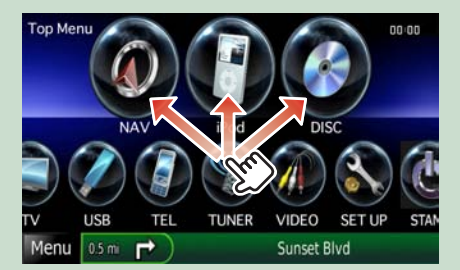

## **Общие операции**

**Вводит общие операции.**

### **Общие**

**Есть некоторые функции, которыми можно управлять с большинства экранов.**

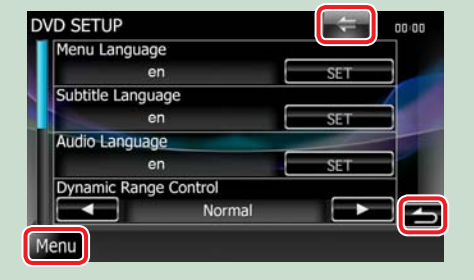

#### **[Menu]** Возвращает к экрану верхнего меню.

**(BO3BPAT)** 

Возвращает к предыдущему экрану.

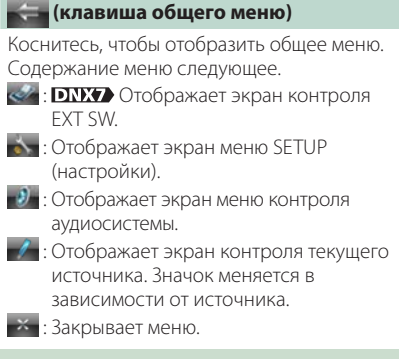

### **Экран списка**

**Имеется несколько клавиш с общими функциями на экранах списков большинства источников.**

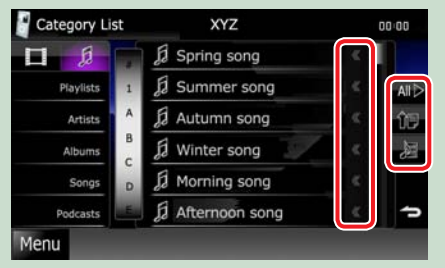

#### **(Прокрутка)**

Прокручивает отображаемый текст.

#### **и т.д.**

Здесь представлены сенсорные клавиши с различными функциями. Отображенные клавиши различаются в

зависимости от текущего аудио источника, состояния и т.д.

Примеры функций каждой клавиши приведены в таблице ниже.

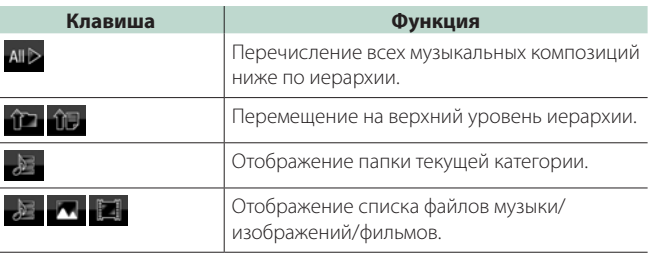

## **Прокрутка толчками**

**Вы можете прокручивать экран списка, сдвигая экран вверх/вниз или вправо/влево.**

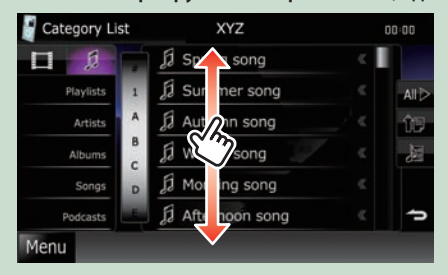

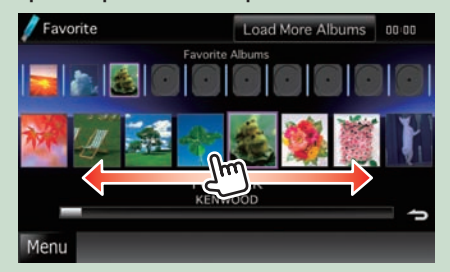

## <span id="page-20-0"></span>**Работа навигации**

**Подробнее о функции навигации см. в Инструкции по эксплуатации системы навигации.**

#### **Отображение экрана навигации**

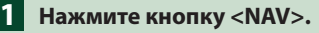

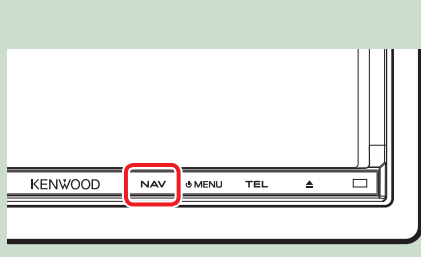

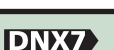

 $\nabla \ \Box \ \Box$  i MENL<br>O **NAV** TEL **BR-CA**<br>SCRN **DNX5 DNX4** 

**Появится навигационный экран.**

#### **Контроль аудиосистемы с экрана навигации**

**Вы можете управлять аудиоисточниками при отображенном экране навигации. Также вы можете просматривать информацию по навигации при отображенном экране контроля источников.**

**Коснитесь строки информации. 1**

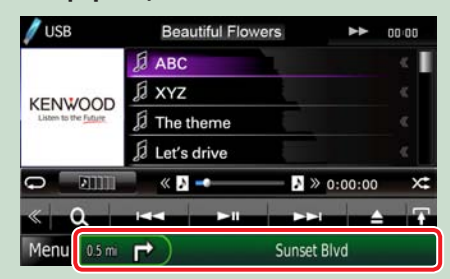

**Появится экран навигации с аудиоинформацией.**

**Коснитесь [ ] или [ ] на экране навигации. 2**

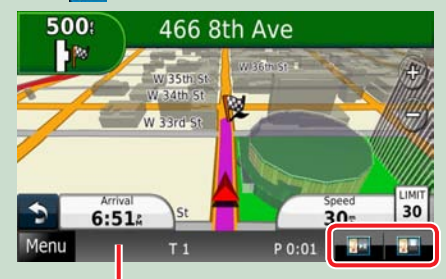

**При касании этой зоны отображается экран аудиосистемы.**

**: Отображается навигация и клавиши управления текущего источника.**

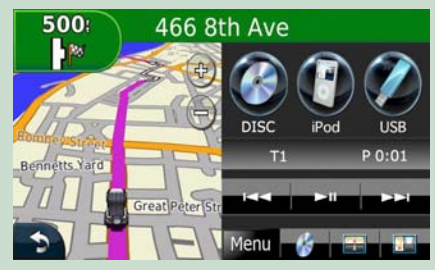

**: Отображается навигация и дисплей текущего проигрывания видео/ изображения.**

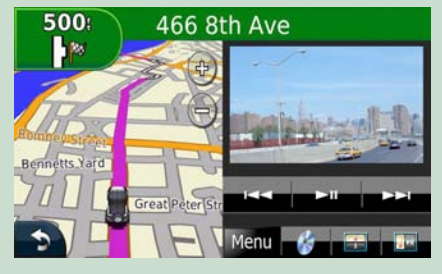

#### **ПРИМЕЧАНИЕ**

- Экран переключается с экрана проигрывания на вид камеры и обратно при каждом касании области просмотра.
- При касании к значку источника внизу экрана отображается полный экран аудиосистемы.

#### ● **Чтобы вернуться к полному экрану навигации: Коснитесь [ ].**

#### **ПРИМЕЧАНИЕ**

• Подробнее о клавишах управления см. в инструкциях в каждом разделе.

## <span id="page-22-0"></span>**Работа DVD/Видео CD (VCD)**

## <span id="page-22-1"></span>**Основная работа DVD/VCD**

**Большинством функций можно управлять с экрана управления источниками и с экрана воспроизведения.**

#### **ПРИМЕЧАНИЕ**

- Установите переключатель режимов дистанционного контроллера на DVD, прежде чем начинать управление, см. **[Переключение](#page-87-1) режима работы (с. 87)**.
- Вид экрана, показанный ниже, для DVD. Он может отличаться от вида для VCD.

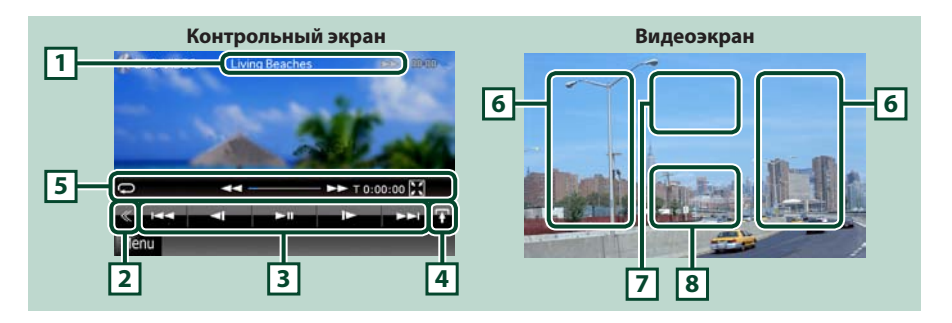

#### **1 Информационный дисплей**

Отображает следующую информацию.

- Title #, Chap #: Отображение названия DVD и номера разлела
- Track #/Scene #: Отображение номера дорожки или сцены на VCD \*Номер сцены отображается только при включенном PBC.
- 3,¡,¢, 7 и т.д.: Отображение текущего режима воспроизведения Значения значков следующие; • (проигрывание), • (быстро вперед), < (быстро назад),  $\blacktriangleright\blacktriangleright$  (поиск вверх),  $\blacktriangleleft$  (поиск вниз),  $\blacksquare$  (стоп),  $\blacksquare$  (повторная остановка),  $\blacksquare$  (пауза),  $\blacksquare$  (замедленное проигрывание), < (замедленное обратное проигрывание).

Коснитесь этой зоны, чтобы воспроизвести имя метки диска

#### **2 Многофункциональная клавиша**

Коснитесь для переключения многофункционального меню. Подробнее об этом меню см. **[Многофункциональное](#page-24-0) меню (с. 24)**.

#### **3 Многофункциональное меню**

С помощью клавиш в этой зоне можно выполнять различные функции. Подробнее об этих клавишах см. **[Многофункциональное](#page-24-0) меню (с. 24)**.

#### **4 Клавиша переключения управления**

Отсутствует в источнике DVD/VCD.

#### **5 Меню подфункций**

- С помощью клавиш в этой зоне можно выполнять следующие функции.
- Повтор текущего контента: Коснитесь [ $\blacksquare$ ]. При каждом касании клавиши режим повторения
	- переключается в следующем порядке:

DVD: "title repeat" , "chapter repeat" and "function off"

VCD (PBC вкл.): Не повторяется

VCD (PBC выкл.): "track repeat"  $\Box$  "function off"

- Скрыть все клавиши: Коснитесь [ $\blacksquare$ ].
- Быстрая прокрутка вперед или назад: Коснитесь [<| | или [ $\blacktriangleright$ ]. При каждом касании клавиши скорость изменяется; стандартная, удвоенная, утроенная.

• Подтверждение времени воспроизведения: См. #:##:##.

DVD: Вы можете переключить отображение времени между временем проигрывания произведения, раздела и оставшимся временем проигрывания произведения. При каждом касании дисплей переключается между "T #:##:##"(время проигрывания произведения), "C #:##:##"(время проигрывания раздела) и"R #:##:##"(оставшееся время проигрывания произведения).

Наряду с дисплеем времени появляется строка текущего состояния.

VCD (PBC выкл.): Вы можете также подтвердить оставшееся время на

диске, коснувшись дисплея времени. При каждом касании дисплей переключается между "P #:##:##"(время проигрывания) и"R ##:##"(оставшееся время на диске).

• Подтверждение текущего положения: См. строку состояния в центре (только для DVD). Строка не появляется, когда дисплей находится в режиме оставшегося времени.

#### **6 Область поиска**

Коснитесь для поиска следующего/предыдущего контента.

Прокрутка от центра дисплея влево или вправо выполняет быстрое перемещение назад или вперед. При каждом касании каждой зоны скорость изменяется; стандартная, удвоенная, утроенная. Чтобы остановить быстрое перемещение назад/вперед, коснитесь центра дисплея.

#### **7 Зона отображения меню**

Эта зона функционирует по-разному в зависимости от текущего состояния.

• Во время проигрывания DVD: Отображает меню DVD. Во время отображения меню отображает экран управления выделением.

• Во время проигрывания VCD: Отображает экран контроля масштаба **(с[. 26\)](#page-26-1)**.\*

#### **8 Зона отображения клавиши**

Прикоснитесь, чтобы отобразить последний контрольный экран.

#### **ПРИМЕЧАНИЕ**

• Если вы пользуетесь дистанционным контроллером, вы можете перескочить прямо на нужное изображение, введя номер раздела, номер сцены, время воспроизведения и т.д. **(с[. 87\)](#page-87-2)**.

#### <span id="page-24-0"></span>**Многофункциональное меню**

#### **DVD VCD**

 $\overline{\phantom{a}}$ a. IF.  $\blacksquare$  $\overline{ }$ 

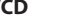

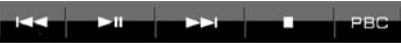

**Функции каждой клавиши следующие.**

#### **[**4**] [**¢**]**

Поиск предыдущего/следующего контента.

#### **[**38**]**

Воспроизведение или пауза.

#### **[ ] или [ ] (только для DVD)**

Медленное проигрывание вперед или назад.

#### **[**7**]**

Остановка проигрывания. Если коснуться дважды, то при следующем воспроизведении диск воспроизводится с начала.

#### **[PBC] (только для VCD)**

Включение или выключение функции PBC.

## **[ SETUP]**

Прикоснитесь, чтобы отобразить экран меню настройки (SETUP). См. **[Настройка](#page-66-1) (с. 66)**.

### **[ AUDIO]**

Прикоснитесь, чтобы отобразить экран управления аудиосистемой. См. **[Управление](#page-78-1) [аудиосистемой](#page-78-1) (с. 78)**.

#### **EXT SW] DNX7**

Прикоснитесь для управления источником питания внешнего устройства. Подробнее см. **Управление внешним [устройством](#page-77-1) (с. 77)**.

## <span id="page-25-0"></span>**Работа меню диска DVD**

**Вы можете настроить некоторые параметры в меню диска DVD-VIDEO.**

#### **1** Прикоснитесь <sup>к</sup> показанной зоне во время проигрывания.

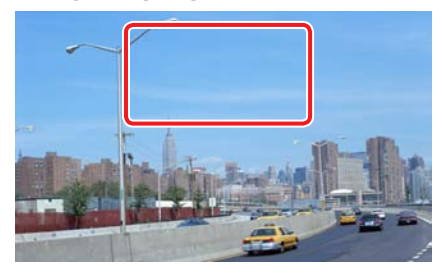

Появится экран контроля меню.

**2** Выполните нужную операцию следующим образом.

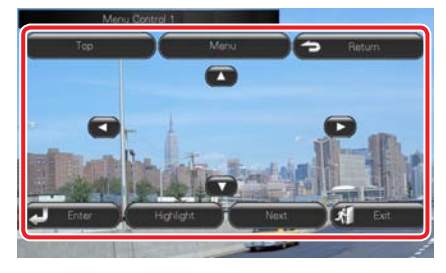

#### **Отображение верхнего меню.**

Коснитесь [Top].\*

#### **Отображение меню.**

Коснитесь [Menu].\*

#### **Отображение предыдущего меню.**

Коснитесь [Return].\*

#### **Ввод выбранного пункта**

Коснитесь [Enter].

#### **Включение прямого управления**

Коснитесь [Highlight] для входа в режим управления выделением **(с[. 25\)](#page-25-1)**.

#### **Перемещение курсора**

Коснитесь  $[4]$ ,  $[\nabla]$ ,  $[4]$ ,  $[\nabla]$ .

**\* Эти клавиши могут не функционировать в зависимости от диска.**

#### <span id="page-25-1"></span>**Управление выделением**

**Управление выделением позволяет управлять меню DVD, непосредственно касаясь клавиши меню на экране.**

- **1** Коснитесь [Highlight] на экране управления меню.
- **2** Коснитесь требуемого элемента на экране.

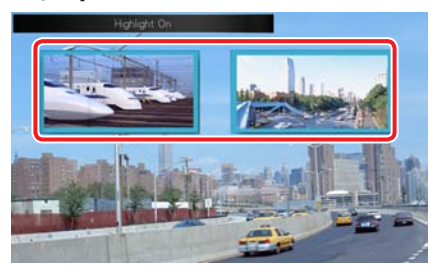

#### **ПРИМЕЧАНИЕ**

• Управление выделением стирается автоматически, если вы им не пользуетесь определенное время.

## <span id="page-25-2"></span>**Настройка режима проигрывания DVD**

**Вы можете выбрать режим проигрывания DVD.**

**1** Коснитесь [Next] на экране управления меню.

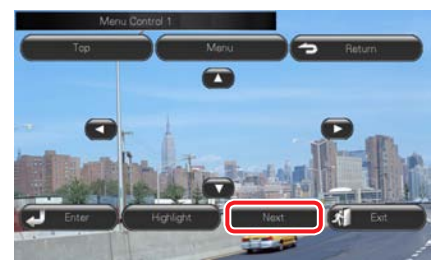

Появится экран управления меню 2.

<span id="page-26-0"></span>**2** Коснитесь клавиши, которая соответствует требуемому элементу настройки.

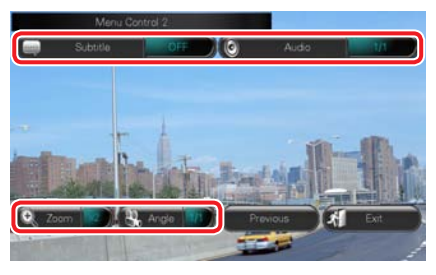

#### **Переключение языка субтитров**

Коснитесь [Subtitle]. При каждом касании этой клавиши переключается язык.

#### **Переключение языка аудиосистемы**

Коснитесь [Audio]. При каждом касании этой клавиши переключается язык.

#### **Управление масштабом**

Коснитесь [Zoom]. Подробнее см. **этап 2 в Управление [масштабом](#page-26-1) для DVD и VCD (с[. 26\)](#page-26-1)**.

#### **Переключение угла изображения**

Коснитесь [Angle]. При каждом касании этой клавиши переключается угол изображения.

#### **Выход из режима управления меню**

Коснитесь [Exit].

#### **Отображение экрана управления меню 1**

Коснитесь [Previous].

### <span id="page-26-1"></span>**Управление масштабом для DVD и VCD**

**Вы можете увеличить экран воспроизведения DVD и VCD.**

#### **1** ДляVCD, прикоснитесь <sup>к</sup> показанной зоне во время проигрывания.

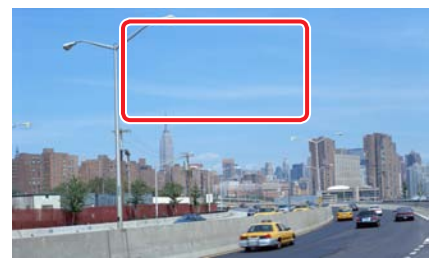

Появится экран управления масштабом.

#### **ПРИМЕЧАНИЕ**

• Для DVD см. **[Настройка](#page-25-2) режима [проигрывания](#page-25-2) DVD (с. 25)**, чтобы отобразить экран управления масштабом.

#### **2** Выполните нужную операцию следующим образом.

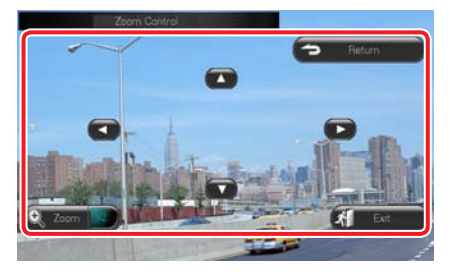

#### **Переключение масштаба**

Коснитесь [Zoom].

Для DVD 4-уровневое увеличение масштаба; Выкл., в 2 раза, в 3 раза, в 4 раза.

Для VCD 2-уровневое увеличение масштаба; Выкл, в 2 раза.

#### **Прокрутка экрана**

Коснитесь [▲], [▼], [◄] или [▶], чтобы прокрутить экран в соответствующем направлении.

#### **Выход из режима управления меню**

Коснитесь [Exit].

#### **Отображение предыдущего меню.**

Коснитесь [Return].

**\* Эта функция может не выполняться в зависимости от диска.**

#### **ПРИМЕЧАНИЕ**

• При увеличении масштаба невозможно непосредственно коснуться клавиш меню на экране.

## <span id="page-27-0"></span>**Настройка DVD**

#### **Можно настроить функции воспроизведения DVD.**

#### **ПРИМЕЧАНИЕ**

• Каждую операцию в этом разделе можно начать с экрана верхнего меню. Подробнее см. **Работа с экраном [главного](#page-17-1) меню (с. 17)**.

#### 1 | Коснитесь [  $\leqslant$  ] на экране управления.

Появится многофункциональное меню.

#### **2** Коснитесь [SETUP].

Появится экран меню настройки.

#### **3** Коснитесь [Source].

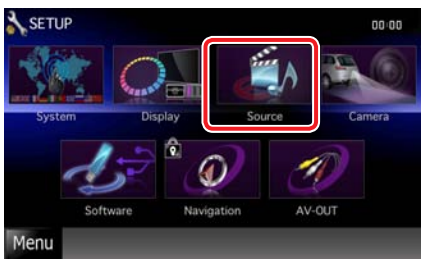

Появится экран меню настройки источника.

#### **4** Коснитесь [DVD SETUP] <sup>в</sup> списке.

Появится экран настройки DVD.

#### **5** Настраивайте каждую позицию следующим образом.

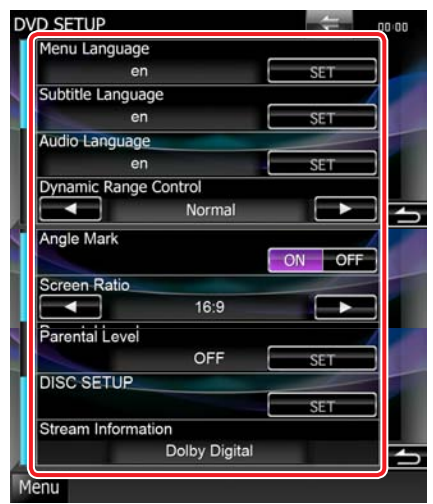

#### **Menu/Subtitle/Audio Language\***

См. **[Установка](#page-28-0) языка (с. 28)**.

#### **Dynamic Range Control\***

Настройка динамического диапазона.

Wide: Динамический диапазон широкий.

Normal: Динамический диапазон нормальный.

#### Dialog (По умолчанию):

Делает полную громкость звука больше, чем при других режимах. Действует только при использовании программного обеспечения Dolby Digital.

#### **Angle Mark**

Установка отображения метки угла.

ON (По умолчанию): Метка угла появляется.

OFF: Метка угла не появляется.

#### **Screen Ratio\***

Установка режима отображения экрана.

#### 16:9 (По умолчанию):

Отображение широкого изображения.

- 4:3 LB: Отображение в формате "Letter Box" (черные полосы в верхней и нижней частях экрана).
- 4:3 PS: Отображение широких изображений формате Pan & Scan (изображение обрезано справа и слева).

#### **Parental Level\***

См. **Уровень [родительского](#page-28-1) контроля\* (с[. 28\)](#page-28-1)**.

**DISC SETUP**

См. **[Настройка](#page-29-0) диска (с. 29)**.

#### **Stream Information**

Отображение сведений о текущем источнике.

Появляется поток (Dolby Digital, dts, Linear PCM, MPEG, MP3, WMA или AAC).

#### **\* Эти пункты отключаются при воспроизведении DVD.**

<span id="page-28-0"></span>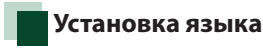

**Эта настройка - для языка, используемого в меню, субтитрах и голосовом режиме. Выполнить эти настройки невозможно во время проигрывания DVD.**

**1** Коснитесь [SET] на требуемой позиции; [Menu Language], [Subtitle Language], [Audio Language].

Появится экран установки языка.

#### **2** Введите код нужного языка <sup>и</sup> коснитесь [Enter].

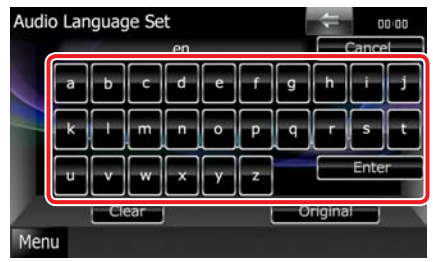

Установка введенного языка и возврат на экран DVD SETUP.

#### **ПРИМЕЧАНИЕ**

- Для отмены установки и возвращения на предыдущий экран коснитесь [Cancel].
- Для удаления введенного кода коснитесь [Clear].
- Для установки оригинального языка DVD в качестве языка аудиосистемы коснитесь [Original].

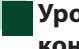

#### <span id="page-28-1"></span>**Уровень родительского контроля**

**Выполняется настройка уровня родительского контроля. Выполнить эту настройку невозможно во время проигрывания DVD.**

## **1** Коснитесь [SET] на [Parental Level].

Появится экран родительского пропуска.

**2** Введите родительский код <sup>и</sup> коснитесь [Enter].

> Появится экран уровня родительского контроля.

#### **ПРИМЕЧАНИЕ**

- Для отмены установки и возвращения на предыдущий экран коснитесь [Cancel].
- Для удаления введенного кода коснитесь [Clear].
- Текущий уровень родительского контроля появится как [Level#].

#### **3** | Коснитесь [◀] или [▶] для выбора уровня родительского контроля.

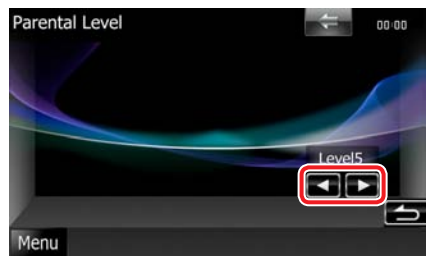

#### **ПРИМЕЧАНИЕ**

- Если на диске установлен высокий уровень родительского контроля, то потребуется вводить код.
- Уровень родительского контроля различается в зависимости от установленного диска.
- Если на диске нет функции родительского контроля, то любой пользователь может воспроизвести этот диск, даже если родительской контроль установлен на устройстве.

### <span id="page-29-0"></span>**Настройка диска**

**Выполнение настройки при использовании дисковых носителей.**

#### **1** Коснитесь [SET] на [DISC SETUP].

Появится экран настройки диска.

#### **2** Выберите вариант следующим образом.

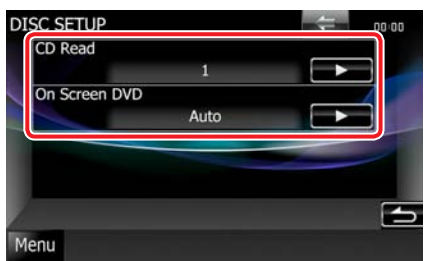

#### **CD Read**

Устанавливает движение этого устройства при проигрывании музыкального CD-диска.

1 (По умолчанию): Автоматическое распознавание и воспроизведение дисков со звуковыми файлами, DVD-дисков или музыкальных CD-дисков.

2: Принудительное воспроизведение диска как музыкального CD-диска.

Выберите [2], если хотите воспроизвести музыкальный CD-диск специального формата или если диск не воспроизводится в положении [1].

#### **On Screen DVD**

Настраиваются особенности отображения информации на экране.

Auto: При обновлении информация появляется на 5 секунд.

OFF (По умолчанию): Информация не появляется.

#### **ПРИМЕЧАНИЕ**

- [CD Read] недоступно, когда диск находится в устройстве.
- В положении [2] невозможно воспроизведение диска со звуковыми файлами/VCD. Кроме того, в положении [2] могут не воспроизводиться некоторые музыкальные CD-диски.

## <span id="page-30-0"></span>**Работа с CD/аудио и видеофайлами/iPod**

## **Музыка/Видео/Изображения, основная работа**

#### **Большинством функций можно управлять с экрана управления источниками и с экрана воспроизведения.**

#### **ПРИМЕЧАНИЕ**

- Установите переключатель режимов дистанционного контроллера на AUD, прежде чем начинать управление, см. **[Переключение](#page-87-1) режима работы (c. 87)**.
- Для присоединения iPod к этому устройству необходима дополнительная принадлежность KCA-iP202/KCAiP22F.

#### **См. следующие разделы для работы с каждым источником.**

**• Музыкальный CD (с[. 30\)](#page-30-1)**

**• Устройство USB и карта SD (с[. 32\)](#page-32-0)**

**• Дисковый носитель (с[. 30\)](#page-30-1)**

**• iPod (с[. 32\)](#page-32-0)**

#### <span id="page-30-1"></span>**Музыкальные CD и дисковые носители**

#### **ПРИМЕЧАНИЕ**

• В этом руководстве термин"Музыкальный CD"относится к обычным CD-дискам, включающим в себя музыкальные записи.

"Дисковый носитель" это диски CD/DVD, включающие аудиофайлы, изображения или видеофайлы.

• Вид экрана, показанный ниже, – для CD. Он может отличаться от вида для дискового носителя.

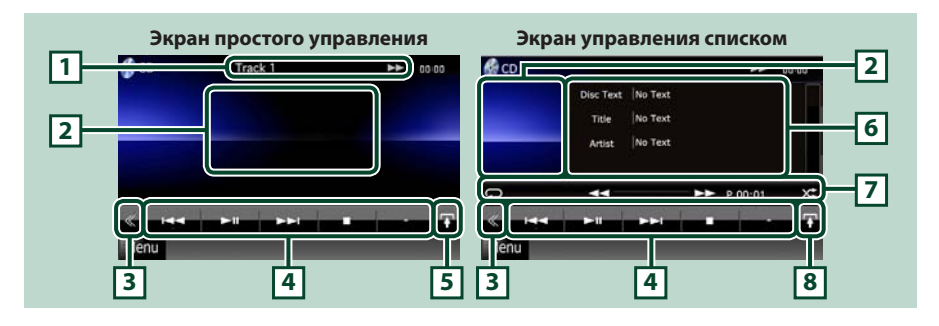

#### **1 Информационный дисплей**

Отображает следующую информацию.

- Track #: Каждый раз, когда вы касаетесь этой зоны, происходит переключение между текущим номером дорожки, текстом и т.д.
- $\blacktriangleright$ ,  $\blacktriangleright$ ,  $\blacktriangleright$ ,  $\blacksquare$ , и т.д.: Отображение текущего режима воспроизведения

Значения значков следующие;  $\blacktriangleright$  (проигрывание),  $\blacktriangleright$  (быстро вперед),  $\blacktriangleleft$ (быстро назад), ►►(поиск вверх), I<< (поиск вниз), ■ (стоп), ■R (повторная остановка), II (пауза).

#### **2 Зона дисплея для фильмов/Зона переключения управления**

Коснитесь для переключения между экраном Simple Control (Простое управление) и List Control (Управление по списку).

#### **3 Многофункциональная клавиша**

Коснитесь для переключения многофункционального меню. Подробнее об этом меню см. **[Многофункциональное](#page-34-0) меню (c. 34)**.

#### **4 Многофункциональное меню**

С помощью клавиш в этой зоне можно выполнять различные функции. Подробнее об этом меню см. **[Многофункциональное](#page-34-0) меню (c. 34)**.

#### **5 Клавиша подфункций**

Коснитесь, чтобы появилось "Sub function menu"(Меню подфункций) (7 в этой таблице).

#### **6 Информация о дорожке**

Отображает информацию о текущей дорожке.

Для музыкального CD-диска и дискового носителя вы можете переключиться с информации о текущей дорожки на список текущей папки, коснувшись клавиши переключения списка (8 в этой таблице).

Однако для музыкального CD-диска отображается только"No Information"(Нет информации).

#### **7 Меню подфункций**

С помощью клавиш в этой зоне можно выполнять различные функции. Подробнее об этих клавишах см. **Меню [подфункций](#page-35-0) (c. 35)**.

#### **8 Клавиша переключения списка**

Коснитесь для переключения между списком дорожек и дисплеем CD-TEXT (CD)/информацией тега ID3 (только для дискового носителя).

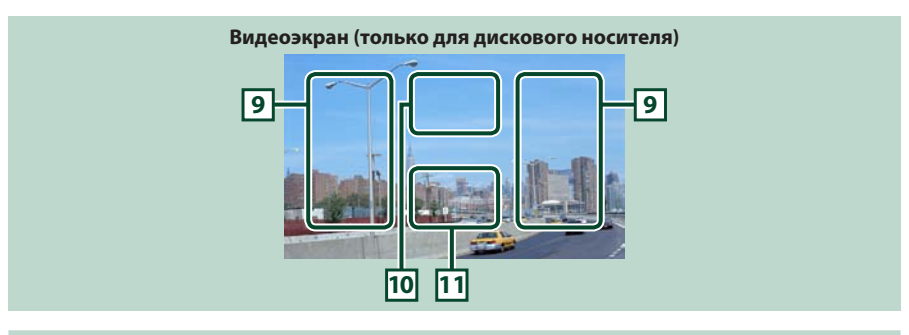

#### **9 Поиск зоны файла (только для дискового носителя)**

Коснитесь для поиска следующего/предыдущего файла.

Прокрутка от центра дисплея влево или вправо выполняет быстрое перемещение назад или вперед. При каждом касании каждой зоны скорость изменяется; стандартная, удвоенная, утроенная. Чтобы остановить быстрое перемещение назад/вперед, коснитесь центра дисплея.

#### **10 Зона отображения меню (только для дискового носителя)**

Коснитесь, чтобы отобразить меню диска. Подробнее см. **[Управление](#page-41-1) фильмами (c. 41)**.

#### **11 Зона отображения клавиш (только для дискового носителя)**

Прикоснитесь, чтобы отобразить последний контрольный экран.

## <span id="page-32-0"></span>**Устройство USB, карта SD и iPod**

#### **ПРИМЕЧАНИЕ**

- Карта SD только для DNX7280BT и DNX5280BT.
- Вид экрана, показанный ниже, для устройства USB. Он может отличаться от вида экрана для iPod и карты SD.

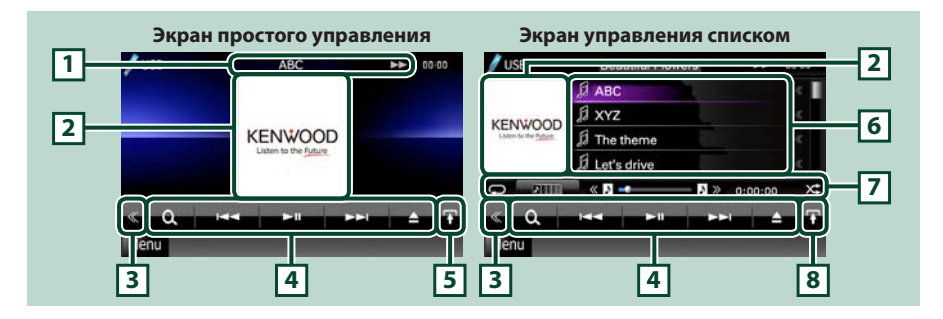

#### **1 Информационный дисплей**

Отображает следующую информацию.

- Имя текущего файла: Каждый раз, когда вы касаетесь этой зоны, происходит переключение между номером файла/номером папки и именем файла.
- $\blacktriangleright$ ,  $\blacktriangleright$ , и т.д.: Отображение текущего режима воспроизведения Значения значков следующие;  $\blacktriangleright$  (проигрывание, поиск),  $\blacksquare$  (пауза),  $\blacktriangleright\blacktriangleright$  (ручной поиск вперед),  $\blacktriangleleft$  (ручной поиск назад).

#### **2 Зона иллюстраций/переключения управления**

Данные изображения, если оно имеется, отображаются из текущего файла. Если изображения нет, появится сообщение "No Photo"(Нет фото).

Коснитесь для переключения между экраном Simple Control (Простое управление) и List Control (Управление по списку).

#### **3 Многофункциональная клавиша**

Коснитесь для переключения многофункционального меню. Подробнее об этом меню см. **[Многофункциональное](#page-34-0) меню (c. 34)**.

#### **4 Многофункциональное меню**

С помощью клавиш в этой зоне можно выполнять различные функции. Подробнее об этих клавишах см. **[Многофункциональное](#page-34-0) меню (c. 34)**.

#### **5 Клавиша подфункций**

Коснитесь, чтобы появилось "Sub function menu"(Меню подфункций) (7 в этой таблице).

#### **6 Список содержания**

Отображение списка и содержания. Содержание списка различается в зависимости от состояния проигрывания и источника.

#### **7 Меню подфункций**

С помощью клавиш в этой зоне можно выполнять различные функции. Подробнее об этих клавишах см. **Меню [подфункций](#page-35-0) (c. 35)**.

#### **8 Клавиша переключения списка**

Коснитесь для переключения между списком файлов и информацией о текущем файле.

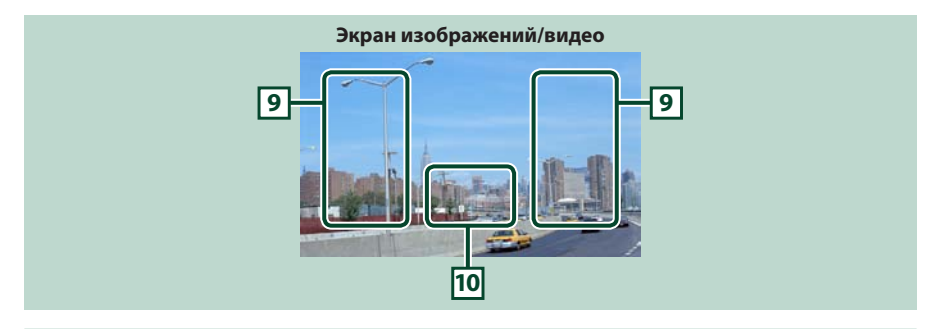

#### **9 Зона поиска файла (только изображение/видеофайл)**

- Коснитесь для поиска следующего/предыдущего файла.
- Во время показа слайдов в режима USB при касании каждой зоны происходит поиск следующего/предыдущего музыкального файла.
- Прокрутка от центра дисплея влево или вправо выполняет быстрое перемещение назад или вперед. Чтобы остановить быстрое перемещение назад/вперед, коснитесь центра дисплея. Эта функция не действует, если в текущей папке нет музыкального файла.

#### **10 Зона отображения клавиши (только изображение/видеофайл)**

Прикоснитесь, чтобы отобразить последний контрольный экран.

#### <span id="page-34-0"></span>**Многофункциональное меню**

#### **Музыкальный CD**

#### **Дисковый носитель**

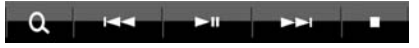

#### **iPod**

F Ω œ  $\overline{\phantom{0}}$ 

#### **Устройство USB и карта SD**

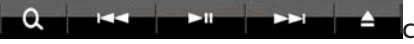

**помощью клавиш в этой зоне можно выполнять следующие функции.**

#### **[ ] (только для дискового носителя, iPod, устройства USB и карты SD)**

Поиск дорожки/файла. Подробнее об операции поиска см. **[Операция](#page-36-1) поиска (c. 36)**.

#### **[**4**] [**¢**]**

Поиск предыдущей/следующей дорожки/файла.

#### **[**38**]**

Воспроизведение или пауза.

#### **[**7**] (только для музыкального CD-диска и дискового носителя)**

Остановка проигрывания.

#### **[**0**] (только для iPod, устройства USB и карты SD)**

Коснитесь на 1 секунду, чтобы отключить устройство. Подробнее см. **Как [воспроизводить](#page-13-1) [содержание](#page-13-1) носителей (c. 13)**.

#### **[ ] (только для iPod)**

Вход в ручной режим. Управление с этого устройства блокируется. Для выхода из ручного режима снова коснитесь этой клавиши.

#### **[ ] [ ] (только для дискового носителя и устройства USB)**

Поиск предыдущей/следующей папки.

#### **[ ] (только для файлов изображений в устройстве USB)**

Во время воспроизведения изображения переключает на дисплей изображения.

#### **[ SETUP]**

Прикоснитесь, чтобы отобразить экран меню настройки (SETUP). См. **[Настройка](#page-66-1) (c. 66)**.

#### **[ AUDIO]**

Прикоснитесь, чтобы отобразить экран управления аудиосистемой. См. **[Управление](#page-78-1) [аудиосистемой](#page-78-1) (c. 78)**.

#### **[ EXT SW] DNX7**

Прикоснитесь для управления источником питания внешнего устройства. Подробнее см. **Управление внешним [устройством](#page-77-1) (c. 77)**.

<span id="page-35-0"></span>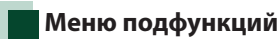

#### **Музыкальный CD**

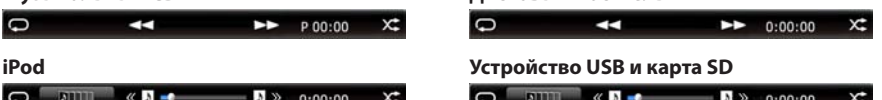

**Дисковый носитель**

**С помощью клавиш в этой зоне можно выполнять следующие функции.**

#### **[ ]**

Повтор текущей дорожки/папки. При каждом касании клавиши режим повторения переключается в следующем порядке;

CD-диск, iPod: "track repeat" , "repeat off"

Дисковый носитель, устройство USB, карта SD: "file repeat" , "folder repeat" , "repeat off"

#### **[ ] (только для устройства USB, карты SD и iPod)**

Поиск дорожки из списка альбома иллюстраций. Подробнее об операции поиска см. **[Поиск](#page-39-0) в альбоме [иллюстраций](#page-39-0) (c. 39)**.

#### **[ ] (только во время воспроизведения видеофайла)**

Скрыть все клавиши.

#### **[**1**] [**¡**] (Только для музыкального CD-диска и дискового носителя)**

Быстрая прокрутка вперед или назад.

#### **[ ][ ] (только для устройства USB, карты SD и iPod)**

Воспроизведение предыдущего или следующего альбома из **Список [избранного](#page-40-0) (c. 40)**.

#### **#:##:## или ##:##**

Подтверждение времени воспроизведения.

Во время проигрывания музыкального CD-диска вы можете также подтвердить оставшееся время, коснувшись дисплея времени. При каждом касании дисплей переключается между "P #:##:##" (время проигрывания дорожки) и"R ##:##"(оставшееся время на диске).

#### **[ ]**

Проигрывание в случайном порядке всех дорожек текущей папки/диска или текущего списка файлов присоединенного iPod.

При каждом касании клавиши режим произвольного проигрывания переключается в следующем порядке;

CD-диск: "track random" x ; "random off"

Дисковый носитель, устройство USB, карта SD: "file random" andom off"

iPod: "track random", "album random" **D.** "random off"

#### **Строка состояния в центре (только для устройства USB, карты SD и iPod)**

Подтверждение текущего положения.

Во время проигрывания устройства USB, карты SD и iPod вы можете перетащить кружок влево или вправо, чтобы изменить проигрываемое место.
# **Операция поиска**

**Вы можете выполнять поиск музыкальных, видеофайлов и файлов изображений с помощью следующих операций.**

# **ПРИМЕЧАНИЕ**

• При использовании дистанционного контроллера вы можете перескочить прямо на требуемую дорожку/файл, введя номер дорожки/папки/файла, время проигрывания и т.д. Подробнее см. **Режим [прямого](#page-87-0) поиска [\(c. 87\)](#page-87-0)**.

# **Поиск в списке**

**Вы можете искать дорожки, папки и файлы в соответствии с иерархией.**

# **1** Коснитесь показанной зоны.

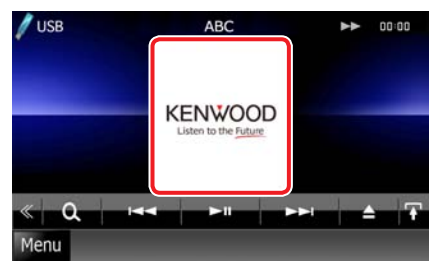

**Появится экран контроля списка.**

# **2** Коснитесь нужной дорожки/файла.

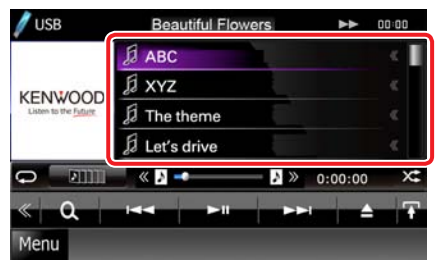

#### Воспроизведение начинается.

# **ПРИМЕЧАНИЕ**

- Для дискового носителя вы можете переключить список файлов и список папок, коснувшись  $[$   $\mathbb{Q}_1]$ .
- Для дискового носителя вы не можете отобразить список во время проигрывания в случайном порядке и остановки.

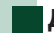

# **Другие виды поиска**

**Если вы хотите ограничить список, есть другие способы поиска.**

**Эта функция не действует, если текущий источник музыкальный CD-диск.**

**1** Коснитесь [ ] на экране управления.

Появится экран типа поиска.

# **2** Коснитесь желательного способа поиска.

**Устройство USB и карта SD**

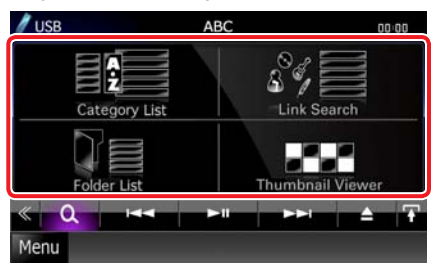

# **iPod**

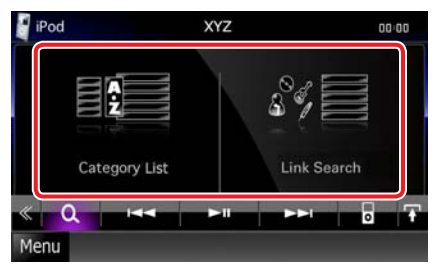

Появится список, отсортированный способом, который вы выбрали. См. следующие разделы для каждой операции.

- **[Category List]: Вы можете искать файл, выбрав категорию (с[. 37\)](#page-37-0).**
- **[Link Search]: Вы можете искать файл того же исполнителя/альбома/жанра/ композитора, что и на текущей дорожке (с[. 37\)](#page-37-1).**
- **[Folder List]: Вы можете искать файл в соответствии с иерархией (с[. 38\)](#page-38-0).**
- **[Thumbnail Viewer]: Вы можете искать файл с изображением (с[. 38\)](#page-38-1).**

# **ПРИМЕЧАНИЕ**

• Для дискового носителя вы можете отобразить список папок, просто коснувшись  $[$ .

# <span id="page-37-0"></span>Поиск по категории (только для устройства USB, карты SD и iPod)

# **1** Коснитесь нужной категории <sup>в</sup> левой части экрана.

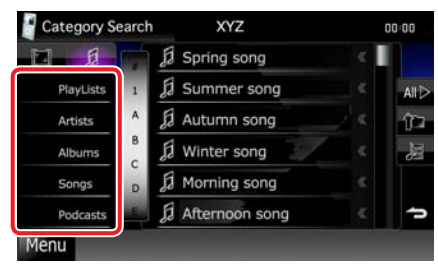

# **2** Список сортируется по выбранной категории.

**3** Коснитесь нужного элемента. Воспроизведение начинается.

# **ПРИМЕЧАНИЕ**

- Чтобы ограничить поиск, вы можете выбрать букву из алфавитного списка в центре дисплея.
- Об операциях на экране со списком см. **[Общие](#page-18-0) [операции](#page-18-0)** (с. 18).

# <span id="page-37-1"></span>Поиск по связи (только для устройства USB, карты SD и iPod)

**1** Коснитесь нужной позиции <sup>в</sup> левой части экрана. Вы можете выбирать из исполнителей, альбомов, жанров и композиторов.

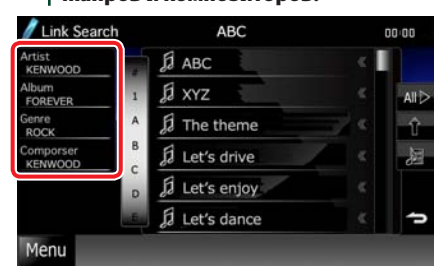

Появится список в соответствии с вашим выбором.

### **ПРИМЕЧАНИЕ**

- Список отсортирован способом, который вы выбрали.
- Artist (исполнитель): Отображение списка альбома данного исполнителя.
- Album (альбом): Отображение всех мелодий текущего альбома.
- Genre (жанр): Отображение списка исполнителей, принадлежащих к одному и тому же жанру.
- Composer (композитор): Отображение списка произведений данного композитора в альбоме.
- **2** Коснитесь для выбора требуемого пункта из списка. Повторяйте этот этап, пока не найдете нужный файл.

- Чтобы ограничить поиск, вы можете выбрать букву из алфавитного списка в центре дисплея.
- Об операциях на экране со списком см. **[Общие](#page-18-0) [операции](#page-18-0)** (с. 18).

# <span id="page-38-0"></span>Поиск папки (только для устройства USB, карты SD и дискового носителя)

# **1** Коснитесь нужной папки.

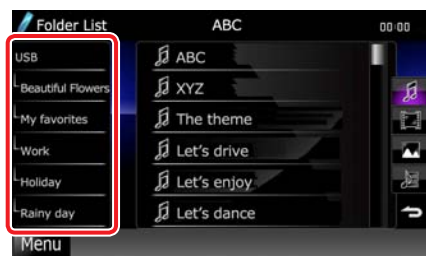

Содержание папки отобразится в правой части экрана.

# **2** Коснитесь для требуемого пункта из списка содержания.

Воспроизведение начинается.

# **ПРИМЕЧАНИЕ**

• Об операциях на экране со списком см. **[Общие](#page-18-0) [операции](#page-18-0) (c. 18)**.

# <span id="page-38-1"></span>Поиск изображения (только для устройства USB и карты SD)

**1** Коснитесь нужного изображения.

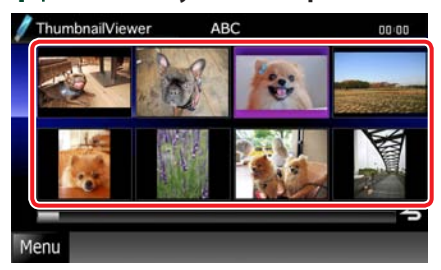

Выбранное изображение появится во весь экран. См. номера 9-10 в **[Устройство](#page-32-0)**

**USB, карта SD и [iPod \(c. 32\)](#page-32-0)** о работе с экраном изображений.

# **Поиск в альбоме иллюстраций (только для устройства USB, карты SD и iPod)**

**Вы можете искать музыкальные файлы выбором в альбоме иллюстраций.**

1 | Коснитесь [ **].** 

Появится меню подфункции.

# **2** | Коснитесь [ **]. [4]**

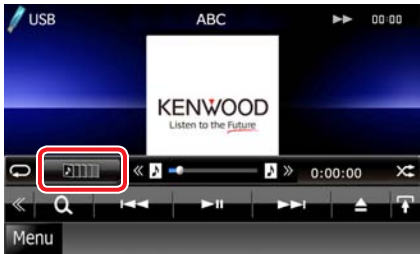

Появится экран избранного.

# **3** Коснитесь нужной иллюстрации <sup>в</sup> нижнем ряду.

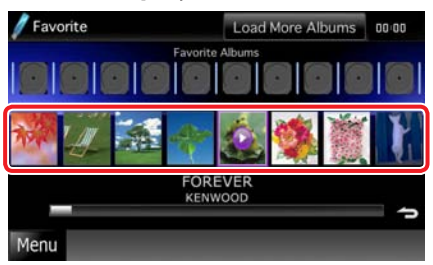

# **ПРИМЕЧАНИЕ**

• Клавиша на верхней стороне экрана действует по разному в зависимости от состояния.

#### Если появится [Load Albums]:

Вы еще не загрузили иллюстрации. Коснитесь клавиши, чтобы начать загрузку.

Если появится [Load More Albums]:

Некоторые иллюстрации не загружены. Коснитесь клавиши, чтобы загрузить все иллюстрации. Если вы коснулись клавиши, проигрывание дорожки может остановиться и начнется проигрывание другой дорожки.

Если клавиша не появилась:

Все иллюстрации уже загружены.

# **4** | Коснитесь [ ► ] на выбранной иллюстрации.

Начинается проигрывание первой песни альбома.

Кроме того, вы можете создать свой собственный список произведений с этого экрана. Подробнее см. **[Список](#page-40-0) [избранного](#page-40-0) (c. 40)**.

- После того, как все дорожки альбома проиграны, начнется воспроизведение этого же альбома с первой дорожки.
- Альбомы без фотографий не отображаются.

# <span id="page-40-0"></span>Список избранного

**Вы можете создать свой собственный список из 10 любимых альбомов, выбрав иллюстрации к альбомам.**

# **1** Коснитесь <sup>и</sup> перетащите иллюстрацию к нужному альбому из нижнего ряда в верхний ряд.

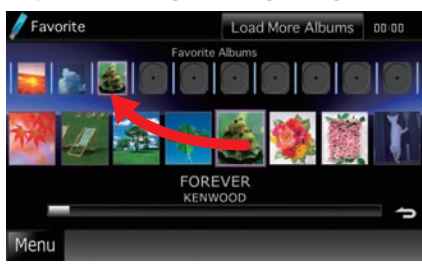

Выбранный альбом зарегистрирован в списке избранного.

# **ПРИМЕЧАНИЕ**

- Добавленный альбом помещается крайним справа.
- Вы не можете зарегистрировать альбом, уже зарегистрированный в списке избранного.
- В списке может быть зарегистрировано до 10 альбомов.

# **2** Коснитесь нужной иллюстрации <sup>в</sup> списке избранного.

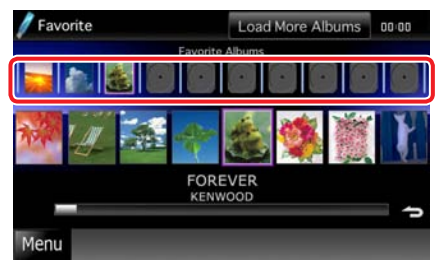

Начнется воспроизведение выбранного альбома, и появится экран управления.

- Список избранного проигрывается вправо, начиная с выбранного альбома.
- Чтобы удалить альбом из списка избранного, коснитесь и перетащите его в нижний ряд.
- Вы можете менять порядок проигрывания в списке избранного, перетаскивая иллюстрации по списку.
- Режим списка избранного отменяется в следующих ситуациях.
	- Проигрывание другого альбома из другого списка (список папок, список категорий и т.д.)
	- Проигрывание другого альбома после касания иллюстрации в нижнем ряду экрана с иллюстрациями.
- Режим списка избранного возобновляется после отсоединения/присоединения устройства или включения/выключения. Проигрываемый файл, код времени проигрывания, содержание списка избранного, порядок в списке избранного и т.д. восстанавливаются, если конфигурация файла устройства не изменилась.

# **Управление фильмами**

**Вы можете регулировать просмотр фильма с дискового носителя.**

#### **1** На экране воспроизведения коснитесь показанной зоны.

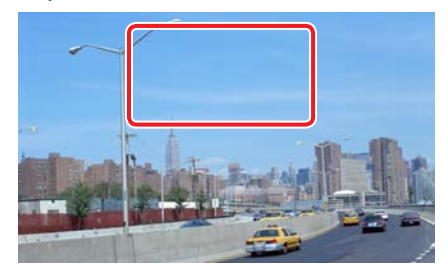

Появится экран управления фильмом.

# **2** Выполните нужную операцию следующим образом.

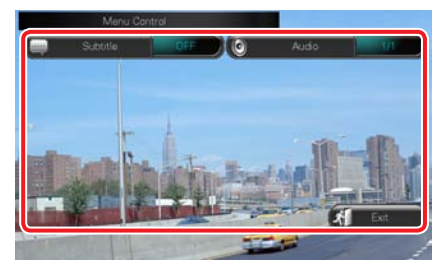

# **Изменение языка субтитров**

Коснитесь [Subtitle].

**Изменение языка аудиосопровождения**

Коснитесь [Audio].

# **Выход из меню**

Коснитесь [Exit].

# **USB/SD/iPod/DivX, настройка**

**Вы можете выполнить настройку, используя USB/SD/iPod/DivX.**

#### **ПРИМЕЧАНИЕ**

- Каждую операцию в этом разделе можно начать с экрана верхнего меню. Подробнее см. **Работа с экраном [главного](#page-17-0) меню (c. 17)**.
- 1 | Коснитесь [  $\leq$  ] на экране управления.

Появится многофункциональное меню.

# **2** Коснитесь [SETUP].

Появится экран меню настройки.

# **3** Коснитесь [Source].

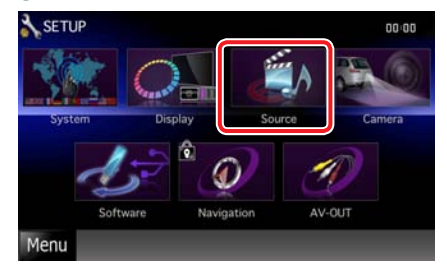

Появится экран меню настройки источника.

# **4** Коснитесь [USB], [SD], [iPod] или [DivX] в списке.

Появится экран настройки.

См. следующий раздел для каждой настройки.

- **Настройка [USB/SD \(c. 42\)](#page-42-0)**
- **[Настройка](#page-42-1) iPod (c. 42)**
- **[Настройка](#page-43-0) DivX (c. 43)**

<span id="page-42-0"></span>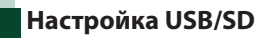

# **ПРИМЕЧАНИЕ**

• Вид экрана, показанный ниже, – для устройства USB. Однако установочные элементы для настройки USB и SD такие же.

# **1** Настраивайте каждую позицию следующим образом.

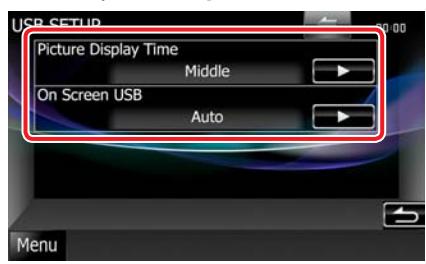

# **Picture Display Time**

Выбор продолжительности показа файла изображений JPEG на экране. Выбирайте из [Short] (короткое), [Middle] (среднее) и [Long] (длительное) (по умолчанию).

# **On Screen USB/On Screen SD**

Устанавливает, как отображать информацию с устройства USB или карты SD.

### Auto (По умолчанию):

При обновлении информация появляется на 5 секунд.

OFF: Не отображается никакая информация.

<span id="page-42-1"></span>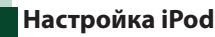

# **1** Настраивайте каждую позицию следующим образом.

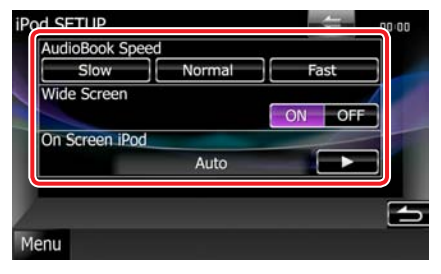

# **AudioBook Speed**

Установка скорости воспроизведения аудиокниги. Выбирайте из [Slow] (медленно), [Normal] (нормально) (по умолчанию) и [Fast] (быстро).

### **Wide Screen\***

Установка широкого экрана. Установите [ON] или [OFF] (по умолчанию).

# **On Screen iPod**

Устанавливает, как отображать информацию с iPod.

### Auto (По умолчанию):

При обновлении информация появляется на 5 секунд.

OFF: Не отображается никакая информация.

# **\* Эта настройка не действует при присоединенном iPod.**

# <span id="page-43-0"></span>**Настройка DivX**

# **1** Настраивайте каждую позицию следующим образом.

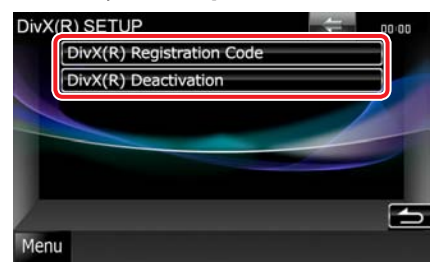

# **DivX(R) Registration Code**

Проверка кода регистрации. Этот код необходим при использовании диска с функцией DRM (Система управления цифровыми правами при копировании).

# **DivX(R) Deactivation**

Дерегистрирует устройство, которое уже зарегистрировано. Когда вы коснетесь клавиши, появится подтверждающее сообщение. Следуйте указаниям сообщения и завершите операцию.

- Клавиша [DivX(R) Registration Code] блокируется, когда проигрывается DVD.
- При загрузке файла DivX VOD, управляемого DRM, зарегистрируйте код, появившийся на экране. В противном случае этот файл может не воспроизводиться на устройстве. При воспроизведении файла DivX VOD с ограниченным числом просмотров отображается число оставшихся просмотров. Если число оставшихся просмотров равно 0, отображается предупреждение, и воспроизведение файла невозможно.

# **Работа радио и ТВ**

# <span id="page-44-0"></span>**Основная работа радио**

**Большинством функций можно управлять с экрана управления источниками.**

### **ПРИМЕЧАНИЕ**

• Установите переключатель режимов дистанционного контроллера на AUD, прежде чем начинать управление, см. **[Переключение](#page-87-1) режима работы (с. 87)**.

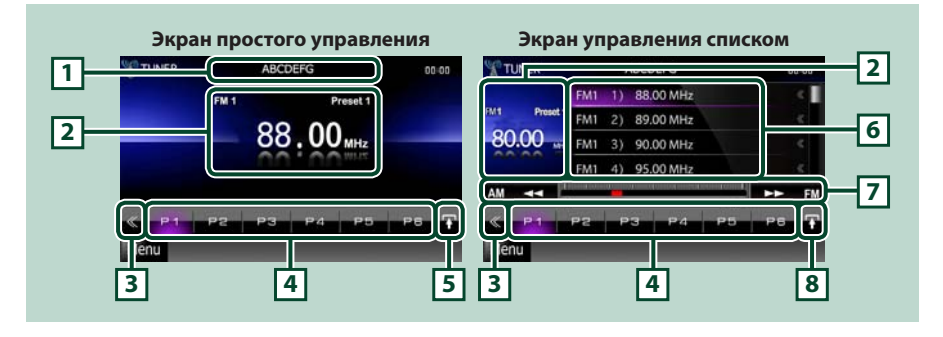

### **1 Отображение имени PS**

Отображается имя PS.

### **2 Информационный дисплей/Зона переключения управления**

Отображает следующую информацию.

- [FM1] и т.д.: Частотный диапазон
- Preset #: Заданное значение

• MHz/kHz: Экран частот

Коснитесь для переключения между экраном Simple Control (Простое управление) и List Control (Управление по списку).

# **3 Многофункциональная клавиша**

Коснитесь для переключения многофункционального меню. Подробнее об этом меню см. **[Многофункциональное](#page-45-0) меню (с. 45)**.

#### **4 Заданная клавиша/многофункциональное меню**

Вызывает из памяти станцию или канал. Если коснуться на 2 секунды, сохраняет в память текущую принимаемую станцию или канал.

При переключении с помощью клавиш в этой зоне можно выполнять различные функции.

Подробнее об этом меню см. **[Многофункциональное](#page-45-0) меню (с. 45)**.

### **5 Клавиша подфункций**

Коснитесь, чтобы появилось "Меню подфункций"(7 в этой таблице).

# **6 Заданный список**

Отображает список заранее заданных станций или каналов и информацию.

### **7 Меню подфункций**

С помощью клавиш в этой зоне можно выполнять следующие функции.

• Переключение диапазонов: Коснитесь нужного диапазона.

• Настройка на станцию: Коснитесь  $\Box$  [ $\blacktriangleright$ ]. Способ переключения частот можно изменить. См. **[Многофункциональное](#page-45-0) меню (с. 45)**.

Строка в центре (только для тюнера) показывает текущую частоту.

#### **8 Клавиша переключения списка**

Коснитесь для переключения между заданным списком и информационным списком.

В режиме тюнера отобразится радио текст плюс.

# <span id="page-45-0"></span>**Многофункциональное меню**

**Функции каждой клавиши следующие.**

#### **[P1] – [P6]**

Выбор заданной станции Коснитесь на 2 секунды, чтобы сохранить текущую станцию в память.

# **[ ]**

Отображает список заранее заданных станций или каналов.

#### **[TI] (только для тюнера FM)**

Устанавливает включение режима информации о дорожном движении. Подробнее см. **[Информация](#page-50-0) о дорожном движении (с. 50)**.

### **[SEEK]**

Переключает режим поиска в следующем порядке; [AUTO1], [AUTO2], [MANUAL].

- AUTO1: Автоматическая настройка на станцию с хорошим приемом.
- AUTO2: Настройка на станции из памяти по очереди.
- MANUAL: Переключение на следующую частоту вручную.

#### **[AME]**

Выбор режима автоматической памяти. Подробнее см. **[Автоматическая](#page-48-0) память (с. 48)**.

#### **[PTY] (только для тюнера FM)**

Поиск программы по типу программы. Подробнее см. **Поиск по типу [программы](#page-49-0) (с. 49)**.

#### **[MONO] (только для тюнера FM)**

Выбор монофонического приема.

#### **[LO.S] (только для тюнера FM)**

Включение или выключение функции местного поиска.

# **[ SETUP]**

Прикоснитесь, чтобы отобразить экран меню настройки (SETUP). См. **[Настройка](#page-66-0) (с. 66)**.

# **[ AUDIO]**

Прикоснитесь, чтобы отобразить экран управления аудиосистемой. См. **[Управление](#page-78-0) [аудиосистемой](#page-78-0) (с. 78)**.

# **EXT SW] DNX7**

Прикоснитесь для управления источником питания внешнего устройства. Подробнее см. **Управление внешним [устройством](#page-77-0) (с. 77)**.

# **Основная работа ТВ**

#### **Большинством функций можно управлять с экрана управления источниками и с экрана ТВ.**

# **ПРИМЕЧАНИЕ**

- Установите переключатель режимов дистанционного контроллера на TV, прежде чем начинать управление, см. **[Переключение](#page-87-1) режима работы (с. 87)**.
- Просмотр телепрограмм возможен только при подключении дополнительного устройства ТВ-тюнера. Для аналогового ТВ необходимо устройство KTC-V301E/V300E/V500E. Для цифрового ТВ необходимо устройство KTC-D500E или KTC-D600E.
- Во время просмотра нажмите кнопку <MENU>, чтобы появился экран управления источниками.

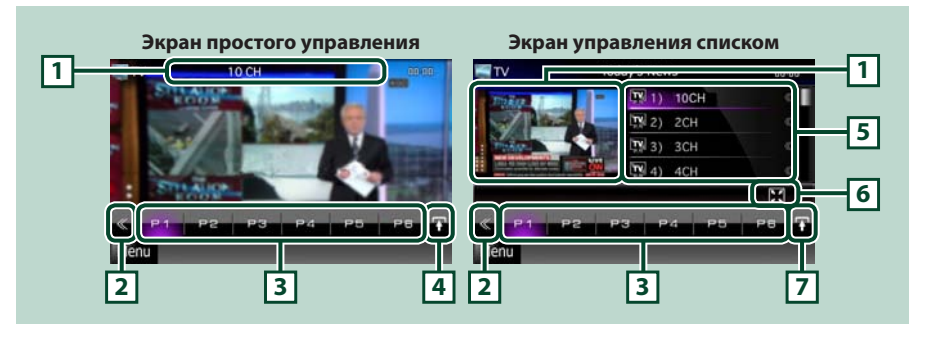

### **1 Информационный дисплей/Зона переключения управления**

Отображает следующую информацию.

- [TV1], [TV2] (только для аналогового ТВ): Частотный диапазон
- Preset # (только для аналогового ТВ): Заданное значение
- Group (только для аналогового ТВ): Группа зоны ТВ

• #ch: Показ канала

При прикосновении к этой зоне происходит переключение между экраном Simple Control (Простое управление) и List Control (Управление по списку).

### **2 Многофункциональная клавиша**

Коснитесь для переключения многофункционального меню. Подробнее об этом меню см. **[Многофункциональное](#page-47-0) меню (с. 47)**.

# **3 Заданная клавиша (только для аналогового ТВ)/многофункциональное меню**

Вызов сохраненного в памяти канала. Если коснуться на 2 секунды, сохраняет в память текущую принимаемую станцию или канал.

При переключении с помощью клавиш в этой зоне можно выполнять различные функции.

Подробнее об этом меню см. **[Многофункциональное](#page-47-0) меню (с. 47)**.

#### **4 Клавиша подфункций**

Коснитесь, чтобы появилось "Меню подфункций"(6 в этой таблице).

### **5 Заданный список (только для аналогового ТВ)**

Отображение списка заданных каналов.

#### **6 Меню подфункций**

С помощью клавиш в этой зоне можно выполнять следующие функции.

• Скрыть все клавиши: Коснитесь [ $\blacksquare$ ].

### **7 Клавиша переключения списка (только для аналогового ТВ)**

Коснитесь для переключения между заданным списком и информационным списком.

### **Возврат к Верхней [странице](#page-1-0) [Радио](#page-44-0), ТВ**

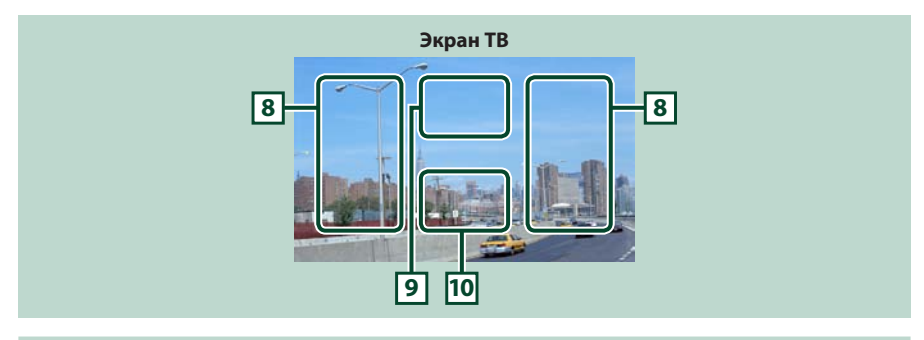

#### **8 Зона переключения каналов**

Коснитесь, чтобы переключить канал

### **9 Зона переключения диапазонов (аналоговое ТВ) / Зона отображения меню (цифровое ТВ)**

Для аналогового ТВ-тюнера: коснитесь для переключения диапазона. Для цифрового ТВ-тюнера: коснитесь для отображения меню.

### **10 Зона отображения клавиши**

Прикоснитесь, чтобы отобразить последний контрольный экран.

# <span id="page-47-0"></span>**Многофункциональное меню**

# **Аналоговое ТВ Цифровое ТВ**

**CENTSW ASSELE JAUD PP** 

#### **Функции каждой клавиши следующие.**

# **[P1] - [P6] (только для аналогового ТВ)**

Выбор заданного канала.Коснитесь на 2 секунды, чтобы сохранить текущий канал в память.

# **[ ] (только для аналогового ТВ)**

Отображение списка заданных каналов.

#### **[**4**] [**¢**]**

Переключение каналов.

#### **[BAND] (только для аналогового ТВ)**

Коснитесь, чтобы переключить диапазон.

#### **[SEEK] (только для аналогового ТВ)**

Переключает режим поиска в следующем порядке; [AUTO1], [AUTO2], [MANUAL].

- AUTO1: Автоматическая настройка на каналы с хорошим приемом.
- AUTO2: Настройка на каналы из памяти по очереди.
- MANUAL: Переключение на следующий канал вручную.

#### **[AME] (только для аналогового ТВ)**

Выбор режима автоматической памяти. Подробнее см. **[Автоматическая](#page-48-0) память (с. 48)**.

# **[ SETUP]**

Прикоснитесь, чтобы отобразить экран меню настройки (SETUP). См. **[Настройка](#page-66-0) (с. 66)**.

# **[ AUDIO]**

Прикоснитесь, чтобы отобразить экран управления аудиосистемой. См. **[Управление](#page-78-0) [аудиосистемой](#page-78-0) (с. 78)**.

# **[ EXT SW] DNX7**

Прикоснитесь для управления источником питания внешнего устройства. Подробнее см. **Управление внешним [устройством](#page-77-0) (с. 77)**.

# **Возврат к Верхней [странице](#page-1-0) [Радио](#page-44-0), ТВ**

# **Работа памяти**

# <span id="page-48-0"></span>**Автоматическая память**

**Вы можете автоматически сохранить в памяти станции с хорошим приемом. Эта функция – только для тюнера и аналогового ТВ.**

### **ПРИМЕЧАНИЕ**

- Автоматическое запоминание прекращается после сохранения 6 станций или при настройке всех станций.
- Операция заканчивается автоматически, если в течение 10 секунд не выполняется никаких действий.

# Тюнер

1 | Коснитесь [ **].** 

Появится меню подфункции.

**2** Коснитесь клавиши нужного диапазона.

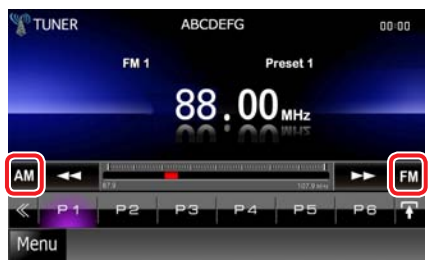

**3** | Коснитесь [  $\leq$  ] на экране управления.

Появится многофункциональное меню.

- **4** Коснитесь [AME] <sup>в</sup> многофункциональном меню.
- $5$  | Коснитесь [<<| или [►►] в меню подфункций.

Начинается автозапоминание.

# TV

**1** Коснитесь показанной зоны во время просмотра, чтобы сохранить в память нужный диапазон.

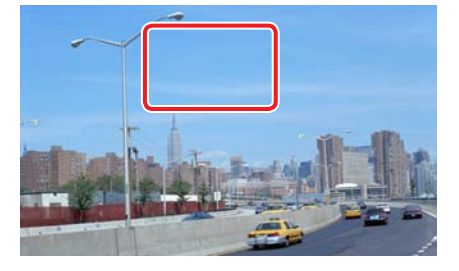

**2** Коснитесь показанной зоны.

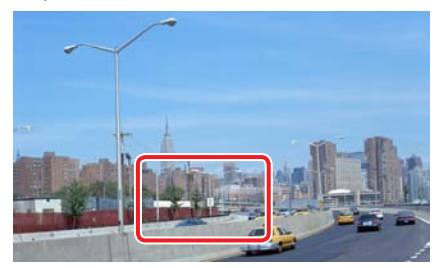

Появится экран простого контроля.

**3** | Коснитесь [  $\le$  1 на экране управления.

Появится многофункциональное меню.

- **4** Коснитесь [AME] <sup>в</sup> многофункциональном меню.
- **5** | Коснитесь [|<4| или [►►|] в меню функций.

Начинается автозапоминание.

# **Запоминание вручную**

**Вы можете сохранить текущую принимаемую станцию или канал в память.**

**1** Выберите станцию или канал, которые хотите сохранить в память.

# **ПРИМЕЧАНИЕ**

- Для ТВ коснитесь средней нижней зоны экрана, если экран управления источниками не отображается.
- **2** Коснитесь [P#] (#:1-6), где вы хотите сохранить станцию или канал, на 2 секунды до звукового сигнала.

# **Операция выбора**

# **Выбор предустановки**

**Вы можете перечислить и выбрать записанную в память станцию или канал.**

# Выбор из многофункционального меню

**1** Коснитесь требуемого номера от P1 до P6.

> Установка настроится на выбранную станцию или канал.

# Выбор из заданного списка

# **1** Коснитесь показанной зоны.

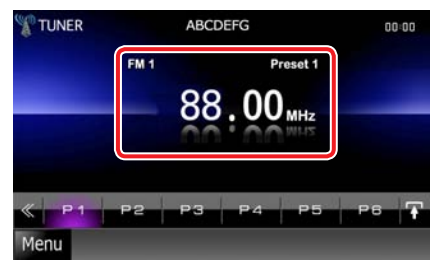

Появится экран контроля списка.

**2** Выберите из списка станцию или канал.

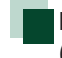

# <span id="page-49-0"></span>**Поиск по типу программы (только для FM тюнера)**

**При прослушивании FM вы можете настроиться на станцию с определенным типом программы.**

1 | Коснитесь [  $\le$  ] на экране управления.

Появится многофункциональное меню.

# **2** Коснитесь [PTY] <sup>в</sup> многофункциональном меню.

Появится экран режима TUNER PTY.

**3** Выберите тип программы из списка.

# **4** Коснитесь [Search].

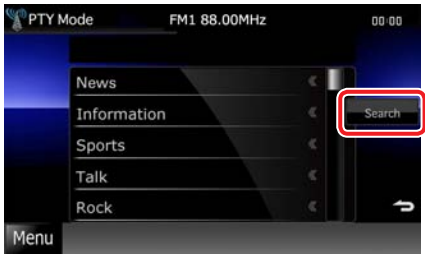

Вы можете искать станцию с выбранным типом программы.

# <span id="page-50-0"></span>**Информация о дорожном движении (только для тюнера FM)**

**Вы можете слушать и смотреть информацию о дорожной обстановке автоматически, как только начнется сводка дорожных новостей.**

**Однако для этого требуется система Radio Data System, включающая информацию TI.**

**1** | Коснитесь [  $\le$  1 на экране управления.

Появится многофункциональное меню.

**2** Коснитесь [TI] <sup>в</sup> многофункциональном меню. Режим дорожной информации установлен.

# **Когда начнется сводка дорожных новостей**

**Автоматически отображается экран дорожной информации.**

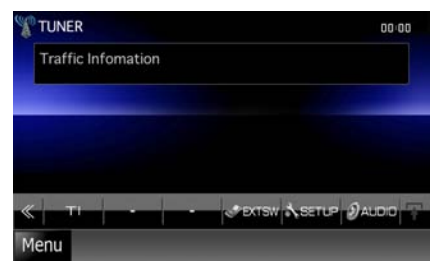

# **ПРИМЕЧАНИЕ**

- Чтобы экран дорожной информации отображался автоматически, функция дорожной информации должна быть включена.
- Настройка громкости при приеме дорожной информации сохраняется автоматически. Когда следующий раз будет приниматься дорожная информация, установка автоматически настроится на эту громкость.

# **Настройка тюнера**

**Возможность установки параметров, связанных с тюнером.**

- 1 | Коснитесь [  $\leq$  ] на экране управления. Появится многофункциональное меню.
- **2** Коснитесь [SETUP] <sup>в</sup> многофункциональном меню. Появится экран меню настройки.

# **3** Коснитесь [Source].

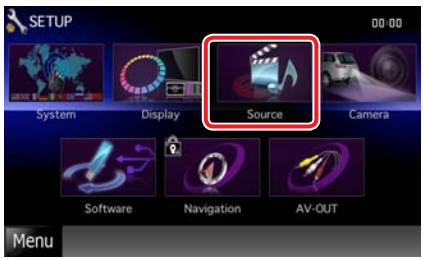

Появится экран меню настройки источника.

**4** Коснитесь [TUNER SETUP] <sup>в</sup> списке. Появится экран настройки тюнера.

# **5** Настраивайте каждую позицию следующим образом.

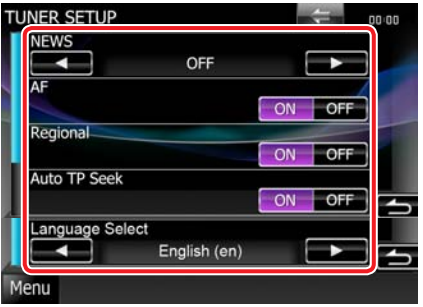

#### **NEWS**

Установка времени прерывания бюллетеня новостей. По умолчанию -"OFF".

# **AF**

Когда прием сигнала радиостанции плохой, происходит автоматическое переключение на прием другой радиостанции,

передающей такую же программу в данной сети Radio Data System. По умолчанию -"ON".

# **Regional**

Установка функции переключения на станцию только в заданном регионе с помощью регулятора "AF". По умолчанию - "ON".

# **Auto TP Seek**

При плохом качестве приема станции информации по дорожному движению выполняется переключение на станцию с лучшим качеством приема. По умолчанию  $-$  " $ON$ ".

# **Language Select**

Выбор языка отображения функции PTY.

# **Настройка ТВ**

# **Вы можете настроить области приема телевизионного сигнала**

### **ПРИМЕЧАНИЕ**

- Каждую операцию в этом разделе можно начать с экрана верхнего меню. Подробнее см. **Работа с экраном [главного](#page-17-0) меню (с. 17)**.
- **1** Коснитесь [ ] на экране управления.

Появится многофункциональное меню.

**2** Коснитесь [SETUP] <sup>в</sup> многофункциональном меню. Появится экран меню настройки.

# **3** Коснитесь [Source].

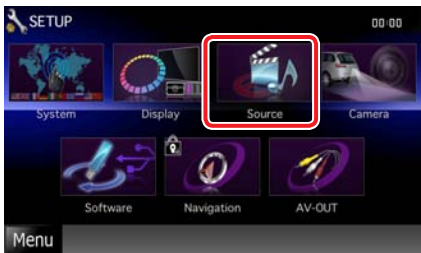

Появится экран меню настройки источника.

**4** Коснитесь [TV SETUP] <sup>в</sup> списке.

Появится экран настройки ТВ.

# **5** Настраивайте каждую позицию следующим образом.

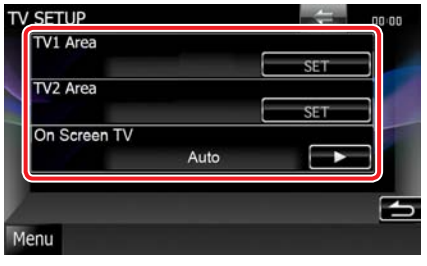

# **TV1 Area/TV2 Area**

Установка текущей области приема TV1 или TV2.

Коснитесь [SET] и выберите область и номер.

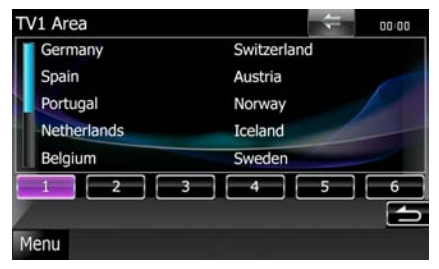

Эта функция доступна, только если присоединена дополнительная принадлежность KTC-V301E/KTC-V300E.

# **На экране ТВ (On Screen TV)**

Устанавливает, как отображать информацию ТВ.

#### Auto (По умолчанию):

При обновлении информация появляется на 5 секунд.

OFF: Не отображается никакая информация.

# <span id="page-52-0"></span>**Управление Bluetooth**

**Используя функцию Bluetooth, можно использовать различные функции: прослушивать аудиофайлы, делать/ принимать телефонные звонки.**

# **О сотовом телефоне и аудиоплеере Bluetooth**

### **Данное устройство соответствует следующим спецификациям Bluetooth:**

# **Версия**

Стандарт Bluetooth версии 2.1 + EDR

# **Профиль**

# Сотовый телефон:

HFP (профиль "Hands Free") OPP (профиль смещения объектов) PBAP (профиль доступа к телефонной книге) SYNC (профиль синхронизации)

# Аудиоплеер **DNX7**:

A2DP (Профиль улучшенного распределения звука) AVRCP (Профиль дистанционного управления аудио/видео)

# **ПРИМЕЧАНИЕ**

- Чтобы узнать о совместимости с телефоном, см. следующий веб-сайт: **http://www.kenwood.com/cs/ce/bt/**.
- Устройства, который поддерживают функцию Bluetooth, имеют сертификат соответствия стандарта Bluetooth согласно процедуре, предписанной Bluetooth SIG. Но, возможно, такие устройства не смогут наладить связь с вашим мобильным телефоном, в зависимости от его типа.

# **Регистрация и присоединение устройства Bluetooth**

**Прежде чем использовать функцию Bluetooth, необходимо зарегистрировать аудиоплеер или сотовый телефон Bluetooth в этом устройстве.**

**Можно зарегистрировать до 5 устройств Bluetooth.**

# 1 | Нажмите кнопку <TEL>.<br>**DINX**

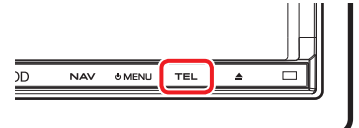

# **DNX5 JDNX4**

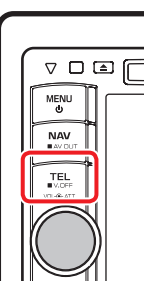

Появится экран Hands Free.

# **2** Коснитесь [BT SETUP].

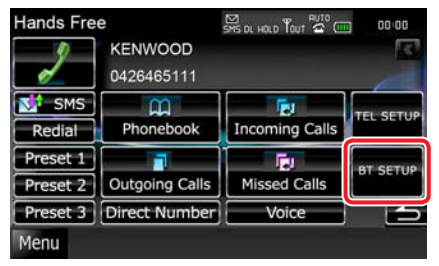

Появится экран настройки Bluetooth. См. следующий раздел для каждой настройки.

- **Регистрация устройства Bluetooth (с[. 53\)](#page-53-0)**
- **Подсоединение устройства Bluetooth (с[. 53\)](#page-53-1)**

# <span id="page-53-0"></span>**Регистрация устройства Bluetooth**

# **1** Коснитесь [SET] на [Regist New Device] (Регистр. нового устройства).

Появится экран со списком разыскиваемых устройств.

# **ПРИМЕЧАНИЕ**

- При наличии 5 зарегистрированных устройств Bluetooth новое устройство зарегистрировать нельзя. Удаление ненужной регистрации. См. **[Подсоединениеустройства](#page-53-1) Bluetooth (с. 53)**.
- Если устройство Bluetooth нельзя зарегистрировать с помощью обычной операции регистрации (объединения в пару), коснитесь [SP DEV]. Подробнее см. **Регистрация [специального](#page-54-0) устройства [Bluetooth \(](#page-54-0)с. 54)**.

# 2 | Коснитесь [PIN Code Set].

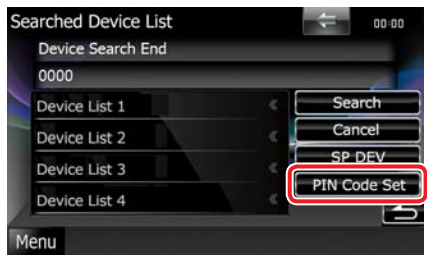

Появится экран установки PIN-кода.

# **ПРИМЕЧАНИЕ**

- Если устройство не удалось найти на этапе 1, вы можете поискать его снова, коснувшись [Search] на верхнем экране.
- Коснитесь [Cancel] для отмены поиска устройства Bluetooth.

# **3** Введите PIN-код <sup>и</sup> коснитесь [Enter].

Введенный код распознается, и экран списка разыскиваемых устройств появляется снова.

# **4** Выберите устройство Bluetooth для регистрации из списка.

Появится экран со списком подключенных устройств.

# **ПРИМЕЧАНИЕ**

- Вы можете произвести операцию регистрации с устройства Bluetooth. При этой операции ввод PIN-кода обязателен. См. **[Установка](#page-59-0) PINкода [устройства](#page-59-0) Bluetooth (с. 59)**.
- Если регистрацию не удалось выполнить даже при правильном PIN-коде, попробуйте **Регистрация [специального](#page-54-0) устройства [Bluetooth \(](#page-54-0)с. 54)**.

# <span id="page-53-1"></span>**Подсоединение устройства Bluetooth**

# **1** Коснитесь [SET] <sup>в</sup> [Paired Device List].

Появится экран со списком подключенных устройств.

**2** Коснитесь имени устройства, которое хотите подключить.

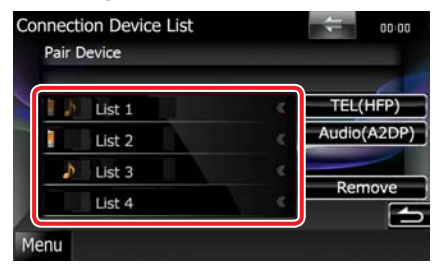

Означает, что устройство – сотовый телефон.

# **DIVX**

Означает, что устройство аудиоплеер или сотовый телефон с аудиоплеером.

# **ПРИМЕЧАНИЕ**

• Если значок подсвечен, это означает, что это устройство будет использоваться.

# **3** Коснитесь [TEL(HFP)] или [Audio(A2DP)].

 $[TFL(HFP)] - nns$  сотового телефона. [Audio(A2DP)] – для аудиоплеера.

# **ПРИМЕЧАНИЕ**

- $[Audio(A2DP)]$  имеется только для  $DNX7$ .
- Прикосновение к [Remove] удаляет информацию о регистрации. Когда вы коснетесь клавиши, появится подтверждающее сообщение. Следуйте указаниям сообщения и завершите операцию.
- Чтобы отключить устройство, выполните эти процедуры снова.

# <span id="page-54-0"></span>**Регистрация специального устройства Bluetooth**

**Если регистрацию невозможно выполнить обычным путем, имеется другой способ.**

**1** Коснитесь [SP DEV] на экране Списка устройств для поиска.

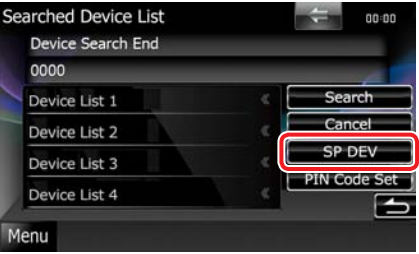

Появится экран со списком специальных устройств.

# **2** Выберите имя устройства для регистрации из списка.

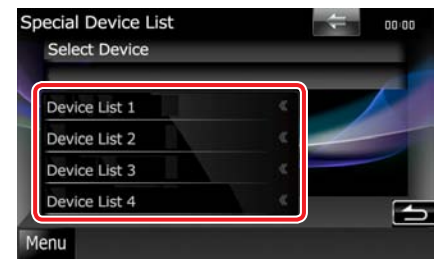

Появится экран подтверждения выбора специального устройства.

**3** Подтвердите имя устройства <sup>и</sup> коснитесь [Yes].

- Если коснуться [No], операция прекращается.
- Устройства, отсутствующие в списке, зарегистрировать нельзя.

# **Проигрывание аудиоустройства Bluetooth**

# **Основная работа Bluetooth**

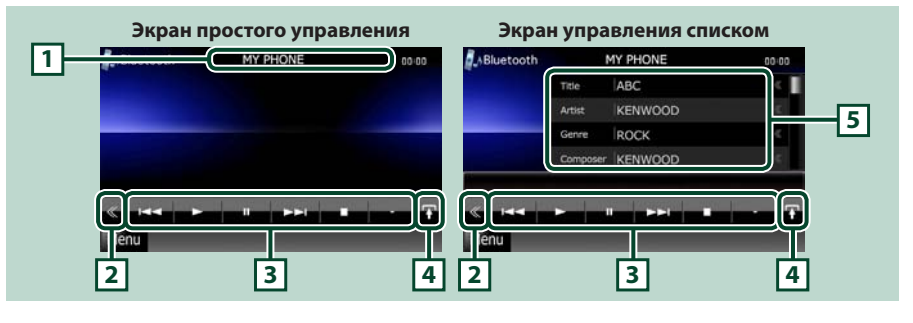

### **1 Информационный дисплей**

Отображает имя информации о дорожке. Если информация отсутствует, отображается имя устройства.

#### **2 Многофункциональная клавиша**

Коснитесь для переключения многофункционального меню.

#### **3 Многофункциональное меню**

Функции каждой клавиши следующие.

- [ $\blacktriangleleft$ ] [ $\blacktriangleright$ ]: Поиск предыдущего/следующего контента.\*
- $\cdot$  [ $\blacktriangleright$ ]: Воспроизвеление.\*
- [ $\Pi$ ]: Пауза.\*
- [  $\Omega$  AUDIO]: Прикоснитесь, чтобы отобразить экран управления аудиосистемой. См. **Управление [аудиосистемой](#page-78-0) (с. 78)**.
- [ SETUP]: Прикоснитесь, чтобы отобразить экран меню настройки (SETUP). См. **[Настройка](#page-66-0) (с. [66\)](#page-66-0)**.
- $\cdot$  [ $\le$  EXT SW]  $\overline{DNE}$  : Управление источником питания внешнего устройства. Подробнее см. **Управление внешним [устройством](#page-77-0) (с. 77)**.

#### **4 Клавиша переключения управления**

Коснитесь для переключения между экраном Simple Control (Простое управление) и List Control (Управление по списку).

### **5 Информация о файле**

Отображает информацию о текущем файле.

### **\* Эти элементы появляются, только если подключен аудиоплеер, который поддерживает профиль AVRCP.**

- Если клавиши управления не появляются, работайте с плеера.
- В зависимости от вашего сотового телефона или аудиоплеера может быть, что звук слышен, а информация не появляется.

# **Использование устройства Hands-Free (громкой связи)**

**Вы можете использовать функцию телефона, подключив телефон Bluetooth к этому устройству.**

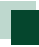

# **Загрузка телефонной книги**

**Если вы хотите использовать данные своей телефонной книги, нужно заранее загрузить эти данные с сотового телефона в это устройство.**

- **1** <sup>С</sup> помощью сотового телефона отправьте данные телефонной книги в это устройство.
- **2** <sup>С</sup> помощью сотового телефона запустите соединение громкой связи.

# **ПРИМЕЧАНИЕ**

- Если ваш сотовый телефон поддерживает автозагрузку телефонной книги, но не загрузил автоматически, следуйте вышеописанной процедуре для ручной загрузки.
- См. руководство по эксплуатации вашего сотового телефона.
- Для каждого зарегистрированного мобильного телефона можно зарегистрировать до 1000 номеров телефонов.
- До 32 цифр для  $\overline{DNE}$  и 25 цифр для  $\overline{DNE}$ или ОККО можно зарегистрировать для каждого телефонного номера, а также до 50 символов, представляющих имя. (50 – это количество буквенных символов. Можно ввести меньшее число буквенных символов в зависимости от типа символов.)
- В зависимости от типа вашего сотового телефона возможны следующие ограничения:
- Данные телефонной книги не могут быть загружены нормально.
- Символы в телефонной книги искажены.
- Чтобы отменить загрузку данных телефонной книги, выполните действие с сотовым телефоном.

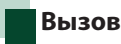

# 1 | Нажмите кнопку <TEL>.<br>**DINX**

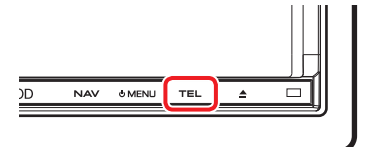

# **DNX5 DNX4**

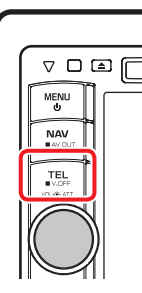

Появится экран Hands Free.

# **2** Выберите способ набора

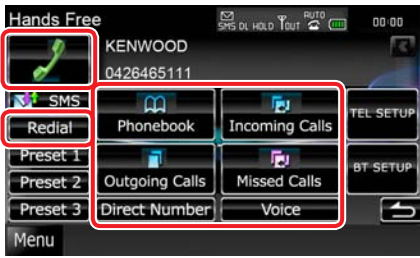

См следующую таблицу для каждого способа.

#### **Вызов вводом телефонного номера**

- 1Коснитесь [Direct Number].
- 2Введите номер телефона цифровыми клавишами.
- (3) Коснитесь [  $\blacksquare$

# **Вызов с помощью записей звонков**

- 1Коснитесь [Incoming Calls] (входящие звонки), [Outgoing Calls] (исходящие звонки) или [Missed Calls] (не принятые звонки).
- 2Выберите номер телефона из списка.
- $(3)$ Коснитесь [ $1$ .

#### **Повторный вызов**

- 1Коснитесь [Redial] для отображения телефонного номера, вызванного ранее.
- **2 Коснитесь** [ **]**

#### **Вызов с помощью телефонной книги**

- 1Коснитесь [Phonebook].
- 2Выберите имя из списка.\*1 \*2
- 3Выберите номер из списка.
- $\left( 4\right)$ Коснитесь [ $\left[ 1\right]$ ].

#### **Вызов с помощью заданного номера**

1Коснитесь [Preset #], чтобы начать вызов соответствующего телефонного номера.

#### **Вызов с помощью распознавания голоса**

Необходимо зарегистрировать ваш голос в данных телефонной книги. Подробнее см. **[Регистрацияголоса](#page-64-0) (с. 64)** и**[Регистрация](#page-65-0) голоса с [ключевым](#page-65-0) словом (с. 65)**.

1Коснитесь [Voice].

- 2Произнесите имя, зарегистрированное к телефонной книге, в течение 2 секунд после звукового сигнала.\* <sup>3</sup>
- **3 Коснитесь** [ **]**.

**\*1 Вы можете отсортировать список, чтобы начинать с буквы, которой коснулись**

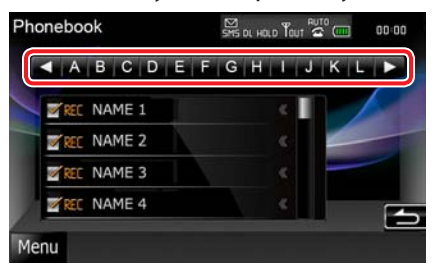

- **Буквы, для которых нет соответствующего имени, не появятся.**
- **При поиске вместо символов с надстрочными знаками (например, "ü") ищутся символы без надстрочных знаков ("u").**
- **\*2 Вы можете настроить список по порядку фамилий или имен. Подробнее см. Настройка телефона ["Hands-Free"](#page-60-0)  (с[. 60\)](#page-60-0).**
- **\*3 Если одному имени соответствует несколько номеров, скажите ключевое слово для категории, а затем коснитесь**
	- **[ ], чтобы сделать вызов. Если есть несколько номеров под одним ключевым словом, или вы не зарегистрировали ключевое слово голосом в устройстве, коснитесь [Phonebook] и выберите нужный номер из списка.**

- Во время движения автомобиля некоторые функции отключены по соображениям безопасности. Клавиши, относящиеся к отключенным функциям, при касании не работают.
- Отображаемые значки состояния, такие как батарея и антенна, могут отличаться от тех, которые отображаются на сотовом телефоне.
- При установке сотового телефона в частный режим функция "hands-free"может отключиться.

# **Возврат к Верхней [странице](#page-1-0) [Управление](#page-52-0) Bluetooth**

# **Прием вызова**

**1** Коснитесь [ ] для ответа на телефонный звонок или [ ], чтобы отказаться от приема.

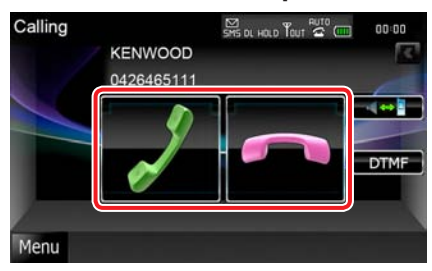

# **ПРИМЕЧАНИЕ**

• Во время контроля камеры заднего вида этот экран не отображается, даже если поступает входящий звонок. Для отображения этого экрана нажмите кнопку <TEL> или верните ручку переключения передач автомобиля в положение для вождения.

# Действия во время вызова

### **Отрегулируйте громкость**

# DNX7

Нажмите кнопку <▼> или <▲>.

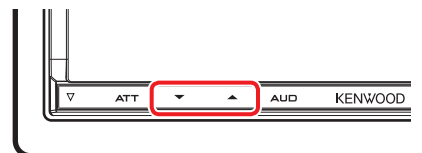

# **DNX5 DNX4**

Поверните ручку регулировки громкости.

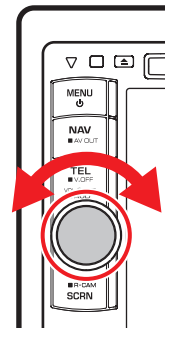

# **Переключение голосового выхода**

Коснитесь [ **] 23 ]** для переключения голосового выхода с телефона на динамик или обратно.

# **Выход тонального сигнала.**

Коснитесь [DTMF] для отображения экрана ввода тонального сигнала.

Вы можете посылать тональные сигналы, трогая соответствующие клавиши на экране.

# Ожидающий звонок

**Если вы приняли вызов во время другого звонка, вы можете ответить на него, отложив текущий звонок, или переключить между текущим и ожидающим звонком.**

#### **Ответить на новый входящий звонок**

Коснитесь [ ]. Текущий разговор будет приостановлен.

#### **Переключение с текущего вызова на ожидающий вызов**

Коснитесь [ ] снова.

При каждом касании [ ] вызывающие абоненты переключаются.

#### **Прервать текущий разговор**

Коснитесь [

Вызов переключится на режим ожидания.

# **Настройка Bluetooth**

**Вы можете зарегистрировать PIN-код, выбрать устройство для подключения и выполнить настройку выхода.**

# **1** | Нажмите кнопку <TEL>.

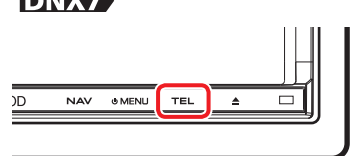

# **DNX5 JDNX4**

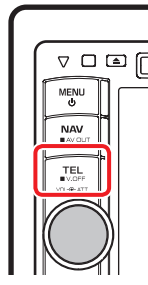

Появится экран Hands Free.

# **2** Коснитесь [BT SETUP].

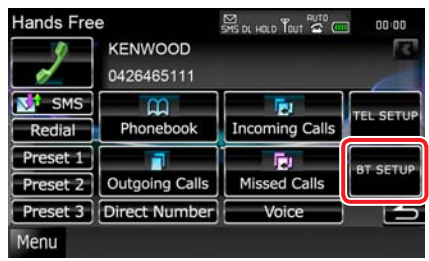

Появится экран настройки Bluetooth. См. следующий раздел для каждой настройки.

- **Регистрация PIN-кода (с[. 59\)](#page-59-0)**
- **Выбор устройства для подключения (с[. 53\)](#page-53-1)**
- **Настройка выхода (с[. 59\)](#page-59-1)**

# <span id="page-59-0"></span>**Установка PIN-кода устройства Bluetooth**

**Вы можете установить PIN-код в устройство Bluetooth. Код запрашивается при регистрации (спаривании) со стороны сотового телефона или аудиоплеера.**

# **1** Коснитесь [SET] <sup>в</sup> [Receiver PIN Code] на экране настройки Bluetooth.

Появится экран установки PIN-кода приемника.

**2** Введите кодовый номер <sup>и</sup> коснитесь [Enter].

# **ПРИМЕЧАНИЕ**

- Если вы хотите отменить регистрацию, коснитесь [Cancel].
- Если вы хотите удалить введенный номер, коснитесь [Clear].

# <span id="page-59-1"></span>**Настройка выхода Bluetooth**

**Вы можете выбрать динамики для вывода звука от сотового телефона (голоса собеседника и звука звонка) и аудио Bluetooth.**

**1** Коснитесь [Front Only](только вперед) или [All](все) или [Bluetooth HF/Audio] на экране настройки Bluetooth.

# **Front Only**

Вывод звука только с передних динамиков.

# **All**

Вывод звука со всех динамиков.

# **Возврат к Верхней [странице](#page-1-0) [Управление](#page-52-0) Bluetooth**

# **Управление Hands-Free (громкой связью)**

**Вы можете выполнить различные настройки функции hands-free.**

**1** Нажмите кнопку <TEL>.

Появится экран Hands Free.

# **2** Коснитесь нужной клавиши на экране Hands Free.

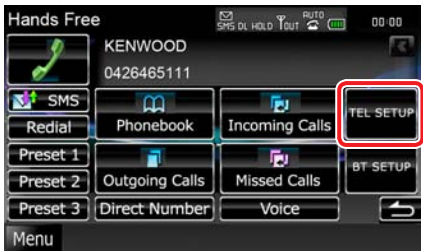

См. следующий раздел для каждой настройки.

- **Настройка системы Hands-Free (с[. 60\)](#page-60-0)**
- **Настройка SMS (с[. 61\)](#page-61-0)**
- **Задание номера телефона (с[. 63\)](#page-63-0)**
- **Регистрация вашего голоса (с[. 64\)](#page-64-0)**
- **Регистрация голоса с ключевым словом (с[. 65\)](#page-65-0)**

# <span id="page-60-0"></span>**Настройка телефона "Hands-Free"**

**1** Коснитесь [TEL SETUP] на экране Hands Free.

Появится экран настройки Hands Free.

# **2** Настраивайте каждую позицию следующим образом.

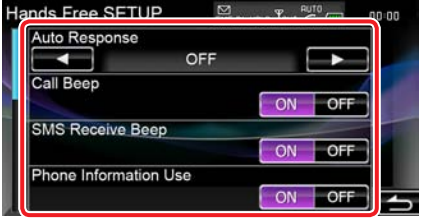

### **Auto Response\*1**

Настройка времени автоматического ответа для принятия входящего вызова.

#### OFF (По умолчанию)\*2 :

Автоматический ответ не работает.

0-99: Установка времени звонка (секунд).

# **Call Beep**

Выбрать, будут ли гудки при входящем вызове.

ON (По умолчанию): Гудки. OFF: Без гудков.

### **SMS Receive Beep**

Выбрать, будут ли гудки при входящих SMS. ON (По умолчанию): Гудки.

OFF: Без гудков.

#### **Phone Information Use**

Установить, загружать ли телефонную книгу для списка входящих, исходящих и не принятых звонков.

ON (По умолчанию): Да. OFF: Нет.

**\*1 Если временной интервал для автоматического ответа установлен и на этом устройстве и на сотовом телефоне, срабатывает более короткий интервал.**

**\*2 Для значение по умолчанию"8".**

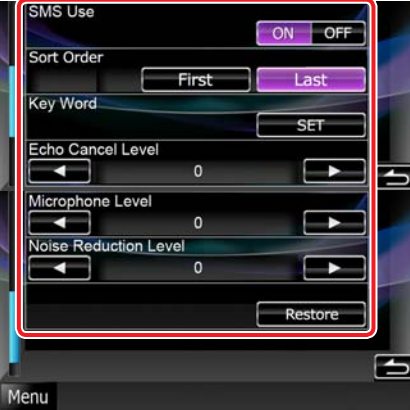

#### **SMS Use**

Выбрать, использовать ли SMS.

ON (По умолчанию): Использовать SMS. OFF: Не использовать SMS.

#### **Sort Order**

Устанавливает последовательность в телефонной книге сотового телефона.

First: Расположение по порядку имен.

Last (По умолчанию): Расположение по порядку фамилий.

# **Key Word**

Регистрация голоса для этого устройства, используется для распознавания категории номера.

### См. **[Регистрация](#page-65-0) голоса с ключевым [словом](#page-65-0) (с. 65)**.

# **Echo Cancel Level DNX7**

Регулировка уровня эхоподавления.

По умолчанию"15".

# **Microphone Level**

Регулировка чувствительности микрофона для телефонного вызова. По умолчанию"2".

# **Noise Reduction Level**

Снижение шума, создаваемого внешней средой, без изменения громкости микрофона. Используйте эту настройку, если голос звонящего недостаточно отчетлив. По умолчанию"15".

#### **[Restore]**

Восстанавливает настройки на значения по умолчанию.

# <span id="page-61-0"></span>**SMS (Служба коротких сообщений)**

**Вы можете использовать функцию SMS.**

# **1** Коснитесь [SMS] на экране Hands Free.

Появится экран выбора SMS.

**2** Выберите нужную функцию из списка.

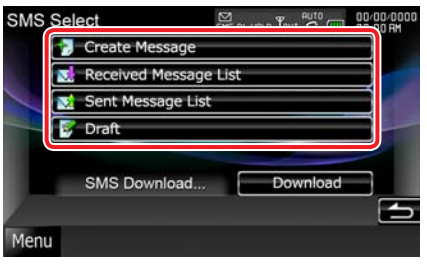

# **[Create Message]**

Создание сообщения.

Подробнее см. **[Создание](#page-62-0) нового**

# **[сообщения](#page-62-0) (с. 62)**.

# **[Received Message List]**

Отображение списка полученных сообщений.

### **[Sent Message List]**

Отображение списка отправленных сообщений.

# **[Draft]**

Отображение последнего черновика сообщения. Эта клавиша становится активной, если после включения питания было создано сообщение.

# **[Download]**

Отыскание сообщения.

# Операции на экране списка сообщений

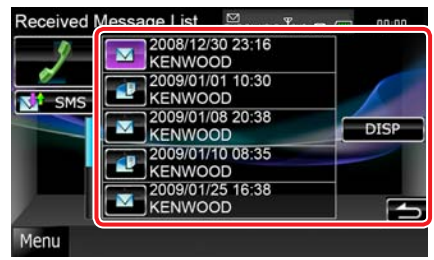

# **Вызов отправителя сообщения**

Выбор нужного сообщения из списка.

# **Отображение сообщения**

Коснитесь [DISP], чтобы отобразить выбранное сообщение.

# **Создание ответного сообщения**

Коснитесь [SMS].

# <span id="page-62-0"></span>Создание нового сообщения

# **1** Коснитесь [Create Message] на экране выбора SMS.

Появится экран меню создания SMS.

# **2** | Коснитесь [ | | | | | | или [ Direct Number].

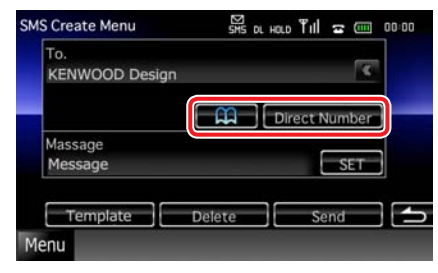

# **Выбор из телефонной книги**

Коснитесь  $\left[\begin{array}{c} \blacksquare \blacksquare \end{array}\right]$ 

#### **Ввод телефонного номера**

Коснитесь [Direct Number].

**3** Коснитесь [SET] на [Message] на экране меню создания SMS.

> Появится экран создания сообщения SMS.

**4** Введите сообщение <sup>с</sup> помощью клавиш и коснитесь [SET].

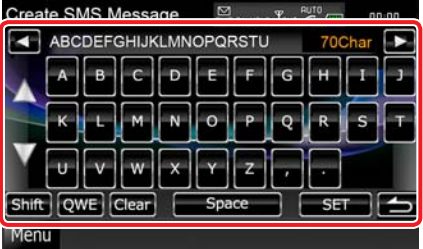

### **Перемещение курсора**

Используйте [<] [>].

# **Переключение вида клавиатуры**

Используйте [▲] [▼]. Вид изменяется в следующем порядке; Алфавит, цифры, местный язык.

### **Переключение между заглавными и строчными буквами**

Коснитесь [Shift].

**Изменение компоновки буквенных клавиш**

[abc]: Алфавитный порядок

[qwe]: Стандартный порядок

[ALT]: Альтернативная клавиша

#### **Удаление введенного символа**

Коснитесь [Clear]. Для удаления всех введенных символов коснитесь на 2 секунды.

### **Ввод пробела**

Коснитесь [Space] в нужном месте.

# **5** Коснитесь [Send].

Сообщение отправлено.

#### **ПРИМЕЧАНИЕ**

• [Delete] появляется только при редактировании черновика сообщения. Коснувшись [Delete], вы удалите сообщение. Когда вы коснетесь [Delete], появится подтверждающее сообщение. Следуйте указаниям сообщения и завершите операцию.

# Использование шаблонов

**Вы можете легко создать сообщение, выбрав нужную фразу из списка шаблонов.**

# **1** Коснитесь [Create Message] на экране выбора SMS.

Появится экран меню создания SMS.

# **2** Коснитесь [Template].

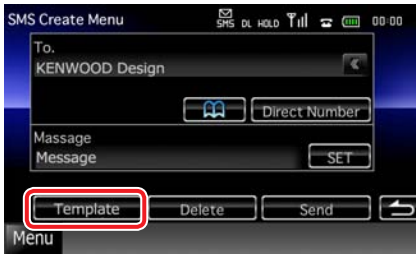

Появится экран со списком шаблонов.

# **3** Коснитесь нужного шаблона.

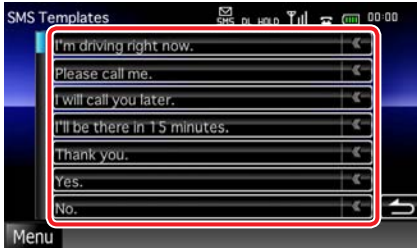

Выбранный шаблон введен.

# <span id="page-63-0"></span>**Предварительная установка телефонного номера**

**Вы можете зарегистрировать часто используемые телефонные номера в этом устройстве.**

**1** Коснитесь [Preset 1], [Preset 2] или [Preset 3] на 2 секунды на экране Hands Free.

#### **ПРИМЕЧАНИЕ**

• Если заданных номеров нет, при касании клавиши будет сразу выполнен переход к шагу 3.

**2** Коснитесь выбранной клавиши <sup>и</sup> введите номер, который хотите зарегистрировать.

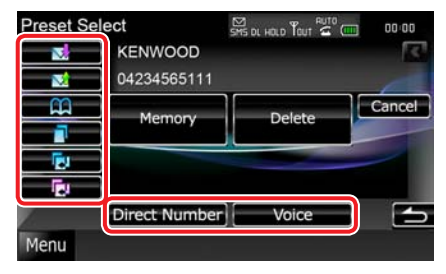

См. таблицу ниже для объяснения каждой клавиши.

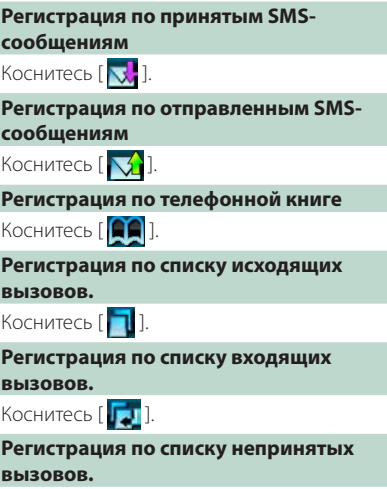

Коснитесь [ **].** ].

# **Ввод телефонных номеров**

Коснитесь [Direct Number].

# **Регистрация голоса**

Коснитесь [Voice].

# **3** Коснитесь [Memory].

Введенный номер зарегистрирован как выбранный вами заданный номер.

#### **ПРИМЕЧАНИЕ**

• Коснувшись [Delete], вы удалите отображаемый номер. Когда вы коснетесь [Delete], появится подтверждающее сообщение. Следуйте указаниям сообщения и завершите операцию.

# **Возврат к Верхней [странице](#page-1-0) [Управление](#page-52-0) Bluetooth**

# <span id="page-64-0"></span>**Регистрация голоса**

**Вы можете зарегистрировать ваш голос для функции распознавания голоса, связанной с информацией телефонной книги. Для каждого присоединенного сотового телефона можно зарегистрировать до 35 позиций голосовой памяти.**

# **1** Коснитесь [Phonebook] на экране Hands Free.

Появится экран телефонной книги.

# **2** Выберите нужное имя из списка.

# **3** Коснитесь [Record].

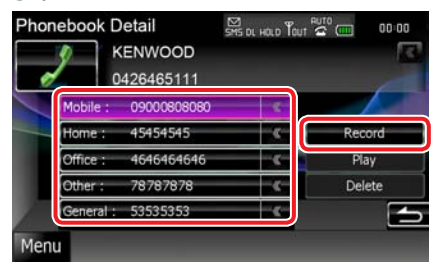

Появится экран Address Recording (записи адреса).

# **ПРИМЕЧАНИЕ**

- При наличии 35 зарегистрированных голосовых тегов новый голосовой тег зарегистрировать нельзя. В этой случае [Record] отключается.
- При касании [Play] воспроизводится голос, зарегистрированный в выбранном файле телефонной книги.
- При касании [Delete] голосовой тег, зарегистрированный в текущем выбранном файле телефонной книги, стирается. Когда вы коснетесь [Delete], появится подтверждающее сообщение. Следуйте указаниям сообщения и завершите операцию.

### **4** Произнесите имя <sup>в</sup> течение <sup>2</sup> секунд после звукового сигнала и коснитесь [Record]. (1-я попытка)

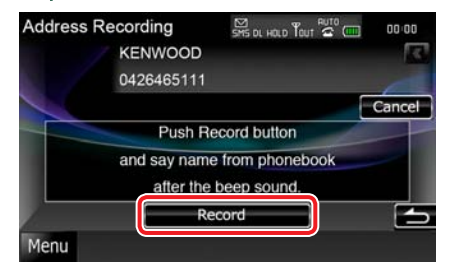

# **5** Снова произнесите имя <sup>в</sup> течение 2 секунд после звукового сигнала. (2-я попытка)

Если все удачно, появится сообщение и регистрация голоса закончится.

- Если голос не распознан, появится сообщение. Для продолжения работы прочтите сообщение.
- Если голос отличается от первой попытки, повторите процесс регистрации с первой попытки.

# <span id="page-65-0"></span>**Регистрация голоса с ключевым словом**

**Вы можете зарегистрировать свой голос для функции распознавания голоса, связанной с информацией о категории телефонной книги.**

**1** Коснитесь [SET] <sup>в</sup> [Key Word] на экране настройки Hands Free.

Появится экран списка ключевых слов.

**2** Выберите нужную категорию телефонного номера из списка и коснитесь [Record].

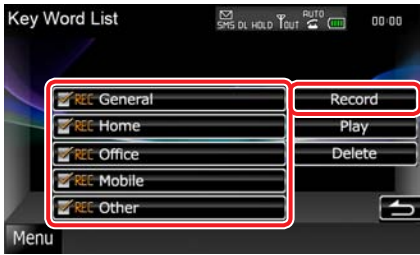

Появится экран записи ключевых слов.

# **ПРИМЕЧАНИЕ**

- Для телефонного номера с уже зарегистрированным голосом значок "REC" будет показан как активный.
- При касании [Play] воспроизводится голос, зарегистрированный в выбранной категории телефонных номеров. Эта клавиша не появится для **DNX5**
- При касании [Delete] голос, зарегистрированный в текущей выбранной категории, стирается. Когда вы коснетесь [Delete], появится подтверждающее сообщение. Следуйте указаниям сообщения и завершите операцию. Эта клавиша не появится лля **DNX5**

**3** Произнесите категорию телефона в течение 2 секунд после звукового сигнала и коснитесь [Record]. (1-я попытка)

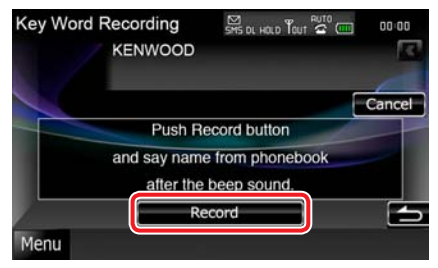

**4** Снова произнесите категорию телефона в течение 2 секунд после звукового сигнала. (2-я попытка) Если все удачно, появится сообщение и регистрация голоса закончится.

- Если голос не распознан, появится сообщение. Для продолжения работы прочтите сообщение.
- Если голос отличается от первой попытки, повторите процесс регистрации с первой попытки.

# <span id="page-66-0"></span>**Настройка**

# **Настройка экрана монитора**

**Вы можете отрегулировать качество изображения в видео iPod, файле изображения, на экране меню и т.д.**

# **1** Нажмите кнопку, указанную на каждой схеме, когда появится требуемый экран. DNX7

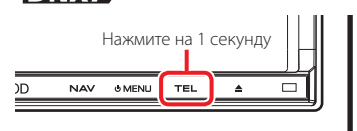

# **DNX5 JDNX4**

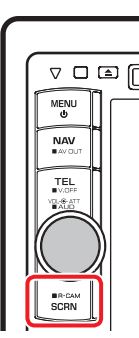

Появится окно управления экраном.

# **2** Отрегулируйте каждую позицию следующим образом.

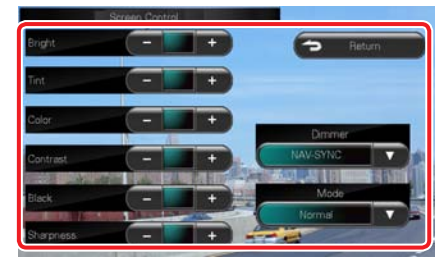

# **Bright/Tint/Color/Contrast/Black/ Sharpness**

Отрегулируйте каждую позицию.

# **Dimmer**

Выберите режим регулятора освещенности. ON: Дисплей и кнопки затемнены.

OFF: Дисплей и кнопки не затемнены.

#### SYNC (По умолчанию):

Включает и выключает функцию затемнения при включении или выключении переключателя управления освещением автомобиля.

### NAV-SYNC:

Включает и выключает функцию затемнения в соответствии с настройкой дисплея навигационной системы день/ночь.

# **Mode (Только для экрана воспроизведения)**

Выберите режим экрана.

Full: Режим полного изображения

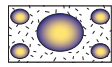

**Just**: Режим согласования изображения

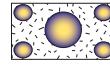

Zoom: Режим увеличения изображения

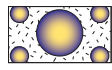

Normal: Режим нормального изображения

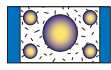

- Регулируемые позиции различаются в зависимости от текущего источника.
- Вы можете выполнять эту функцию, только когда включен стояночный тормоз.
- Качество изображения можно настроить для каждого источника.

# **Настройка системы**

# **ПРИМЕЧАНИЕ**

- Каждую операцию в этом разделе можно начать с многофункционального меню.
- **1** Коснитесь [Menu] на любом экране. Появится экран верхнего меню.

# **2** Коснитесь [SETUP].

# **3** Коснитесь [System].

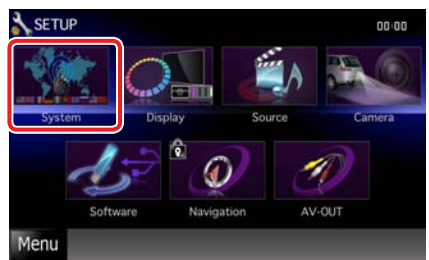

Появится экран меню систем.

См. следующий раздел для каждой настройки.

- **Настройка интерфейса пользователя (с[. 67\)](#page-67-0)**
- **Регулировка сенсорной панели (с[. 69\)](#page-69-0)**
- **Настройка защиты (с[. 69\)](#page-69-1)**
- **Настройка внешнего переключения (с[. 70\)](#page-70-0)**
- **Настройка памяти (с[. 70\)](#page-70-1)**

# <span id="page-67-0"></span>**Интерфейс пользователя**

**Можно установить параметры интерфейса пользователя.**

# **1** Коснитесь [User Interface] <sup>в</sup> списке.

Появится экран интерфейса пользователя.

**2** Настраивайте каждую позицию следующим образом.

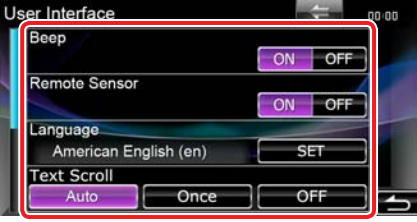

# **Beep**

Включение или выключение звука нажатия клавиш. По умолчанию -"ON".

# **Remote Sensor\***

Выбор сигнала пульта дистанционного управления. По умолчанию -"ON".

# **Language**

Выбор языка, используемого для экрана управления и выбора параметров. См. **[Установка](#page-68-0) языка (с. 68)**.

### **Text scroll**

Прокрутка текста, отображаемого на экране управления источником. Выберите из "Auto"(авто)/"Once"(один раз)/"OFF"(выкл.).

- Auto (По умолчанию): Прокручивает текст автоматически.
- Once: Позволяет прокрутить текст автоматически только один раз при обновлении.

OFF: Нет автоматической прокрутки текста.

**\* При выключенном"Remote Sensor" дистанционное управление ТВ приемом выключено.**

# **Возврат к Верхней [странице](#page-1-0) [Настройка](#page-66-0)**

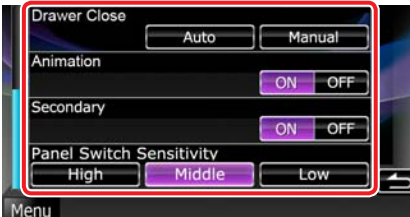

# **Drawer Close**

Устанавливает, нужно ли закрывать общее меню **(с[. 18\)](#page-18-1)** автоматически. По умолчанию  $"A$ uto"

# **Animation**

Настройка отображения анимации. По умолчанию -"ON".

### **Secondary**

Устанавливает, нужно ли отображать навигационную информацию на аудиоэкране и наоборот. По умолчанию -"ON".

# **Panel Switch Sensitivity**

Регулирует чувствительность кнопок передней панели (кнопка ATT и т.д.)

High: Установка высокой чувствительности.

Middle (По умолчанию): Установка средней чувствительности.

Low: Установка низкой чувствительности.

# **Preout Setup DNX4**

Устанавливает вывод предвыхода.

Rear: Вывод на задний динамик.

Subwoofer: Вывод на низкочастотный динамик. Эта функция доступна только в режиме ожидания.

# <span id="page-68-0"></span>Установка языка

- **1** Коснитесь [SET] <sup>в</sup> [Language] на экране интерфейса пользователя. Появится экран установки языка.
- **2** Настраивайте каждую позицию следующим образом.

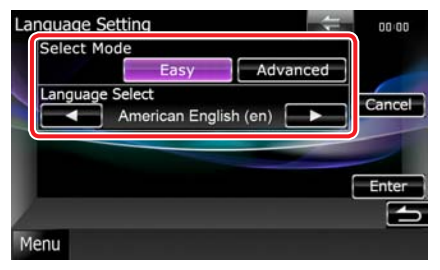

### **Select Mode**

Выбор режима для выбора языка.

Easy (по умолчанию):

Выбор языка легкий.

Advanced: Позволяет выбрать язык для соответствующих применений.\*

# **Language Select**

Выбор языка.

### **\* Если вы выбрали для режима выбора [Advanced], появится следующий экран.**

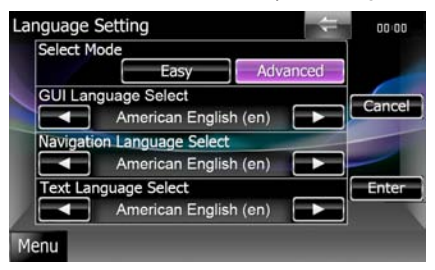

# GUI Language Select:

Выбор языка отображения для экрана управления и т.д.

# Navigation Language Select:

Выбор языка, используемого для навигации.

# Text Language Select:

Выбор языка, используемого для текста тегов (информация о песнях).

# **3** Коснитесь [Enter].

# **Возврат к Верхней [странице](#page-1-0) [Настройка](#page-66-0)**

# **ПРИМЕЧАНИЕ**

• Для отмены установки языка коснитесь [Cancel].

# <span id="page-69-0"></span>**Настройка сенсорной панели**

**1** Коснитесь [Touch] на экране меню системы.

> Появится экран настройки сенсорной панели

### **2** Следуйте инструкциям на экране <sup>и</sup> коснитесь центра каждого .

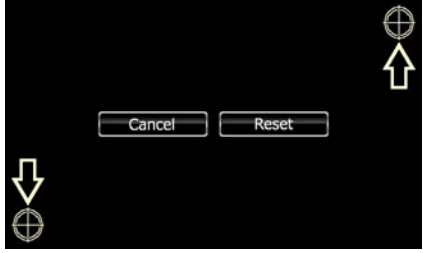

# **ПРИМЕЧАНИЕ**

- Для отмены регулировки сенсорной панели коснитесь [Cancel].
- Для возврата к исходному состоянию коснитесь [Reset].

# <span id="page-69-1"></span>**Настройки защиты**

# **DNX7** DNX5, работа

**Для предотвращения кражи системы приема можно установить код защиты.**

# **ПРИМЕЧАНИЕ**

• После активации функции кода безопасности нельзя изменить код и отключить функцию. Помните, что в качестве кода безопасности можно установить любое 4-значное число.

# **1** Коснитесь [Security] на экране меню системы.

Появится экран защиты.

# **2** Коснитесь [ON] на [SI].

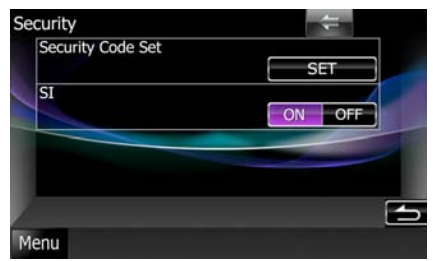

# **ПРИМЕЧАНИЕ**

• Если функция "SI" включена, индикатор SI на подпанели мигает, когда зажигание автомобиля выключено и панель отсоединена. По умолчанию -"ON".

# **3** Коснитесь [SET] <sup>в</sup> [Security Code Set].

### **ПРИМЕЧАНИЕ**

- Если регистрация кода уже завершена, отображается надпись [CLR].
- **4** Введите код защиты <sup>в</sup> виде четырехзначного числа и коснитесь [Enter].
- **5** Введите тот же код снова <sup>и</sup> коснитесь [Enter].

Код защиты зарегистрирован.

- Если введен другой код безопасности, экран возвращается к шагу 4 (первый ввод кода).
- Если вы нажали кнопку <Reset> или отсоединили приемное устройство от батареи, введите правильный код защиты, как вы его вводили на шаге 4, и коснитесь [Enter]. Теперь приемным устройством можно пользоваться.

# **Возврат к Верхней [странице](#page-1-0) [Настройка](#page-66-0)**

# , работа

**Красный индикатор будет мигать на устройстве после установки ACC на OFF, предостерегая потенциальных похитителей.**

**Если установлено"ON" (по умолчанию), индикатор защиты на передней панели мигает в случае выключения зажигания автомобиля.**

# **1** Коснитесь [Security] на экране меню системы.

Появится экран защиты.

**2** Коснитесь [ON] или [OFF] на [SI].

# <span id="page-70-0"></span>**Настройка EXT SW**

**Настройка режима питания внешнего переключателя.**

**1** Коснитесь [EXT SW] на экране меню системы.

Появится экран EXT SW.

**2** Настраивайте каждую позицию следующим образом.

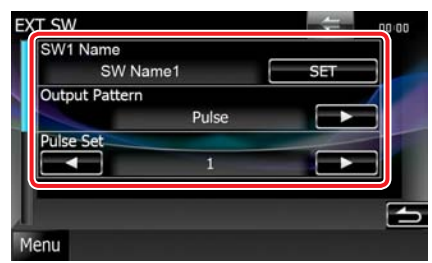

# **SW1 Name/SW2 Name**

Установка имени внешнего устройства.

# **Output Pattern**

Устанавливает режим выходного электрического сигнала между "Pulse"/"Level" (Импульсный/Горизонтальный). По умолчанию для EXT SW1 режим"Pulse", а для EXT SW2 -"Level".

Вы можете задать установку, чтобы выход включался/выключался каждый раз при касании кнопки на экране EXT SW. См. **[Управлениевнешнимустройством](#page-77-0) (с. 77)**.

### **Pulse Set**

Устанавливает время выхода импульсного сигнала.

При установке "1" время выхода 500 мс. Увеличивается на 200 мс на каждом шаге. Можно установить до 100 шагов.

# **ПРИМЕЧАНИЕ**

- Символы можно вводить только при установке автомобиля на стояночный тормоз.
- "Pulse": Генерируется единичный импульс электрического сигнала.
- "Level": Продолжительный выход высокого электрического сигнала.

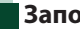

# <span id="page-70-1"></span>**Запоминание настроек**

**Можно записать в память настройки Audio Control, AV-IN SETUP, Navigation, Camera и Audio SETUP. Внесенные в память настройки можно вызвать из памяти в любое время. Даже если настройки были сброшены после замены батарей, эти настройки можно восстановить.**

### **1** Коснитесь [SETUP Memory] на экране меню системы.

Появится экран настройки памяти.

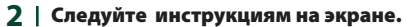

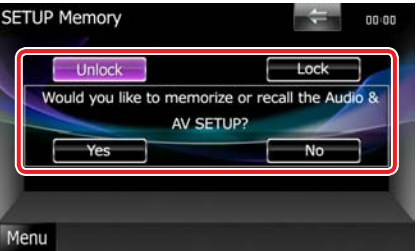

### **[Lock]/[Unlock]\***

Блокирование и разблокирование настроек AV-IN SETUP, Navigation и Audio SETUP.

### **Yes**

Запоминание или вызов настроек.

#### **No**

Отменяет действие или запоминание.

Снова отображается экран Меню НАСТРОЕК.

**\* Если выбрано [Lock], настройки AV-IN, навигации и аудионастройки изменить нельзя.** 

**Также под каждым установочным значком в меню настройки отображается метка запертой клавиши.**

# **3** Следуйте инструкциям на экране.

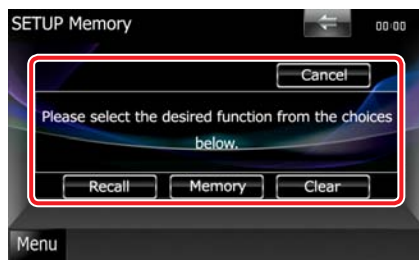

# **Recall**

Вызов запомненных настроек.

#### **Memory**

Запоминание текущих настроек.

# **Clear**

Сброс текущих запомненных настроек.

# **Cancel**

Выход из запоминания/повторного вызова настроек.

# **Настройка дисплея**

**1** Коснитесь [Menu] на любом экране.

# **2** Коснитесь [SETUP].

Появится экран меню настройки.

# **3** Коснитесь [Display].

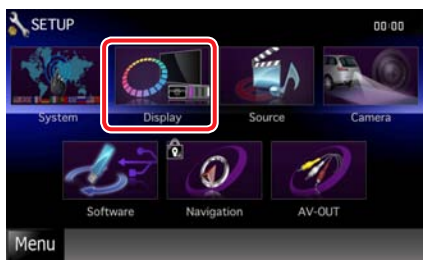

Появится экран меню дисплея. См. следующий раздел для каждой настройки.

- **Управлениеугломмонитора (с[. 71\)](#page-71-0)**
- **Регулировка цвета панели (с[. 72\)](#page-72-0)**
- <span id="page-71-0"></span>**• Изменениефоновогоизображения(с[. 73\)](#page-73-0)**

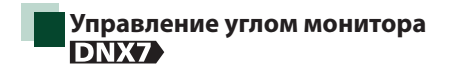

**Вы можете отрегулировать положение монитора.**

**1** Коснитесь [Angle] на экране меню дисплея.

Появится экран настройки угла.

**2** Выберите одну из показанных ниже цифр, которая будет вашей настройкой по углу.

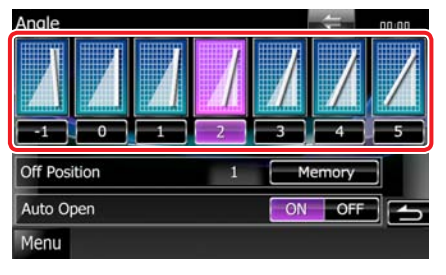

- Вы можете сохранить текущий угол монитора как угол на время отключения питания. Коснитесь [Memory] при выбранной величине угла.
- Переднюю панель можно настроить на автоматическое открывание при выключении зажигания, чтобы ее можно было снять во избежание кражи. Коснитесь [ON] на [Auto Open].
#### **Возврат к Верхней [странице](#page-1-0) [Настройка](#page-66-0)**

# **Настройка цвета панели**

**Вы можете установить цвет подсветки экрана и кнопки.**

**Возможности выбора зависят от установки.**

**1** Коснитесь [Color] на экране меню дисплея.

Появится экран цвета.

#### **2** Коснитесь [SET] на [Panel Color Coordinate].

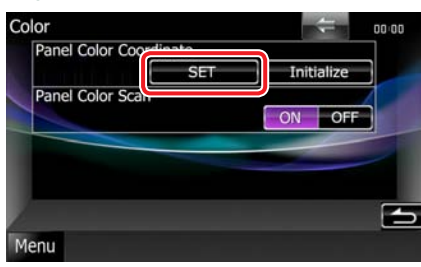

Появится экран координаты цвета панели

#### **ПРИМЕЧАНИЕ**

- Вы можете коснуться [SET] или [Initialize], если [Panel Color Scan] установлено на выкл.
- Коснитесь [Initialize], чтобы восстановить настройки по умолчанию.

#### **3** Коснитесь желательного цвета.

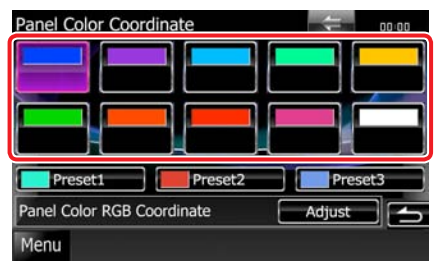

#### Регистрация оригинального цвета.

**Вы можете зарегистрировать свой оригинальный цвет.**

#### **1** Коснитесь [Adjust] на экране координаты цвета панели.

Появится экран координат RGB (зеленый, красный, синий) цвета панели.

**2** Используйте [2] <sup>и</sup> [3] для регулировки значения каждого цвета.

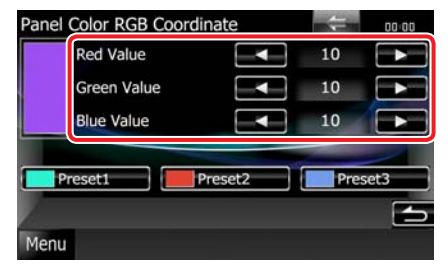

**3** Коснитесь требуемой клавиши установки на 2 секунды.

#### Чередование цветов панели

**Можно выбрать режим, при котором цвет непрерывно меняется по всему спектру.**

**1** Коснитесь [ON] <sup>в</sup> [Panel Color Scan] на экране цвета.

> Чередование цветов панели установлено на вкл.

# **Изменение фонового изображения**

**Вы можете загрузить изображение с подключенного устройства USB и установить его как фоновое изображение. Перед этой операцией необходимо подключить устройство, где имеется изображение для загрузки.**

**1** Коснитесь [Background] на экране меню дисплея.

Появится экран фона.

**2** Коснитесь [STANDBY].

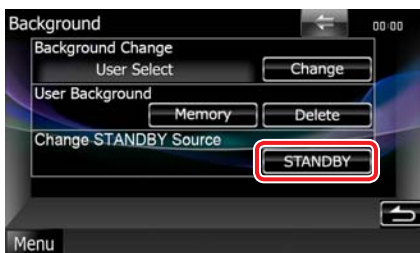

**3** Коснитесь [Memory] на [User Background] (фон пользователя).

> Появится экран выбора файла фона пользователя.

#### **ПРИМЕЧАНИЕ**

• Нажатие [Memory] переключает источник AV OUT на выключение. Для восстановления источника AV OUT см. **[Настройка](#page-77-0) [интерфейса](#page-77-0) AV (аудио/видео) выхода (с. 77)**.

#### **4** Выберите изображение для загрузки.

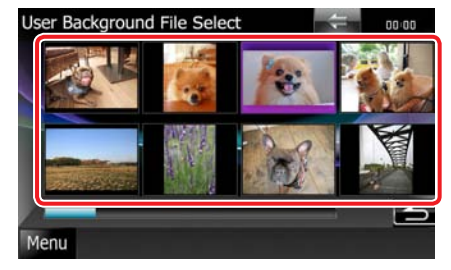

#### **5** Коснитесь [Enter].

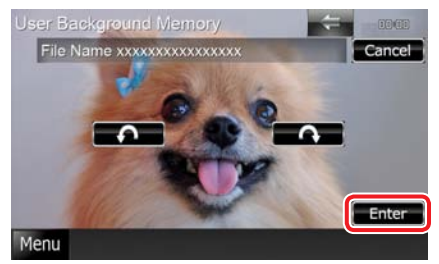

Выбранное изображение загружено и дисплей возвращается к экрану фона.

#### **ПРИМЕЧАНИЕ**

• Коснитесь [  $\bigcap$  ] для поворота против часовой стрелки.

 $\cdot$  Коснитесь [ $\bigcap$ ] для поворота по часовой стрелке.

- **6** Коснитесь [Change] <sup>в</sup> [Background Change] (изменение фона) на экране фона.
- **7** Выберите изображение для фона <sup>и</sup> коснитесь [Enter].

#### **ПРИМЕЧАНИЕ**

- См. **[Воспроизводимые](#page-93-0) носители и [файлы](#page-93-0) (с. 93)** для характеристик считываемых изображений.
- При касании [Delete] на экране фона фоновое изображение стирается. Когда вы коснетесь [Delete], появится подтверждающее сообщение. Следуйте указаниям сообщения и завершите операцию.

#### **Возврат к Верхней [странице](#page-1-0) [Настройка](#page-66-0)**

# **Настройка навигации**

**Возможность установки параметров навигации.**

#### **1** Коснитесь [Menu] на любом экране.

#### **2** Коснитесь [SETUP].

Появится экран меню настройки.

#### **3** Коснитесь [Navigation].

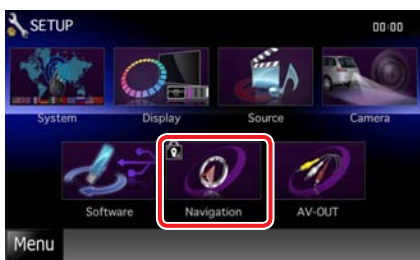

Появится экран настройки навигации.

#### **4** Настраивайте каждую позицию следующим образом.

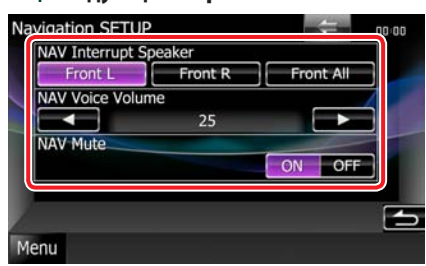

### **NAV Interrupt Speaker**

Выбор акустических систем, используемых для голосовых команд навигационной системы.

- Front L: Для голосовых команд используется передняя левая акустическая система.
- **Front R: Для голосовых команд используется** передняя правая акустическая система.

#### Front All (По умолчанию):

Для голосовых команд используются обе передние акустические системы.

#### **NAV Voice Volume**

Регулировка громкости голосовых команд навигационной системы. По умолчанию"25".

#### **NAV Mute**

Уменьшение громкости задних динамиков во время голосового управления навигационной системой. По умолчанию -  $^{\prime\prime}$ ON $^{\prime\prime}$ 

# **Настройка камеры**

**Вы можете установить параметры камеры.**

**1** Коснитесь [Menu] на любом экране.

#### **2** Коснитесь [SETUP].

Появится экран меню настройки.

#### **3** Коснитесь [Camera].

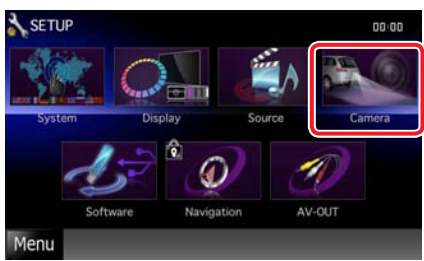

Появится экран настройки камеры.

#### **4** Настраивайте каждую позицию следующим образом.

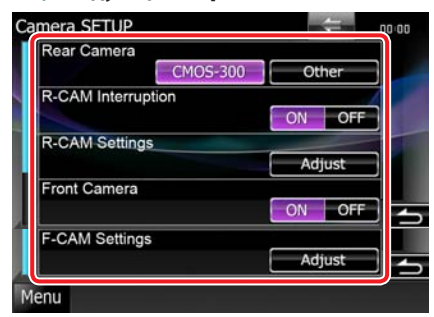

#### **Rear Camera\*1**

Выбор типа используемой камеры заднего вида.

CMOS-300: Когда подключена CMOS-300 с комплектом ID 1.

#### Other (По умолчанию):

Когда подключена другая камера.

#### **R-CAM Interruption**

Установка способа переключения дисплея. Установочные значения ON и OFF.

ON: Переключение на видеодисплей камеры заднего вида при включении задней передачи или нажатии кнопки <AUD> **DNX7** или <SCRN> **DNX5 DNX4** на 1 секунду.

#### OFF (По умолчанию):

Переключение на видеодисплей камеры заднего вида при нажатии кнопки <AUD> **DNX7** или <SCRN> **DNX5 DNX4** на 1 секунду.

#### **R-CAM Settings\*2**

Регулировка CMOS-300 с комплектом ID 1. Подробнее см. руководство по эксплуатации для вашей камеры.

#### **Front Camera\*1**

Включите эту настройку, когда подключена CMOS-300 с комплектом ID 2. Установочные значения ON и OFF. По умолчанию -"OFF".

#### **F-CAM Settings\*3**

Регулировка CMOS-300 с комплектом ID 2. Подробнее см. руководство по эксплуатации для вашей камеры.

- **\*1 Эти настройки возможны только при включенном стояночном тормозе.**
- **\*2 Эти настройки возможны только при включенном стояночном тормозе и выбранном CMOS-300.**
- **\*3 Эти настройки возможны только при включенном стояночном тормозе и установке"Front Camera"на [ON].**

# **Сведения о программном обеспечении**

**Проверка версии программного обеспечения этого устройства.**

#### **1** Коснитесь [Menu] на любом экране.

#### **2** Коснитесь [SETUP].

Появится экран меню настройки.

#### **3** Коснитесь [Software].

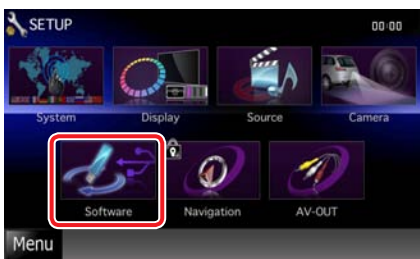

Появится экран информации о программном обеспечении.

**4** Подтвердите версию программного обеспечения. Коснитесь [Update] (обновить), если нужно.

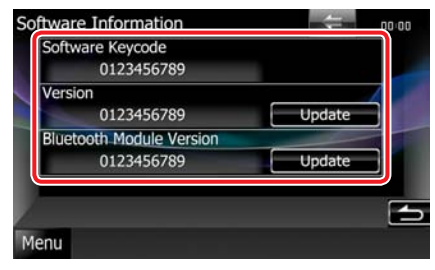

#### **ПРИМЕЧАНИЕ**

• Процедура обновления программного обеспечения описана в соответствующем руководстве к процедуре обновления, поставляемом с программным обеспечением.

# **Настройка AV-входа**

**Возможность настройки параметров AVвхода.**

**1** Коснитесь [Menu] на любом экране.

#### **2** Коснитесь [SETUP].

Появится экран меню настройки.

#### **3** Коснитесь [Source].

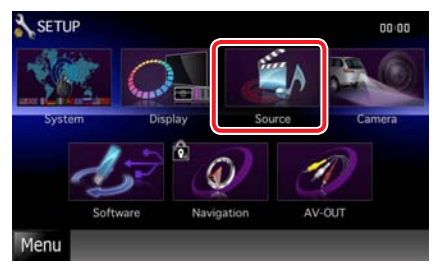

# **4** Коснитесь [AV-IN SETUP] <sup>в</sup> списке. Появится экран настройки AV-IN.

**5** Настраивайте каждую позицию следующим образом.

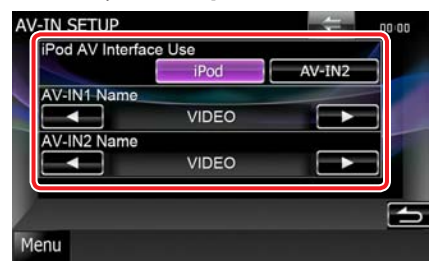

#### **iPod AV Interface Use\*1**

Установка разъема, к которому подключен iPod. Установочные значения - iPod и AV-IN2. По умолчанию"iPod".

#### **AV-IN1 Name/AV-IN2 Name\*2**

Настройка названия, которое отображается при выборе системы, подключенной через порт AV INPUT. По умолчанию"VIDEO".

- **\*1 Этот элемент можно настроить, когда источник в режиме ожидания, а также iPod не подключен.**
- **\*2 [AV-IN2 Name] можно настроить, когда выбрано"AV-IN2"на [iPod AV Interface Use].**

# **Настройка интерфейса AV (аудио/видео) выхода**

**Вы можете выбрать источник аудио/видео для вывода через порт AV OUTPUT. По умолчанию - "OFF".**

#### **1** Коснитесь [Menu] на любом экране.

#### **2** Коснитесь [SETUP].

Появится экран меню настройки.

#### **3** Коснитесь [AV-OUT Interface].

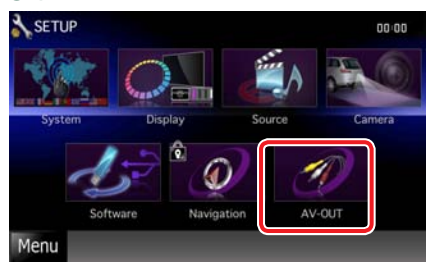

Появится экран интерфейса AV-OUT.

4 | Коснитесь [◄] или [▶] для установки [AV-OUT] на VIDEO, DISC, iPod или OFF.

# <span id="page-77-0"></span>**Управление внешним устройством**

**Управление источником питания внешнего устройства.**

**1** Коснитесь [EXT SW] на экране управления источником.

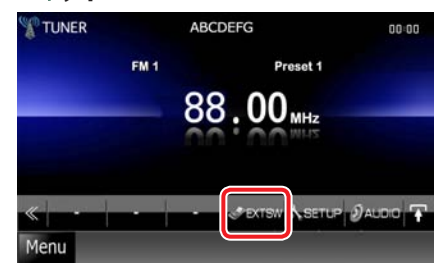

Появится экран управления EXT SW.

#### **ПРИМЕЧАНИЕ**

 $\cdot$  Если [EXT SW] не отображается, коснитесь [ $\ll$ 

#### **2** Коснитесь нужной клавиши переключения.

Вы можете включить или выключить источник питания внешнего устройства.

#### **ПРИМЕЧАНИЕ**

- Для использования этой функции вы должны присоединить приобретенный в торговой сети блок реле. Подключите внешнее устройство, которым нужно управлять, к этому блоку реле.
- См. **[Настройка](#page-70-0) EXT SW (с. 70)** для информации о настройке характеристик включения и выключения питания.

# <span id="page-78-0"></span>**Управление аудиосистемой**

#### **ПРИМЕЧАНИЕ**

• Каждую операцию в этом разделе можно начать с многофункционального меню.

**Вы можете отрегулировать различные настройки, такие как балансировка аудиосистемы и уровень низкочастотного динамика.**

**1** Коснитесь [Menu] на любом экране.

#### **2** Коснитесь [Audio].

Появится экран аудиосистемы. См. следующий раздел для каждой настройки.

- **Настройка аудиосистемы (с[. 78\)](#page-78-1)**
- **Управление аудиосистемой (с[. 81\)](#page-81-0)**
- **Управление эквалайзером (с[. 82\)](#page-82-0)**
- **Выполнение контроля зоны (с[. 84\)](#page-84-0)**
- **Настройка объемного усилителя (с[. 84\)](#page-84-1)**
- **Настройка положения для прослушивания (с[. 85\)](#page-85-0)**

# <span id="page-78-1"></span>**Настройка аудиосистемы**

#### **1** Коснитесь [Audio SETUP].

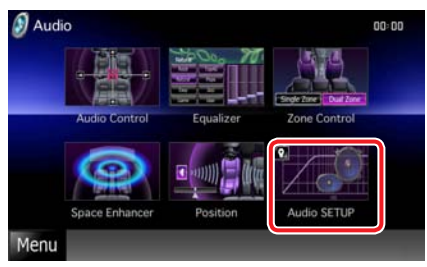

Появится экран выбора аудиосистемы. См. следующий раздел для каждой настройки.

- **Настройка динамиков (с[. 78\)](#page-78-2)**
- **Установка типа автомобиля (DTA) (с[. 79\)](#page-79-0)**
- Выбор DSP **DNX7** (с[. 81\)](#page-81-1)

# <span id="page-78-2"></span>**Настройка динамиков**

**Для получения качественного звука можно выбрать тип акустической системы и ее размер.**

**Когда установлены тип и размер динамика, автоматически устанавливаются кроссовер системы и диаграмма эквалайзера.**

**1** Коснитесь динамика, который хотите отрегулировать, и установите каждый элемент следующим образом.

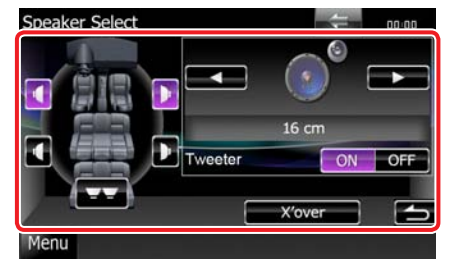

#### **СНЧ-динамик**

Выберите, используете ли вы СНЧ-динамик.

#### **Tweeter DNX7**

Вы можете установить высокочастотный динамик, когда выбираете передние громкоговорители.

Если вы используете ВЧ-динамик вместе с передними громкоговорителями, установите ВЧ-динамик на "ON".

В положении"ON" эквалайзер отрегулирован на оптимальное положение.

#### **X'over**

Отображает экран настройки кроссовера динамика.

Можно регулировать настройки разделительного контроля, которые были автоматически установлены при выборе типа акустической системы.

Подробнее см. **[Настройка](#page-79-1) [разделительного](#page-79-1) фильтра (с. 79)**.

#### **Возврат к Верхней [странице](#page-1-0) Управление [аудиосистемой](#page-78-0)**

**2** Выберите размер динамика с помощью [∢] и [>]. Размер динамика различается в зависимости от типа аудиосистемы и устройства.

# **DNX7**

#### **Передний**

OEM, 10 см, 13 см, 16 см, 17 см, 18 см, 4x6, 5x7, 6x8, 6x9, 7x10

#### **Задний**

Нет, OEM, 10 см, 13 см, 16 см, 17 см, 18 см, 4x6, 5x7, 6x8, 6x9, 7x10

#### **Сабвуфер**

Нет, 16 см, 20 см, 25 см, 30 см, 38 см и более

#### **ПРИМЕЧАНИЕ**

• Выберите "None"(Нет), если у вас нет динамиков.

# **DNX5 JDNX4**

#### **Передний/Задний/СНЧ-динамик**

Стандартный, широкий, средний, узкий

#### <span id="page-79-1"></span>Настройка разделительного

#### фильтра

**Можно настроить частоту разделения акустических систем.**

**1** Коснитесь динамика для настройки кроссовера на экране выбора динамика.

#### **2** Коснитесь [X'over].

Появится экран кроссовера.

#### **3** Настраивайте каждую позицию следующим образом.

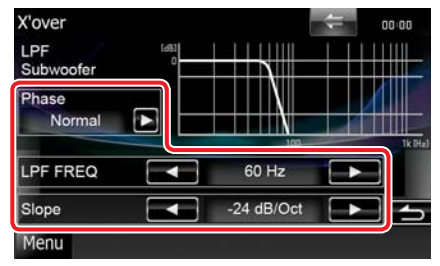

#### **Phase\***

Установка фазы выхода сабвуфера. Фаза разворачивается на 180 градусов при установке на "Reverse".

#### **HPF FREQ**

Регулировка высокочастотного фильтра. (Когда выбран передний или задний динамик на экране выбора динамиков)

#### **LPF FREQ**

Регулировка низкочастотного фильтра. (Когда выбран СНЧ-динамик на экране выбора динамиков)

#### **Slope**

Устанавливает наклон кроссовера.

**\* Эта функция действует в специфической ситуации.** 

**Только когда "Subwoofer" установлен на "ON"в"Speaker Setup" (настройках динамиков).** 

**Только когда "Subwoofer" установлен на "ON"в"Speaker Setup", а "LPF FREQ" установлен не на "Through".**

# <span id="page-79-0"></span>**Установка типа автомобиля (DTA)**

**Вы можете установить тип автомобиля и сеть динамиков и т.д.**

**1** Коснитесь [Car Type] на экране настройки аудиосистемы.

Появится экран типа автомобиля.

**2** Выберите тип автомобиля из списка.

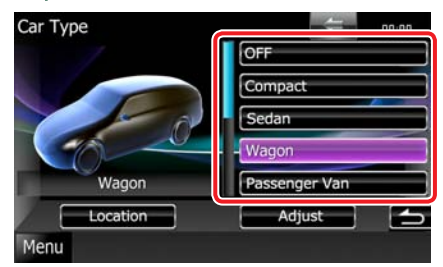

#### **ПРИМЕЧАНИЕ**

- Возможно вам не удастся выбрать свой автомобиль из списка.
- Если ваш тип автомобиля выбран, выравнивание времени задержки и эквалайзер установятся автоматически (для регулировки времени выхода звука для каждого канала) для наилучшего объемного эффекта.

#### Настройка положения динамиков

**1** На экране типа автомобиля коснитесь [Location].

Появится экран положения динамиков.

**2** Выберите положение динамиков <sup>с</sup> помощью [▶].

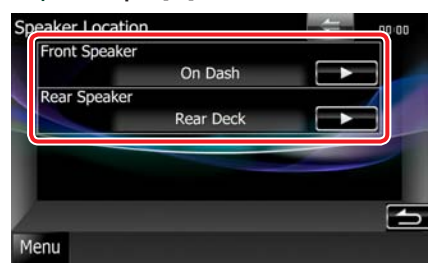

#### **Front Speaker (Передний динамик)**

Выберите положение из"Door"/"On Dash"/"Under Dash"(Дверь/на щитке/под щитком).

#### **Rear Speaker (Задний динамик)**

Выберите положение из"Door"/"Rear Deck","2nd Row"/"3rd Row"(дверь/заднее перекрытие, 2-й ряд/3-й ряд) (минифургон, пассажирский фургон).

#### Регулировка типа автомобиля

**Вы можете вручную отрегулировать распределение звука по времени для каждого канала.**

**1** На экране типа автомобиля коснитесь [Adjust].

> Появится экран регулировки типа автомобиля.

**2** Коснитесь динамика, который хотите регулировать, и установите время задержки с помощью [2] и [3] или ползунка.

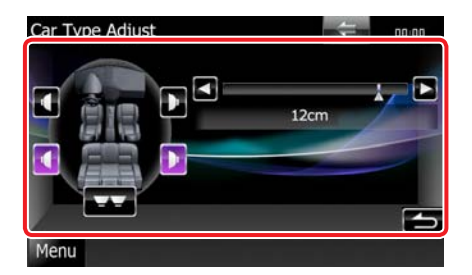

#### **ПРИМЕЧАНИЕ**

- Проделайте точную регулировку времени задержки выхода динамика, описанную здесь, чтобы сделать более комфортной среду в вашем автомобиле.
- Установки времени задержки автоматически идентифицируются и компенсируются указанием расстояний каждого динамика от центра салона автомобиля.
	- 1 Установите переднее и заднее положение и высоту опорной точки до положения ушей человека, сидящего на переднем сиденье, и установите правое и левое положение до центра салона автомобиля.
	- 2 Измерьте расстояния от опорной точки до динамиков.
	- 3 Рассчитайте разность расстояний с учетом самого дальнего динамика.

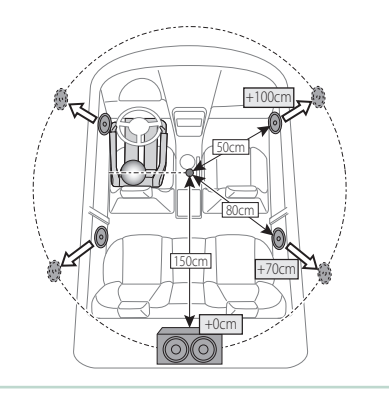

# <span id="page-81-1"></span>**Выбор DSP**

**Вы можете выбрать, использовать ли систему DSP (Цифровой процессор сигнала).**

#### **1** Коснитесь [Bypass] или [Through] в [DSP Select] на экране настройки аудиосистемы.

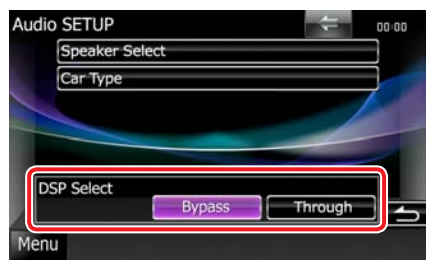

#### **Bypass**

Нет воздействия DSP.

#### **Through**

Есть воздействие DSP.

#### **ПРИМЕЧАНИЕ**

• Когла режим установлен на [Bypass], регулировка системы DSP невозможна.

# <span id="page-81-0"></span>**Контроль общей аудиосистемы**

### **1** Коснитесь [Audio Control].

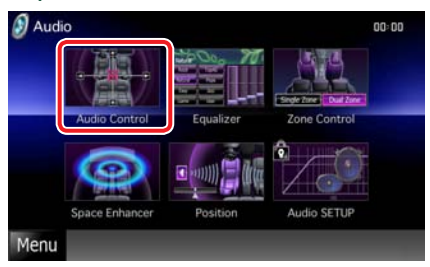

#### **2** Настраивайте каждую позицию следующим образом.

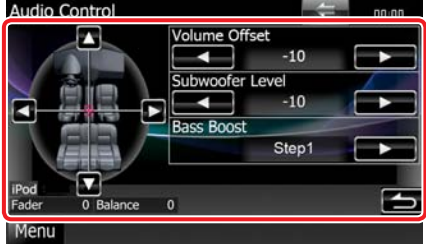

#### **Fader #/Balance #**

Отрегулируйте баланс громкости вокруг зоны касания.

[2] и [3] регулируют баланс громкости справа и слева.

[5] и [∞] регулируют баланс громкости спереди и сзади.

#### **Volume Offset\***

Точная настройка громкости текущего источника для минимизации отличия громкости разных источников.

#### **Subwoofer Level**

Настройка громкости сабвуфера. Эта настройка невозможна, если СНЧ-динамик установлен на "None". См. **[Настройка](#page-78-2) [динамиков](#page-78-2) (с. 78)**.

#### **Bass Boost**

Устанавливает величину усиления басов между "OFF"/"Step1"/"Step2".

#### Loudness **DNX5** DNX4

Включение или выключение функции контроля тонкомпенсации. Если она включена, высокие и низкие частоты автоматически усиливаются при низкой громкости. Настройка может производиться только при отключенной функции зонного контроля **(с[. 84\)](#page-84-0)**.

**\* Если вы сначала увеличили громкость, затем уменьшили ее с помощью функции "Volume Offset", звук при резком переходе к другому источнику может быть чрезмерно громким.**

# <span id="page-82-0"></span>**Контроль эквалайзера**

**Вы можете отрегулировать эквалайзер, выбрав оптимизированную настройку для каждой категории.**

**Если вы используете , вы можете также отрегулировать эквалайзер вручную.**

# **1** Коснитесь [Equalizer].

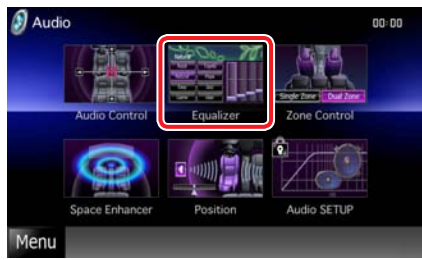

Появится экран эквалайзера.

# **, работа**

### Контроль кривых EQ

**1** Выберите кривую EQ из [Natural], [Rock], [Pops], [Easy], [Top40], [Jazz], [Game], [iPod] и [User].

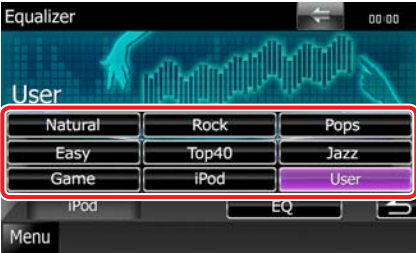

### **ПРИМЕЧАНИЕ**

• [iPod] доступно только при источнике iPod.

# Ручное управление эквалайзером

**Эту настройку нельзя выполнить, если вы выбрали [iPod] на экране эквалайзера.**

- **1** Коснитесь [EQ] на экране эквалайзера.
- **2** Коснитесь экрана <sup>и</sup> установите графический эквалайзер по желанию.

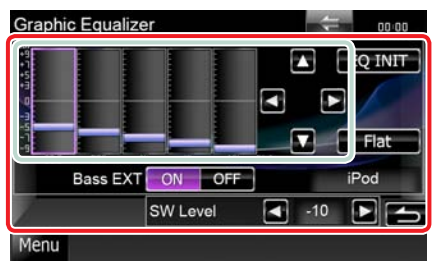

#### **Уровень усиления (светло-зеленая обведенная зона)**

Отрегулируйте уровень усиления, коснувшись каждой частотной полосы.

Касанием  $[\blacktriangleleft], [\blacktriangleright], [\blacktriangle]$  и  $[\blacktriangledown]$  также можно регулировать уровень. Используйте  $\left[ \blacktriangleleft \right]$  и  $\left[ \blacktriangleright \right]$ для выбора частоты и [▲] и [▼] для установки уровня.

#### **EQ INIT**

Возврат на прежний уровень, где регулировался уровень усиления.

#### **Flat**

Тоновая кривая становится плоской.

#### **Bass EXT (Настройки расширения басов)**

При включении частоты выше 62,5 Гц настраиваются на тот же уровень усиления, что и 62,5 Гц.

#### **SW Level**

Настройка громкости сабвуфера. Эта настройка невозможна, если СНЧ-динамик установлен на "None". См. **[Настройка](#page-78-2) [динамиков](#page-78-2) (с. 78)**.

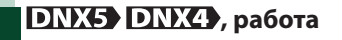

### Контроль кривых EQ

**1** Выберите кривую EQ из [Natural], [Rock], [Pops], [Easy], [Top40], [Jazz] и  $[User]$  с помощью $[4]$  и  $[3]$ .

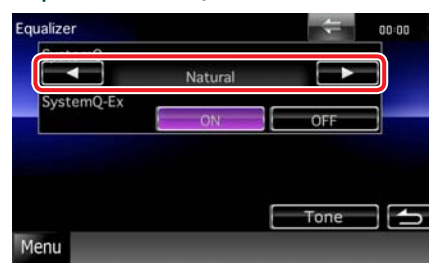

### Контроль SystemQ-Ex

**Выбор элементов, которые будут настраиваться для кривой тембра. Если выключить эту настройку, для кривых тембра можно настроить только уровень.**

**1** Коснитесь [ON] или [OFF] на [SystemQ-Ex].

#### Ручное управление эквалайзером

- **1** Коснитесь [Tone] на экране эквалайзера.
- **2** Настраивайте каждую позицию следующим образом.

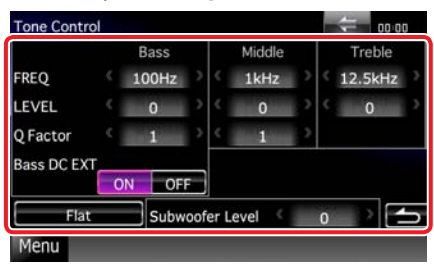

#### **FREQ**

Регулировка частоты центра каждого диапазона.

Устанавливаются следующие значения. Bass: 40Гц/50Гц/60Гц/70Гц/80Гц/100Гц/120Гц/ 150Гц (По умолчанию"100Гц".)

Middle: 500Гц/1кГц/1,5кГц/2кГц (По умолчанию"1кГц".)

Treble: 10кГц/12,5кГц/15кГц/17,5кГц (По умолчанию"12,5кГц".)

#### **LEVEL**

Регулировка уровня каждого диапазона. Каждое установочное значение находится в пределах -8 дБ и 8 дБ, по умолчанию"0dB".

#### **Q Factor**

Регулировка значения Q для басов и среднего диапазона.

Устанавливаются следующие значения. Bass: 1/1,25/1,5/2 (По умолчанию"1".) Middle: 1/2 (По умолчанию"1".)

#### **Bass DC EXT**

Включение и выключение Bass DC EXT. По умолчанию – "OFF".

Если вы выберете "ON", центральная частота басов расширяется в регистр нижних частот приблизительно на 20%.

#### **[Flat]**

Уровень тембра становится 0 (плоский).

#### **Subwoofer Level**

Настройка громкости сабвуфера. Эта настройка невозможна, если СНЧ-динамик установлен на "None".

См. **[Настройка](#page-78-2) динамиков (с. 78)**.

# <span id="page-84-0"></span>**Контроль зоны**

**Вы можете выбрать различные источники как для переднего, так и для заднего расположения в автомобиле.**

# **1** Коснитесь [Zone Control].

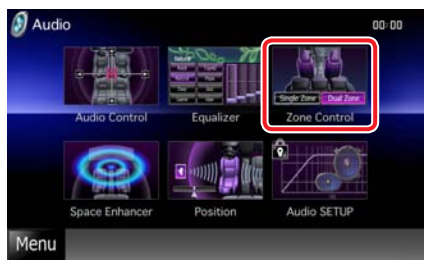

Появится экран контроля зоны.

# **2** Коснитесь [Dual Zone].

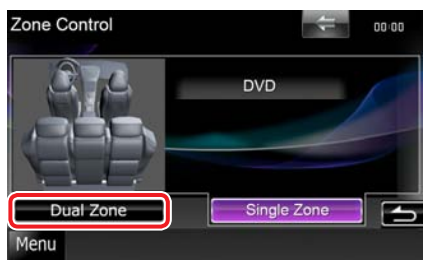

#### **3** Настраивайте каждый источник следующим образом.

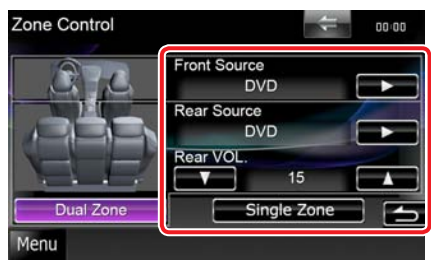

#### **[**3**] (Передний источник, задний источник)**

Выбор аудио источника для каждого.

#### **[**∞**], [**5**] (Rear VOL.)**

Настройка громкости заднего канала.

#### **[Single Zone]**

Коснитесь для выключения функции двух зон.

#### **ПРИМЕЧАНИЕ**

- Если переключается звук заднего динамика, то аудиоисточник, который выводится через разъем AV OUTPUT, также переключается на этот источник.
- Когда функция двух зон включена, следующие функции недоступны.
	- Выход через СНЧ-динамика
	- Уровень СНЧ-динамика/Усиление басов **(с[. 81\)](#page-81-0)**
	- Контроль эквалайзера/Объемный усилитель /Положение для прослушивания **(с. [82,](#page-82-0) [84](#page-84-1), [85](#page-85-0))**
- Контроль обхода DSP **DNX7** /Настройка динамика/Настройка типа автомобиля (DTA) **(с. [81,](#page-81-1) [78](#page-78-2), [79](#page-79-0))**

# <span id="page-84-1"></span>**Объемный усилитель**

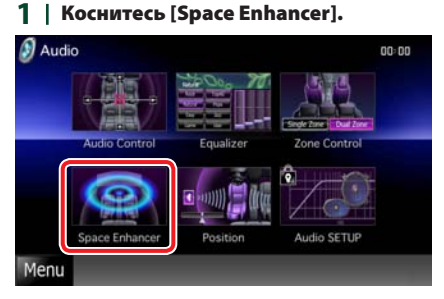

Появится экран объемного усилителя

# **2** Коснитесь [Small], [Large] или [OFF].

Каждое установочное значение показывает уровень звучности.

#### **ПРИМЕЧАНИЕ**

• Эта установка недоступна при работе источника тюнера.

# <span id="page-85-0"></span>**Положение для прослушивания**

**Вы можете регулировать звуковые эффекты в соответствии с положениемслушающего.**

#### **1** Коснитесь [Position].

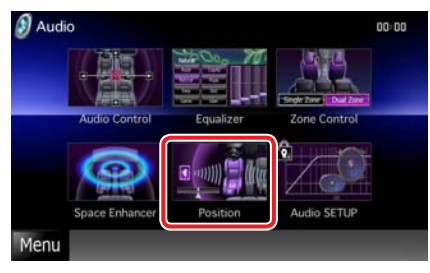

Появится экран положения.

**2** Выберите положение слушающего из [Front R] (справа впереди), [Front L] (слева впереди), [Front All] (все впереди), [All] (все) и [User] (пользователь) с помощью [<] и [>].

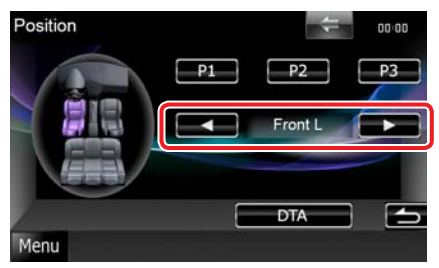

#### **ПРИМЕЧАНИЕ**

• Вы можете сохранить заданную настройку в память, коснувшись [P1], [P2] или [P3] на 2 секунды. Вы можете также вызвать настройку,

коснувшись соответствующего номера.

- Окончательное расстояние регулируется по общему значению настройки типа автомобиля **(с[. 79\)](#page-79-0)** и установке значений для положения (как положения, так и положения DTA).
- Если вы меняете установочное значение типа автомобиля **(с[. 79\)](#page-79-0)**, положение устанавливается на [All].
- В памяти сохраняется только отрегулированное расстояние из настроек положения (значение положения и положения DTA). Поэтому окончательное расстояние регулировки меняется, если вы меняете установочное значение типа автомобиля **(с[. 79\)](#page-79-0)**.

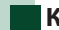

#### **Контроль положения DTA**

**Вы можете выполнить точную регулировку положения для прослушивания.**

- **1** На экране положения коснитесь [DTA].
- **2** Выберите, какой динамик вы хотите отрегулировать, коснувшись значка динамика.

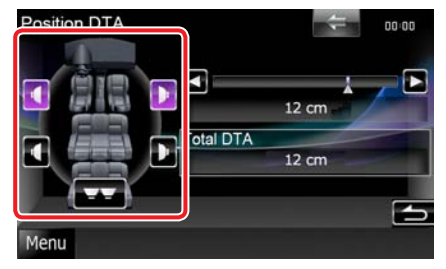

#### **3** Настраивайте DTA следующим образом.

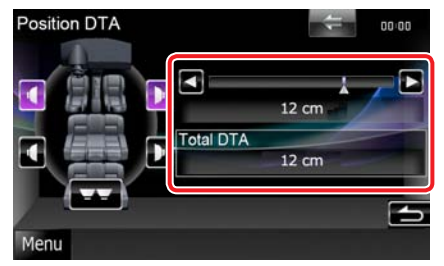

### **[**2**], [**3**]**

Отрегулируйте настройки положения DTA.

#### **Total DTA**

Появятся отрегулированное расстояние (значения положения и положения DTA) и общее расстояние, отрегулированное по **Установка типа [автомобиля](#page-79-0) (DTA) (с[. 79\)](#page-79-0)** и регулировочное расстояние для настройки положения.

**Возврат к Верхней [странице](#page-1-0) Пульт [дистанционного](#page-86-0) управления**

# <span id="page-86-0"></span>**Пульт дистанционного управления**

**Этим устройством можно управлять с помощью пульта дистанционного управления. Для DNX5580BT пульт дистанционного управления поставляется с устройством. Для DNX7280BT, DNX5280BT и DNX4280BT пульт дистанционного управления является дополнительной принадлежностью (KCA-RCDV331).**

#### 2**ПРЕДУПРЕЖДЕНИЕ**

- **• Поместите пульт дистанционного управления в такое место, где он не будет передвигаться во время торможения или выполнения других маневров. Возможны аварийные ситуации, если пульт дистанционного управления падает и попадает под педали во время движения.**
- **• Не оставляйте батарею около огня или под воздействием прямого солнечного света. Это может привести к возгоранию, взрыву или интенсивному выделению тепла.**
- **• Не перезаряжайте батарею, не закорачивайте, не разбивайте, не нагревайте и не кладите ее в огонь. Подобные действия могут вызвать утечку жидкости из батареи. Если жидкость, вытекшая из батареи, попала в глаза или на одежду, немедленно промойте водой и обратитесь к врачу.**
- **• Храните батарею в недоступном для детей месте. Если ребенок проглотил батарею, немедленно обратитесь к педиатру.**

# **Установка батареи**

**Если дальность работы пульта дистанционного управления уменьшилась, или пульт не работает, возможно, разрядились батареи.**

**В этом случае замените обе батареи новыми.**

Вставьте две батарейки типа "AAA"/"R03", правильно подключив полюса  $\oplus$  и  $\ominus$  в соответствии с рисунком внутри корпуса.

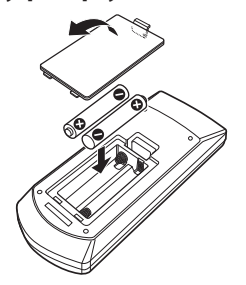

# **Функции кнопок пульта дистанционного управления**

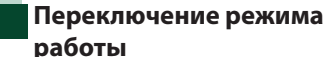

**Функции пульта дистанционного управления зависят от положения переключателя режимов.**

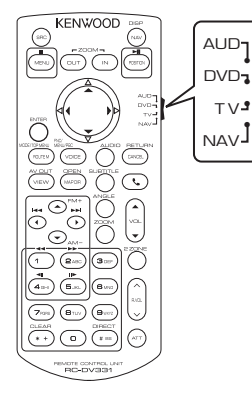

#### **Режим AUD**

Переключайтесь на этот режим при управлении выбранным источником или источником тюнера и т.д.

#### **Режим DVD**

Переключайтесь на этот режим при проигрывании с дисковых носителей, включая DVD, VCD и CD.

#### **Режим ТВ**

Переключитесь в этот режим при настройке телепрограмм.

#### **Режим NAV**

Переключитесь в этот режим при использовании функции навигации.

#### **ПРИМЕЧАНИЕ**

• При управлении плеером, не встроенным в это устройство, выберите режим"AUD".

# <span id="page-87-0"></span>**Режим прямого поиска**

**При использовании пульта дистанционного управления, вы можете перескочить прямо на нужный файл, раздел дорожки и т.д., введя в контент соответствующий номер.**

#### **ПРИМЕЧАНИЕ**

• Эту операцию нельзя выполнить для устройства USB и iPod.

#### **1** Нажмите кнопку <#BS> несколько раз до появления нужного контента.

Доступные контенты различаются в зависимости от источника.

#### **DVD**

Номер произведения/Номер раздела/Время воспроизведения/Номер пункта\*

\* Для некоторых дисков или сцен использование этой функции может оказаться невозможным.

#### **VCD 1.X и 2.X (PBC OFF)**

Номер дорожки

**VCD 2.X (PBC ON)**

Номер сцены/номер

#### **Музыкальный CD**

Номер дорожки/время проигрывания

#### **Аудиофайлы**

Номер папки/Номер файла

#### **Радио (только для DNX7280BT и DNX5280BT)**

Значение частоты

- **2** Введите номер контента, который вы хотите воспроизвести, с помощью цифровой клавиатуры.
- **3** Для DVD илиVCD нажмите кнопку <Enter>.

Для музыкального CD-диска или аудиофайла нажмите кнопку <POSITION>.

Для радио нажмите кнопку <2> или < $\blacktriangleright$ .

Начнется воспроизведение контента, который вы ввели.

**Возврат к Верхней [странице](#page-1-0) Пульт [дистанционного](#page-86-0) управления**

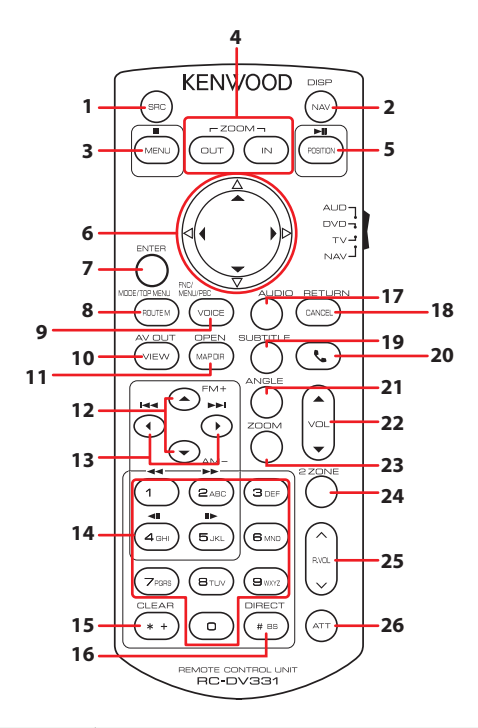

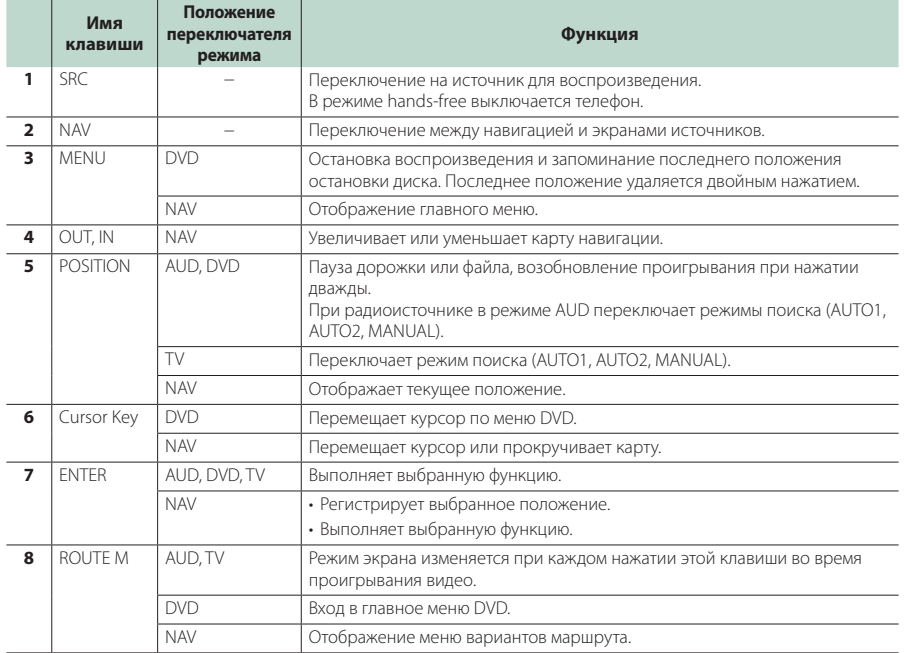

#### **Возврат к Верхней [странице](#page-1-0) Пульт [дистанционного](#page-86-0) управления**

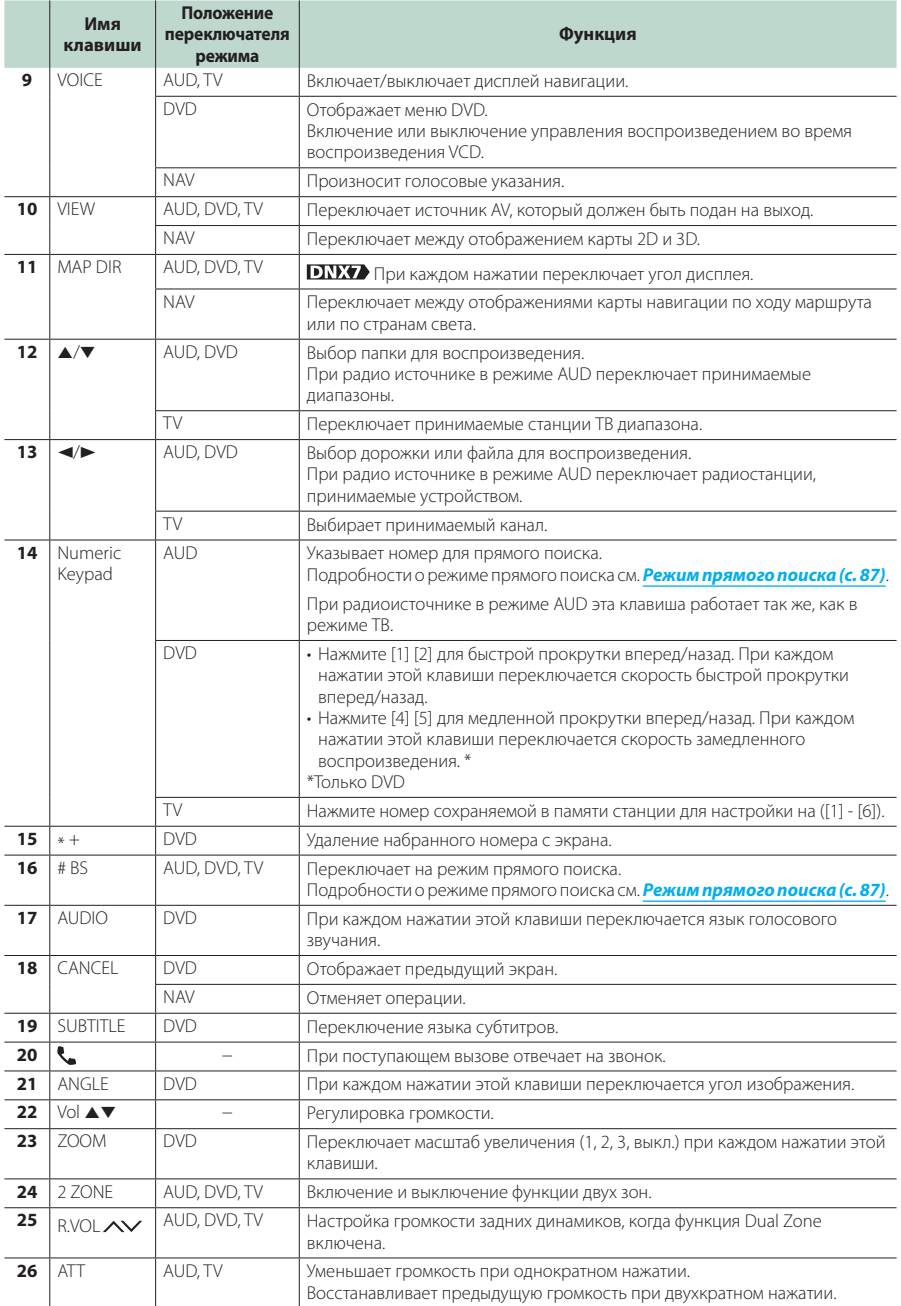

# <span id="page-90-0"></span>**Поиск неисправностей**

# **Проблемы и их решение**

**При возникновении каких-либо проблем обратитесь прежде всего к приведенной ниже таблицей возможных неисправностей.**

- **Во время работы одних функций данного устройства другие функции могут не работать.**
- **Кажущееся нарушение нормальной работы устройства может быть лишь результатом незначительной ошибки при его использовании или неправильного подключения.**

# **О настройках**

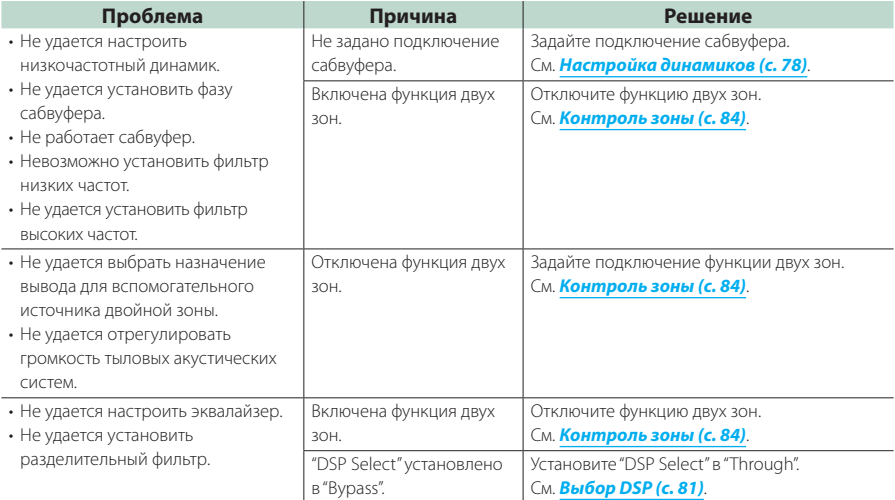

# **Об аудиофайлах**

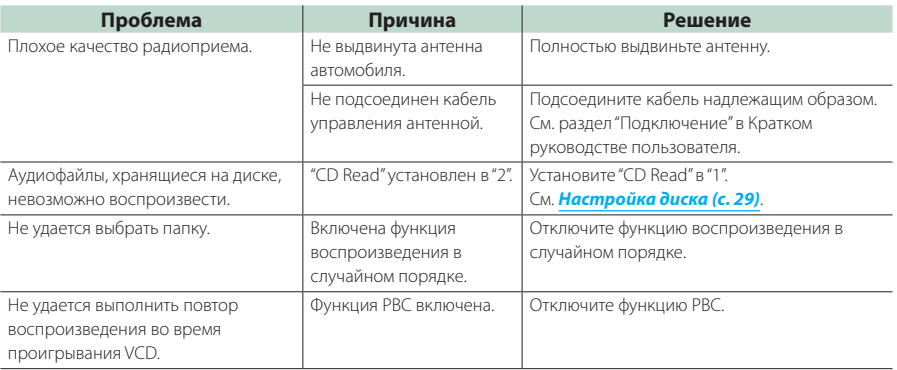

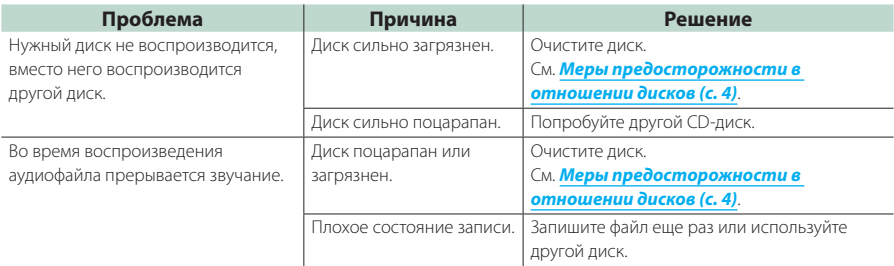

# **Прочее**

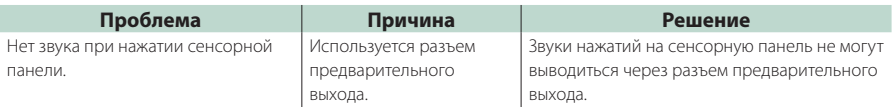

# **Сообщения об ошибках**

**Если вам не удается управлять устройством должным образом, на дисплее отображается сообщение о причине неисправности.**

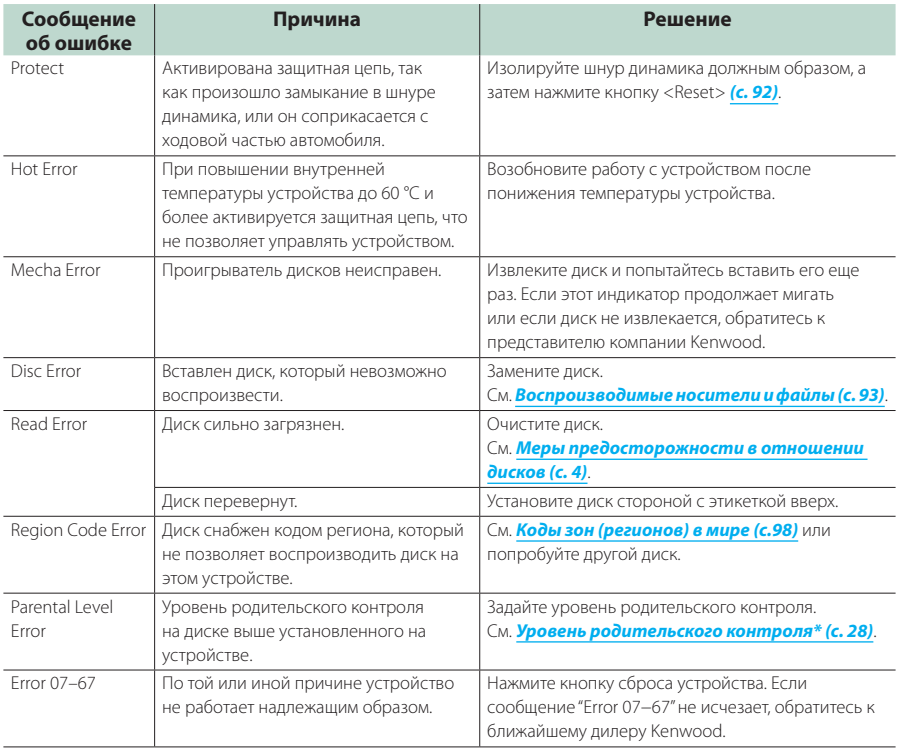

#### **Возврат к Верхней [странице](#page-1-0) Поиск [неисправностей](#page-90-0)**

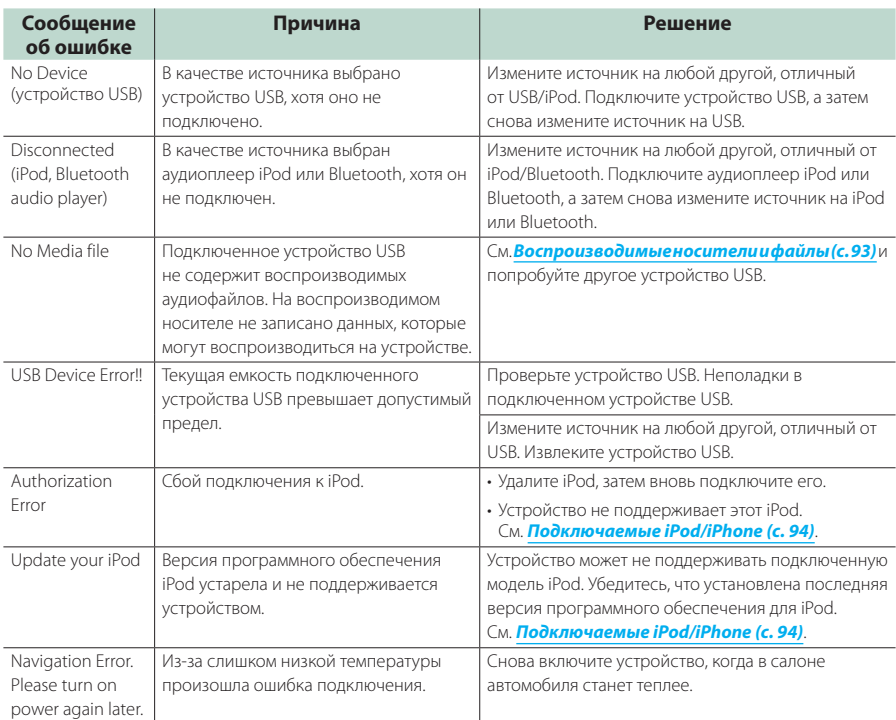

# <span id="page-92-0"></span>**Перезагрузка устройства**

**Если устройство или присоединенное устройство не работает надлежащим образом, перезагрузите устройство.**

#### **1** Нажмите кнопку <Reset>.

Устройство восстановит заводские установки.

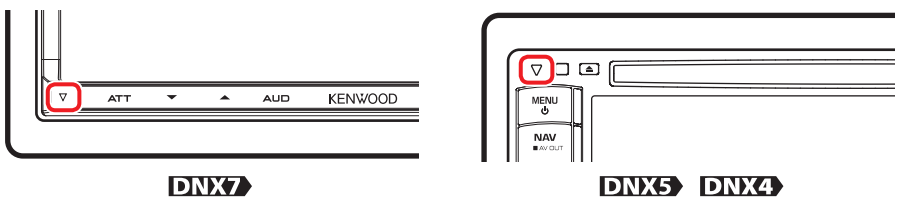

#### **ПРИМЕЧАНИЕ**

- Отсоедините устройство USB, прежде чем нажимать кнопку <Reset>. При нажатии кнопки <Reset>, когда устройство USB присоединено, могут быть повреждены данные, сохраняемые в памяти устройства USB. О том, как отсоединить устройство USB, см. в разделе **Как [воспроизводить](#page-13-0) содержание носителей (с. 13)**.
- При включении устройства после перезагрузки на экране появится исходная НАСТРОЙКА (SETUP). См. **[Первоначальная](#page-11-0) настройка (с. 11)**.

# <span id="page-93-1"></span>**Приложение**

# <span id="page-93-0"></span>**Воспроизводимые носители и файлы**

**Вы можете проигрывать различные типы носителей и файлов на данном устройстве.**

#### **Список воспроизводимых дисков**

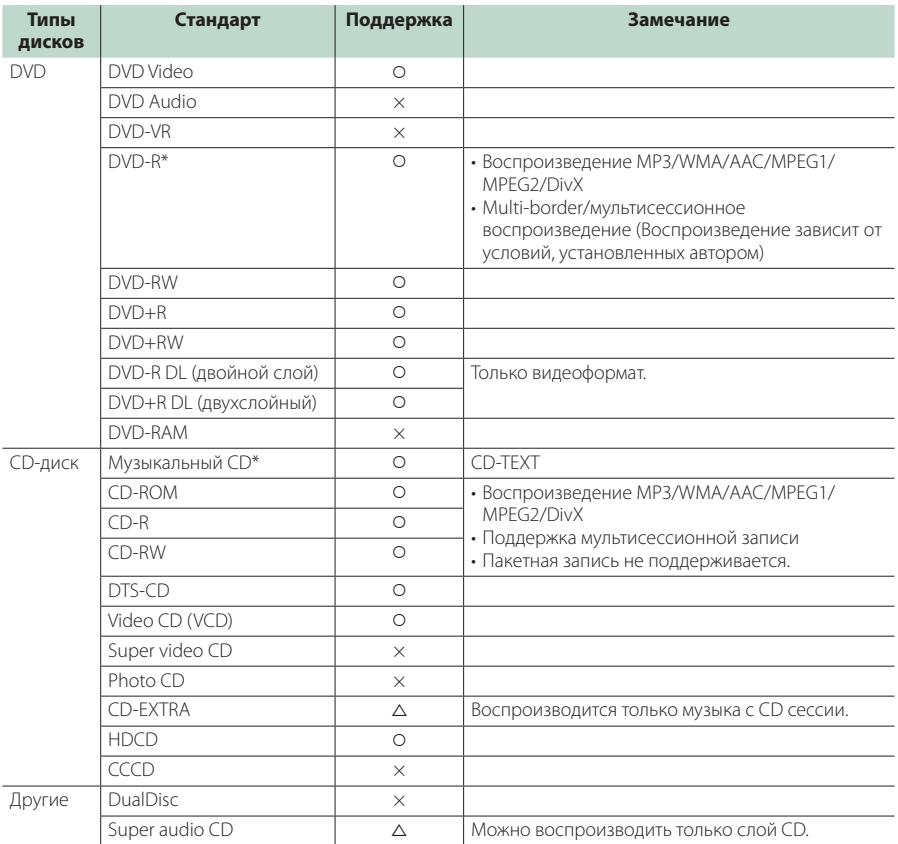

\* Несовместимо с 8-см (3-дюймовыми) дисками.

О : Воспроизведение возможно.

 $\triangle$  : Возможно частичное воспроизведение.

× : Воспроизведение невозможно.

#### **ПРИМЕЧАНИЕ**

• При покупке файлов с цифровой защитой авторских прав (DRM) проверьте код регистрации в окне **[Настройка](#page-43-0) DivX (с. 43)**. Каждый раз, когда файл с показанным кодом регистрации воспроизводится и защищается от копирования, этот код изменяется.

• DivX может воспроизводиться только с носителя диск DVD.

#### **Возврат к Верхней [странице](#page-1-0) [Приложение](#page-93-1)**

#### ■ Использование дисков DualDisc

При воспроизведении дисков "DualDisc"на этом устройстве сторона диска, которая не воспроизводится, может быть поцарапана во время вставки или извлечения диска. Если поверхность музыкального CD-диска не соответствует стандарту СD, то воспроизведение невозможно.

("DualDisc"представляет собой диск, одна сторона которого содержит стандартные сигналы DVD, а другая — сигналы музыкального CD-диска.)

#### ■ О форматах дисков

Формат диска должен быть одним из приведенных ниже.

- ISO 9660 Level 1/2
- Joliet
- Romeo
- Длинные имена файлов

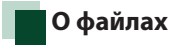

#### **Поддерживаются следующие аудио- и видеофайлы и файлы изображений.**

#### ■ Аудиофайлы

- $\cdot$  AAC-LC (m4a)
- MP3 (.mp3)
- WMA (.wma)
- Linear PCM (WAVE) (.wav) \*Только устройство USB большой ёмкости

#### **ПРИМЕЧАНИЕ**

- Если на одном диске записаны музыкальные композиции с обычного CD-диска и других систем воспроизведения, воспроизводится только система воспроизведения, записанная во время первой сессии.
- WMA и AAC с цифровой защитой авторских прав (DRM) не могут быть воспроизведены.
- Даже если аудиофайлы создаются по указанным выше стандартам, их воспроизведение может оказаться невозможным при некоторых типах или состоянии носителей или устройств.
- Интерактивное руководство по работе с аудиофайлами можно найти по следующей ссылке: **www.kenwood.com/cs/ce/audiofile/**. В этом интерактивном руководстве предоставлены подробные сведения и примечания, отсутствующие в настоящем руководстве. Внимательно прочитайте интерактивное руководство.

#### ■ Видеофайлы

- MPEG1 (.mpg, .mpeg, .m1v)
- MPEG2 (.mpg, .mpeg, .m2v)
- DivX (divx, div, avi)
- H.264/MPFG-4 AVC (.mp4, .m4v) \*Только устройство USB большой ёмкости
- WMV 9 (.wmv, .m2ts) \*Только устройство USB большой ёмкости

#### ■ Файлы изображений

Могут отображаться только файлы изображений, сохраненные в устройстве USB.

Файлы, хранящиеся на дисковых носителях, не поддерживаются.

- JPEG (.jpg, .jpeg)
- $\cdot$  PNG (.png)
- BMP (.bmp)

#### **ПРИМЕЧАНИЕ**

• BMP и PNG могут быть установлены только в качестве обоев.

#### ■ Порядок воспроизведения файлов

В приведенном ниже примере дерева папок/файлов файлы воспроизводятся в порядке от 1 до 10.

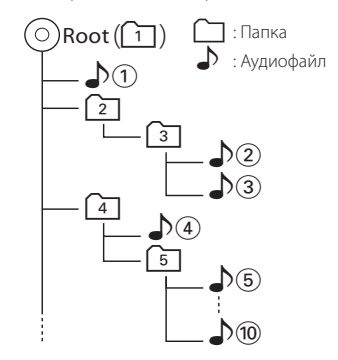

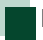

#### <span id="page-94-0"></span>**Подключаемые iPod/iPhone**

**К данному устройству могут быть подключены следующие модели.**

**С данного устройства можно управлять устройствами iPod или iPhone (коммерческими изделиями), подключив их через разъем стыковочного узла с помощью дополнительно приобретаемого соединительного кабеля iPod (KCA-iP202/ KCA-iP22F). Слово"iPod", используемое в данном руководстве, означает iPod или iPhone, подключенные с помощью кабеля KCA-iP202/KCA-iP22F (приобретается отдельно).**

#### **Возврат к Верхней [странице](#page-1-0) [Приложение](#page-93-1)**

#### Made for

- iPod nano (6th generation)
- iPod nano (5th generation)
- iPod nano (4th generation)
- iPod nano (3rd generation)
- iPod nano (2nd generation)
- iPod nano (1st generation)
- iPod with video
- iPod classic
- iPod touch (4th generation)
- iPod touch (3rd generation)
- iPod touch (2nd generation)
- iPod touch (1st generation)
- iPhone 4
- iPhone 3GS
- iPhone 3G
- iPhone

#### **ПРИМЕЧАНИЕ**

- Для получения информации о соответствии программного обеспечения iPod/iPhone посетите **www.kenwood.com/cs/ce/ipod/**.
- При подключении iPod или iPhone к этому устройству с помощью дополнительно приобретаемого соединительного кабеля iPod (KCA-iP202/KCA-iP22F) осуществляется подача питания к iPod или iPhone, а также зарядка его аккумулятора во время воспроизведения музыкальных композиций. При этом питание данного устройства должно быть включено.
- Если начать воспроизведение после подключения плеера iPod, сначала проигрываются музыкальные файлы, которые проигрывались на iPod. В этом случае появляется сообщение "Reading"без отображения имени папки и т. д. При переходе к другому файлу появится соответствующее название и т. д.
- Если iPod подключен к данному устройству, то на дисплее iPod отображается надпись "КЕNWOOD" или " $\checkmark$ " сигнализируя о том, что управлять iPod при таких обстоятельствах нельзя.

# **Используемые устройства USB**

**На данном устройстве вы можете использовать устройства USB большой ёмкости.**

**Словосочетание"устройство USB", используемое в данном руководстве, служит для обозначения устройства с флэш-памятью и цифровых аудиоплееров, которые могут распознаваться как носители большой емкости.**

#### **■ О файловой системе**

Файловая система должна быть одной из приведенных ниже.

- FAT16
- FAT32

#### **ПРИМЕЧАНИЕ**

- Если к этому устройству подключено устройство USB, то оно может заряжаться с помощью кабеля USB.
- Установите устройство USB в таком месте, где оно не помешает безопасному управлению автомобилем.
- Запрещается подключать устройство USB через USB-концентратор и Multi Card Reader.
- Возьмите с собой резервные копии аудиофайлов, используемых с данным устройством. Эти файлы можно удалить в зависимости от условий эксплуатации устройства USB.

Мы не несем ответственности за ущерб, понесенный в связи с удалением каких бы то ни было данных.

- С данным устройством не поставляются устройства USB. Необходимо приобрести одно из устройств USB, имеющихся в продаже.
- При подключении устройства USB рекомендуется использовать CA-U1EX (поставляется дополнительно). (Однако, максимальный ток питания CA-U1EX – 500 мА.) При использовании кабеля, не совместимого с USB, нормальное воспроизведение не гарантируется.

# **Используемая карта SD (только DNX7280BT и DNX5280BT)**

**Данное устройство способно воспроизводить с карт памяти SD/SDHC, совместимых со стандартом SD или SDHC. Для использования карт miniSD, miniSDHC, microSD или microSDHC необходим специальный адаптер. Карты MultiMedia Card (MMC) использовать нельзя.**

# **Индикаторы строки состояния**

**Ниже приведен список индикаторов, отображаемых на экране в строке состояния.**

**Текущее состояние данного устройства отображается в этой строке состояния.**

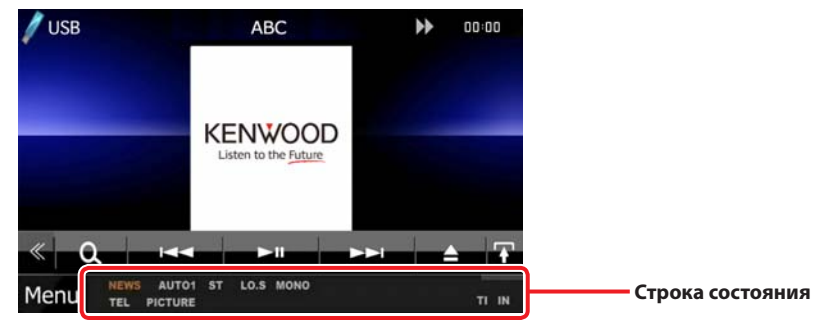

#### ■ Общие

#### **ATT**

Аттенюатор активен.

#### **DUAL**

Включена функция двух зон.

#### **TEL**

Указывает состояние подключения устройства Bluetooth hands-free.

- Белый: Подключено
- Оранжевый: Не подключено

#### **LOUD DNX5 DNX4**

Включена функция контроля громкости.

# ■ DVD/CD

#### **FO-REP**

Включена функция повторения папки.

#### **IN**

Диск вставлен.

- Белый: Диск вставлен в устройство.
- Оранжевый: Ошибка проигрывателя дисков

#### **VIDEO**

Указывает на видеофайл.

**MUSIC**

Указывает на музыкальный файл.

#### **RDM**

Включена функция воспроизведения в случайном порядке.

#### **REP**

Включена функция повторного воспроизведения.

#### **C-REP**

Включена функция повторного воспроизведения раздела.

#### **T-REP**

Включена функция повторения названия.

# ■ VCD

#### **1chLL/2chLL**

Указывает левый аудиовыход канала 1 или 2.

# **1chLR/2chLR**

Указывает монофонический аудиовыход канала 1 или 2.

# **1chRR/2chRR**

Указывает правый аудиовыход канала 1 или 2.

#### **1chST/2chST**

Указывает стереофонический аудиовыход канала 1 или 2.

#### **LL**

Указывает левый аудиовыход.

#### **LR**

Указывает монофонический аудиовыход.

#### **RR**

Указывает правый аудиовыход.

#### **STEREO**

Указывает стереофонический аудиовыход.

#### **PBC**

Включена функция PBC.

#### **SVCD**

Указывает на Super Video CD.

#### **VER1**

Версия VCD – 1.

#### **Возврат к Верхней [странице](#page-1-0) [Приложение](#page-93-1)**

#### **VER2**

Версия VCD – 2.

#### **REP**

Включена функция повторного воспроизведения.

#### ■ USB

#### **FO-REP**

Включена функция повторения папки.

#### **VIDEO**

Указывает на видеофайл.

#### **MUSIC**

Указывает на музыкальный файл.

#### **PICTURE**

Указывает на файл изображения.

#### **RDM**

Включена функция воспроизведения в случайном порядке.

#### **REP**

Включена функция повторного воспроизведения.

#### **PLST**

Выбран режим списка воспроизведения.

# ■ iPod

# **MUSIC**

Указывает на музыкальный файл.

#### **VIDEO**

Указывает на видеофайл.

#### **RDM**

Включена функция воспроизведения в случайном порядке.

#### **A-RDM**

Включена функция воспроизведения альбома в случайном порядке.

#### **REP**

Включена функция повторного воспроизведения.

#### ■ Тюнер

#### **AUTO1**

Установлен режим поиска AUTO1.

#### **AUTO2**

Установлен режим поиска AUTO2.

#### **MONO**

Включена функция принудительного монофонического звучания.

### **AF**

Включена функция поиска автоматической частоты.

#### **EON**

Станция системы радиоданных (Radio Data System) отправляет сведения EON.

#### **Lo.S**

Включена функция локального поиска.

#### **NEWS**

Выполняется прерывание на сводку новостей.

#### **RDS**

Показывает состояние радиостанции системы Radio Data System, когда включена функция AF.

- Белый: Идет прием системы радиоданных.
- Оранжевый: Нет приема системы радиоданных.

# **MANUAL**

Установлен режим поиска MANUAL (РУЧНОЙ).

#### **ST**

Идет прием стереофонического сигнала.

### **TI**

Указывает состояние приема дорожной информации.

- Белый: TP принимается.
- Оранжевый: TP не принимается.

# ■ TV

# **AUTO1**

Установлен режим поиска AUTO1.

#### **AUTO2**

Установлен режим поиска AUTO2.

#### **MANUAL**

Установлен режим поиска MANUAL (РУЧНОЙ).

# **Коды зон (регионов) в мире**

**DVD-проигрывателям присваиваются коды зон (регионов) в соответствии со страной или регионом их продажи, как это показано на следующей карте.**

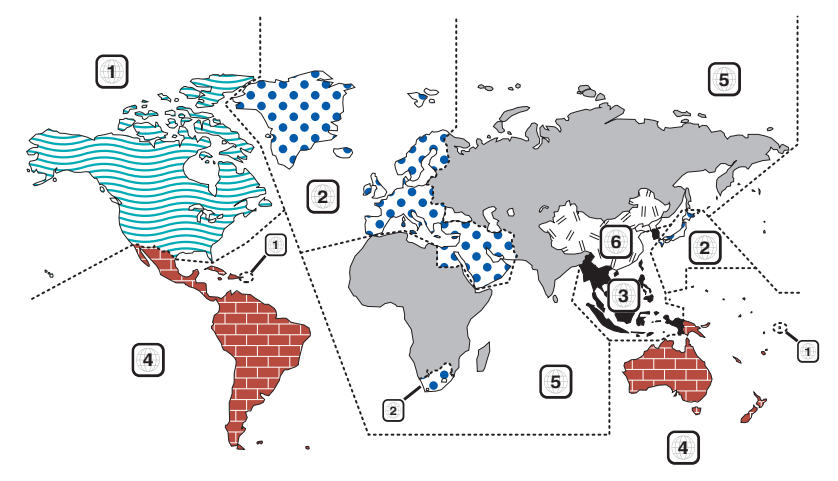

#### ■ Метки на DVD-диске

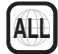

Указывает номер зоны (региона). Диски с этой меткой можно воспроизводить на любом DVDпроигрывателе.

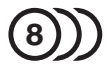

Указывает количество языков записанных звуковых дорожек. В одном фильме может быть записано до 8 языков. Можно выбрать предпочтительный язык.

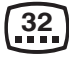

Указывает число языков записанных субтитров. Может быть записано до 32 языков.

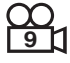

Если на DVD-диске есть сцены, снятые в различных ракурсах, можно выбрать предпочтительный ракурс.

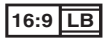

Указывает тип экрана для изображения. Метка слева указывает, что широкоэкранное изображение (16:9) отображается на стандартном телевизионном экране (4:3) с черными полосами в верхней и нижней части экрана (формат"letter box").

#### ■ Операционные отметки

Для этого DVD-диска некоторые функции этого устройства (воспроизведение) могут быть ограничены в зависимости от региона воспроизведения DVD-диска. В этом случае на экране появляются следующие метки. Подробнее см. в руководстве по диску.

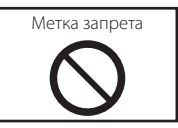

#### ■ Диски с ограниченным периодом использования

Не оставляйте диски с ограниченным периодом использования в этом устройстве. После загрузки диска, срок использования которого уже истек, его извлечение из устройства может оказаться невозможным.

# **Коды языков DVD**

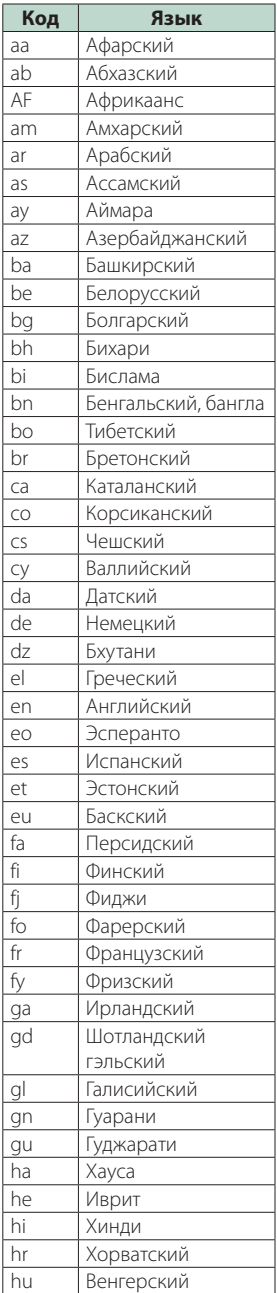

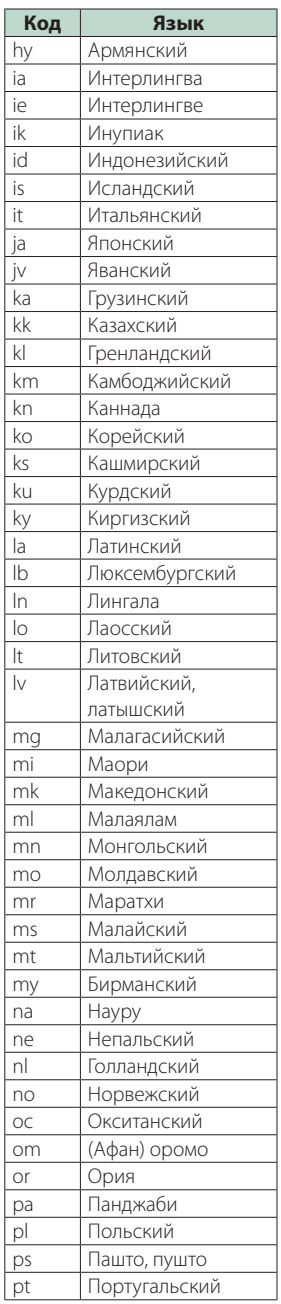

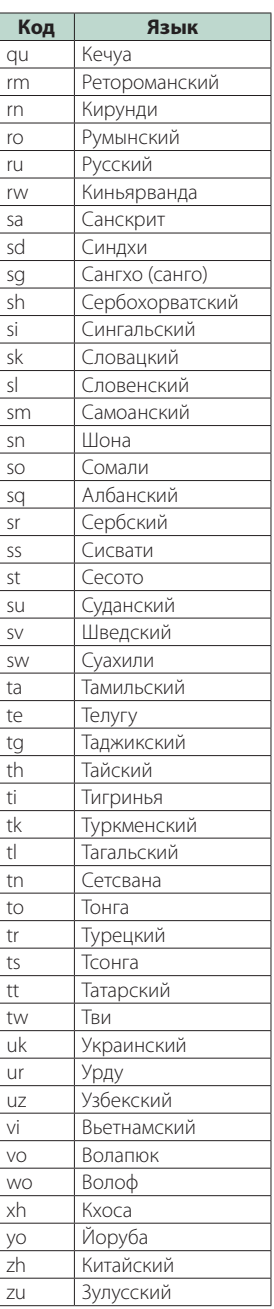

# **Возврат к Верхней [странице](#page-1-0)**

**[Приложение](#page-93-1)**

# **Технические характеристики**

# ■ Монитор

#### Размер изображения

DNX7280BT

: ширина 6,95 дюймов (диагональ) : 156,6 мм (Ш) x 81,6 мм (В) DNX5280BT, DNX4280BT, DNX5580BT

: ширина 6,1 дюймов (диагональ) : 136,2 мм (Ш) x 72 мм (В)

#### Система дисплея

: Прозрачная панель TN LCD

#### Система управления

: Активная матрица TFT

#### Число пикселей

: 1 152 000 (800 Ш x 480 В x RGB)

#### Эффективные пиксели

 $.99999$ 

#### Расположение пикселей

: Расположение полосами RGB

### Задняя подсветка

: LED (светодиодная)

# ■ Секция DVD-проигрывателя

# Цифро-аналоговый преобразователь

: 24 бит

#### Аудиодекодер

: Linear PCM/Dolby Digital/dts/MP3/WMA/AAC

#### Видеодекодер

: MPEG1/ MPEG2/DivX

# Низкочастотная детонация и дрожание звука

: Ниже измеряемого предела

# Амплитудно-частотная характеристика

DNX7280BT

#### Частота дискретизации

- 96 кГц : 20 20 000 Гц
- $48 \text{ к}$ Гц $: 20 20000 \text{ F}$ ц
- 44,1 кГц : 20 20 000 Гц

DNX5280BT, DNX4280BT, DNX5580BT Частота дискретизации

- 96 кГц : 20 22 000 Гц
- 48 кГц : 20 22 000 Гц
- 44,1 кГц · 20 20,000 Гц

#### Общее гармоническое искажение DNX7280BT

 $: 0.008 \% (1 \text{ k}$ [1] DNX5280BT, DNX4280BT, DNX5580BT  $: 0.010\%$  (1 кГц)

### Отношение "сигнал-шум" (дБ)

: 98 дБ (DVD-Video 96 кГц)

#### Динамический диапазон

: 98 дБ (DVD-Video 96 кГц)

#### Форматы дисков : DVD-Video/ VIDEO-CD/ CD-DA

Частота дискретизации : 44.1/48/96 кГн

# Число указательных битов

: 16/20/24 бит

# ■ Раздел интерфейса USB

Стандарт USB : USB 2.0 High speed

Система файлов : FAT 16/ 32

#### Максимальный ток источника питания  $\cdot$  1 A (5 R)

Цифро-аналоговый преобразователь : 24 бит

#### Видеодекодер

: MPEG1/MPEG2/MPEG4/WMV/H.264

#### Аудиодекодер

: MP3/ WMA/ AAC/ WAV (Linear PCM)

# ■ Блок Bluetooth

#### Технология

DNX7280BT

: Bluetooth Ver.2.1 + EDR Certified DNX5280BT, DNX4280BT, DNX5580BT

: Bluetooth 2.1 Certified

#### Частота

: 2,402 – 2,480 ГГц

#### Выходная мощность

: +4 дБм (МАКС), 0 дБм (СРЕДН), класс мощности 2

#### Диапазон максимального покрытия

: Линия прямой видимости прибл. 10 м (32,8 фута)

#### Профиль

- HFP (профиль "Hands Free")
- SPP (профиль порта последовательного вводавывода)
- HSP (профиль наушников)
- OPP (профиль смещения объектов)
- PBAP (профиль доступа к телефонной книге)
- SYNC (профиль синхронизации)
- A2DP\* (Профиль улучшенного распределения звука)
- AVRCP\* (Профиль дистанционного управления аудио/видео)
- Многопрофильная поддержка\* \*Только DNX7280BT

# ■ Раздел FM-тюнера

#### Диапазон частот (50 кГц) : 87,5 МГц – 108,0 МГц

Полезная чувствительность (S/N : 26 дБ) DNX7280BT : 0,9 мкВ/ 75 Ом DNX5280BT, DNX4280BT, DNX5580BT : 0,7 мкВ/ 75 Ом

#### Пороговая чувствительность (S/N : 46 дБ) DNX7280BT

: 2,0 мкВ/ 75 Ом DNX5280BT, DNX4280BT, DNX5580BT : 1,6 мкВ/ 75 Ом

Частотная характеристика (± 3,0 дБ)

: 30 Гц – 15 кГц

Отношение "сигнал-шум" (дБ) : 65 дБ (MONO)

Чувствительность (± 400 кГц) : ≥ 80 дБ

Разделение стереозвука : 35 дБ (1 кГц)

# ■ Блок AM-тюнера

Диапазон частот (9 кГц) LW : 153 – 279 кГц  $MW \cdot 531 - 1611$  кГц

Реальная чувствительность LW : 45 мкВ MW : 25 мкВ

#### ■ Видеосистема

Система цветности внешнего видеовхода : NTSC/PAL

Уровень входного внешнего видеосигнала (RCA/миниразъем) : 1 Vp-p/ 75 Ом

Максимальный уровень входного внешнего аудиосигнала (RCA/миниразъем)

: 2 В/ 25 кОм

Уровень видеовыхода (разъемы RCA)

: 1 Vp-p/ 75 Ом

Уровень аудиовыхода (разъемы RCA) : 1,2 В/10 кОм

### ■ Аудиосистема

Максимальная мощность (фронтальная и тыловая)  $\cdot$  50 BT  $\times$  4

Максимальная мощность полосы пропускания (фронтальная и тыловая) (PWR DIN45324, +B=14,4 В) :  $30 BT \times 4$ 

Уровень предварительного усилителя (В) DNX7280BT  $\cdot$  4 В/ 10 кОм DNX5280BT, DNX4280BT, DNX5580BT

: 2 В/ 10 кОм

#### **Возврат к Верхней [странице](#page-1-0) [Приложение](#page-93-1)**

Полное сопротивление перед выходом : ≤ 600 Ом

Номинальное сопротивление звуковой катушки  $\cdot$  4 – 8  $\cap$ м

#### Тон (DNX5280BT, DNX4280BT, DNX5580BT)

Низкие частоты : 100 Гц + 10 лБ Средние частоты : 1 кГц ± 10 дБ Высокие частоты : 10 кГц ± 10 дБ

#### ■ Блок DSP (DNX7280BT)

#### Графический эквалайзер

Диапазон: 5 диапаз. Частота (BAND1 – 5) : 62,5/250/1к/4к/16кГц

#### Усиление

: -9/-8/-7/-6/-5/-4/-3/-2/-1/0/1/2/3/4/5/6/7/8/9 дБ

#### X'over

Фильтр высоких частот Частота: Through, 30/40/50/60/70/80/90/100/120/ 150/180/ 220/ 250 Гц Крутизна: -6/-12/-18/-24 дБ/окт. Фильтр низких частот Частота: 30/40/50/60/70/80/90/100/120/150/180/ 220/250 Гц, Through

Крутизна: -6/-12/-18/-24 дБ/окт.

#### Согласование времени

Передний/задний/ сабвуфер : 0 – 4,4 м (шаг 0,02 м)

#### Положение

: 0 – 1,7 м (шаг 0,02 м)

#### Уровень низкочастотного динамика

:  $-50 - +10$  лБ

#### ■ Блок навигации

#### Приемник

: Высокочувствительный GPS-приемник

#### Частота приема

: 1575,42 МГц (код C/A)

#### Время захвата

Холодная загрузка: 38 секунд (тип. знач.) (Среднее значение для стационарного приемника в условиях безоблачного неба)

#### Точность

Положение: < 10 метров, типовое Скорость: в среднем 0,05 м/с

#### Метод позиционирования

: GPS Антенна

: Внешняя GPS-антенна

#### **Возврат к Верхней [странице](#page-1-0) [Приложение](#page-93-1)**

#### ■ Внешний SW (DNX7280BT)

Максимальный ток источника питания : 500 мА

#### ■ Общие

#### Рабочее напряжение

: 14,4 В (допустимо 10,5 – 16 В)

Максимальная сила тока

 $\cdot$  15  $\Delta$ 

#### Установочные размеры (Ш x B x Г)

DNX7280BT : 182,0 x 112,0 x 163,0 мм DNX5280BT, DNX4280BT, DNX5580BT  $: 182.0 \times 112.0 \times 159.3 \text{ MM}$ 

#### Рабочий диапазон температуры

 $\cdot$  -10 °C – +60 °C

#### Диапазон температуры хранения

 $.20^{\circ}C = +85^{\circ}C$ 

#### Вес

DNX7280BT: 2,65 кг DNX5580BT, DNX5280BT: 2,2 кг DNX4280BT: 2,0 кг

# ■ SD (DNX7280BT, DNX5280BT)

#### Совместимая файловая система

: FAT 12/16/32

#### Емкость

: Максимум 32 Гбайт

#### Скорость передачи данных

: Максимум 12 Мбит в секунду

#### Аудиодекодер

: MP3/ WMA/ AAC/ WAV

#### Видеодекодер

: MPEG1/MPEG2/MPEG4/WMV/H.264

#### **ПРИМЕЧАНИЕ**

• Эффективные пиксели жидкокристаллической панели составляют 99,99% или более, однако 0,01% пикселей может не светиться или светиться неправильно.

**Технические характеристикимогут быть изменены без уведомления.**

# **Об этом устройстве**

#### ■ Авторские права

- Словесный товарный знак и логотипы Bluetooth являются собственностью компании Bluetooth SIG, Inc., и любое использование этих знаков компанией Kenwood Corporation лицензировано. Прочие товарные знаки и торговые марки являются собственностью соответствующих владельцев.
- The "AAC"logo is a trademark of Dolby Laboratories.
- "Made for iPod" and"Made for iPhone"mean that an electronic accessory has been designed to connect specifically to iPod or iPhone, respectively, and has been certified by the developer to meet Apple performance standards. Apple is not responsible for the operation of this device or its compliance with safety and regulatory standards. Please note that the use of this accessory with iPod, iPhone, or iPad may affect wireless performance.

iPhone, iPod, iPod classic, iPod nano, and iPod touch are trademarks of Apple Inc., registered in the U.S. and other countries.

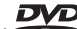

- **DVD** is a trademark of DVD Format/Logo Licensing Corporation registered in the U.S., Japan and other countries.
- This item incorporates copy protection technology that is protected by U.S. patents and other intellectual property rights of Rovi Corporation. Reverse engineering and disassembly are prohibited.
- Изготовлено по лицензии Dolby Laboratories. Dolby и логотип с двойной буквой D являются торговыми марками компании Dolby Laboratories.
- Manufactured under license under U.S. Patent #'s: 5,451,942; 5,956,674; 5,974,380; 5,978,762; 6,487,535 & other U.S. and worldwide patents issued & pending. DTS and the Symbol are registered trademarks & DTS 2.0 Channel and the DTS logos are trademarks of DTS, Inc. Product includes software. © DTS, Inc. All Rights Reserved.
- Font for this product is designed by Ricoh.
- **О ФОРМАТЕ ВИДЕО DIVX:**

DivX® - это цифровой формат видео, созданный DivX, Inc. Это официальное устройство DivX Certified® для воспроизведения DivX-видео. Посетите divx.com, чтобы получить информацию и программные инструменты для перевода ваших файлов в формат DivX video.

• **ОБ УСТРОЙСТВЕ DIVX VIDEO-ON-DEMAND (ВИДЕО ПО ТРЕБОВАНИЮ)**

Это Устройство DivX Certified® должно быть зарегистрировано, чтобы воспроизводить купленные фильмы DivX Video-on-Demand (VOD). Чтобы получить регистрационный код, найдите раздел DivX VOD в меню настройки вашего устройства. Перейдите в vod.divx.com, чтобы получить информацию о том, как выполнить регистрацию.

- SDHC logo is a trademark.
- DivX®, DivX Certified® and associated logos are registered trademarks of DivX, Inc. and are used under license

#### ■ Маркировка изделий, использующих лазеры

# **CLASS 1 LASER PRODUCT**

К корпусу устройства прикреплена табличка, указывающая, что устройство использует лазерные лучи класса 1. Это означает, что в устройстве используются лазерные лучи слабой интенсивности. Они не представляют опасности и не распространяют опасную радиацию вне устройства.

При Правильном соблюдении всех условий эксплуатации и техническких требований, указанных в данной инструкций, срок службы купленного Baм изделия составляет 7 лет. Гарантийный срок эксплуатации изделия соответевует сpоку, указанному в гaрантийном талоне. В период срока службы эксплуатация и хранение изделия не может представлять oпасность для Вашей жизни, здоровья, причинять вред Вашему имуществу или окружающей срeде.

# **KENWOOD**